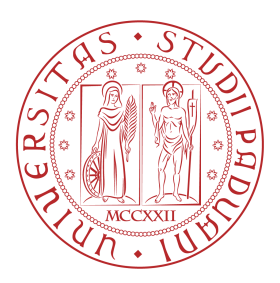

## Universita degli Studi di Padova `

Dipartimento di Matematica 'Tullio Levi-Civita'

Corso di Laurea in Informatica

## Analisi e test di un software per la gestione di un flusso di produzione e la prevenzione del mix-up di materiali in aree sterili

*Relatore: Laureando:* PROF. LUIGI DE GIOVANNI DAVIDE DINATO

1142198

Anno Accademico 2022/2023

#### Ringraziamenti

Una triennale durata cinque anni, nessun rimorso, sono pienamente soddisfatto di aver raggiunto il traguardo, lavorare e studiare non è semplice, ma questa può essere la dimostrazione che si può fare! Posso dire che non vedevo l'ora di scrivere questa pagina, per ringraziare tutte le persone che in questi cinque anni, mi hanno accompagnato in questo percorso di studi e hanno contribuito con il loro supporto, alla mia crescita a livello personale e professionale.

Vorrei ringraziare in primis il mio relatore professor Luigi De Giovanni, che mi ha seguito per tutta la durata dello stage e durante la stesura della tesi, suggerendomi preziosi accorgimenti e consigli. Un ringraziamento particolare va alla mia famiglia, che mi ha dato la possibilit`a di intraprendere il percorso universitario e, nonostante le difficolt`a mi ha sostenuto in ogni momento, motivandomi a dare sempre il meglio. Ringrazio anche i nonni e gli zii, che sono sempre stati vicini.

Desidero ringraziare la comunità del basket, con cui ho passato buona parte del mio tempo in questi anni, con la quale abbiamo affrontato tantissime sfide, e mi ha aiutato a crescere a livello umano.

Desidero ringraziare i colleghi di lavoro per avermi dato molto da imparare, facendomi crescere a livello professionale e relazionale, in particolare tutto il gruppo TSI (compresi gli ex) e il mio secondo team di "qualità".

Infine, non meno importanti, un ringraziamento agli amici che ci sono sempre, in qualsiasi momento e situazione, e in cui si può contare: Mattia, Alessio L. e Laura, Sebastiano A., Sebastiano F., Giovanni, Alessio F. e Gloria, Paolo F. e Claudia. Grazie perchè siete sempre presenti, in qualsiasi situazione.

#### Abstract

In un'azienda che rifornisce l'industria farmaceutica, un'errore nella composizione di un prodotto può comportare seri danni. L'attività principale effettuata durante il periodo di stage ha avuto l'obiettivo di analizzare e testare un flusso per "diminuire il frammischiamento di materiali diretti", ovvero prevenire che vengano immessi materiali non previsti per la produzione di un lotto all'interno dell'area produttiva, in questo caso sterile. Tra gli altri scopi del progetto, ci sono il miglioramento, in termini di effort, dei processi di differenti funzioni afferenti alla produzione, e la digitalizzazione dei processi esistenti. L'analisi inizia dall'ingresso dei materiali, il magazzino dei ricevimenti, dove si nota che i pezzi riportano per la maggior parte un'etichetta uguale all'interno dello stesso lotto; da qui il primo obiettivo: identificare in modo univoco un pezzo di materiale. Il secondo punto arriva in area di carico materiali, in carrelli (alias di pallet) per l'invio a produzione. In questo frangente, l'operatore dovrebbe a vista trovare il corretto codice materiale basandosi su una lista stampata. L'errore in questo caso `e altissimo, sopratutto se ci sono codici simili di materiale nelle vicinanze. L'ipotesi, fino a questo punto, è di introdurre delle etichette per ogni sacchetto con un datamatrix che riporti le informazioni necessarie. Incrociando le informazioni con la distinta materiali per il lotto da produrre, si riesce ad aiutare l'operatore ad evitare ogni possibile errore. In aggiunta, in produzione, l'attuale compilazione della lista dei materiali scaricati è manuale, e in una fase successiva viene trascritta su un file excel. In questo caso, i miglioramenti individuati sono due: identificare durante lo scarico il materiale in modo univoco e sicuro, controllando che sia corretto per l'ordine, e migliorare il processo e digitalizzarlo. In conclusione, dalle varie analisi, le soluzioni propongono un livello avanzato di tracciamento del materiale, tramite l'uso di etichette con datamatrix, durante tutto il suo ciclo di vita, dall'ingresso in magazzino all'utilizzo in produzione. Future implementazioni potrebbero prevedere di agevolare l'operatività durante lo scarico, tramite sistemi automatici di lettura e controllo. Lo studio ha poi dimostrato che il flusso implementato ha portato una riduzione del rischio di frammischiamento pari al 93% (sull'80% dei casi di interesse, il restante 20% riguardava altre cause di mix-up non legate all'approvvigionamento di materiali) nonch`e una riduzione dell'effort complessivo. La maggior parte della riduzione dell'effort è stata osservata sul lato della qualità, mentre è migliorato il flusso di approvvigionamento materiale dal magazzino alle linee produttive, avendo il sistema che ne mostra l'andamento in real-time.

# Indice

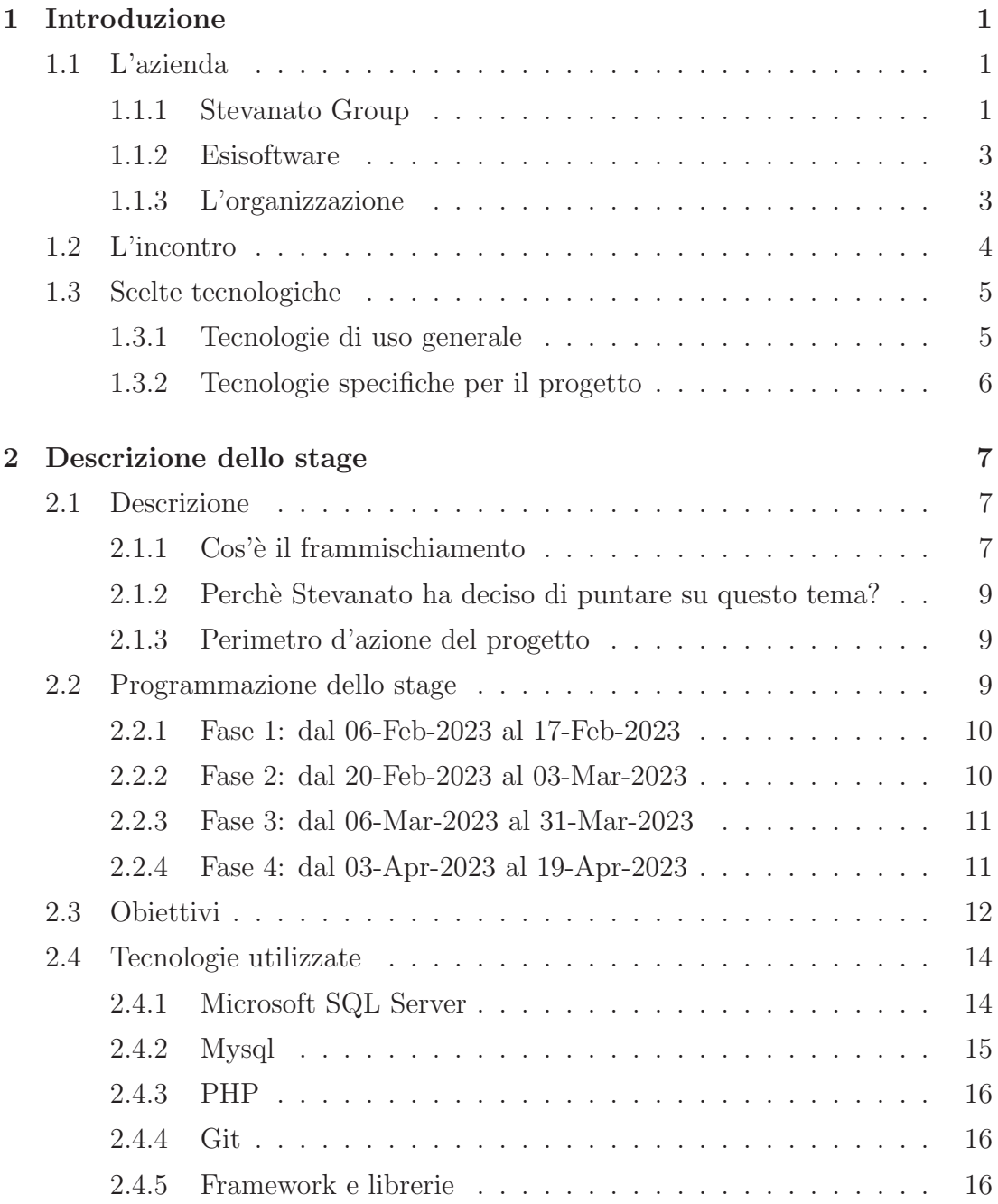

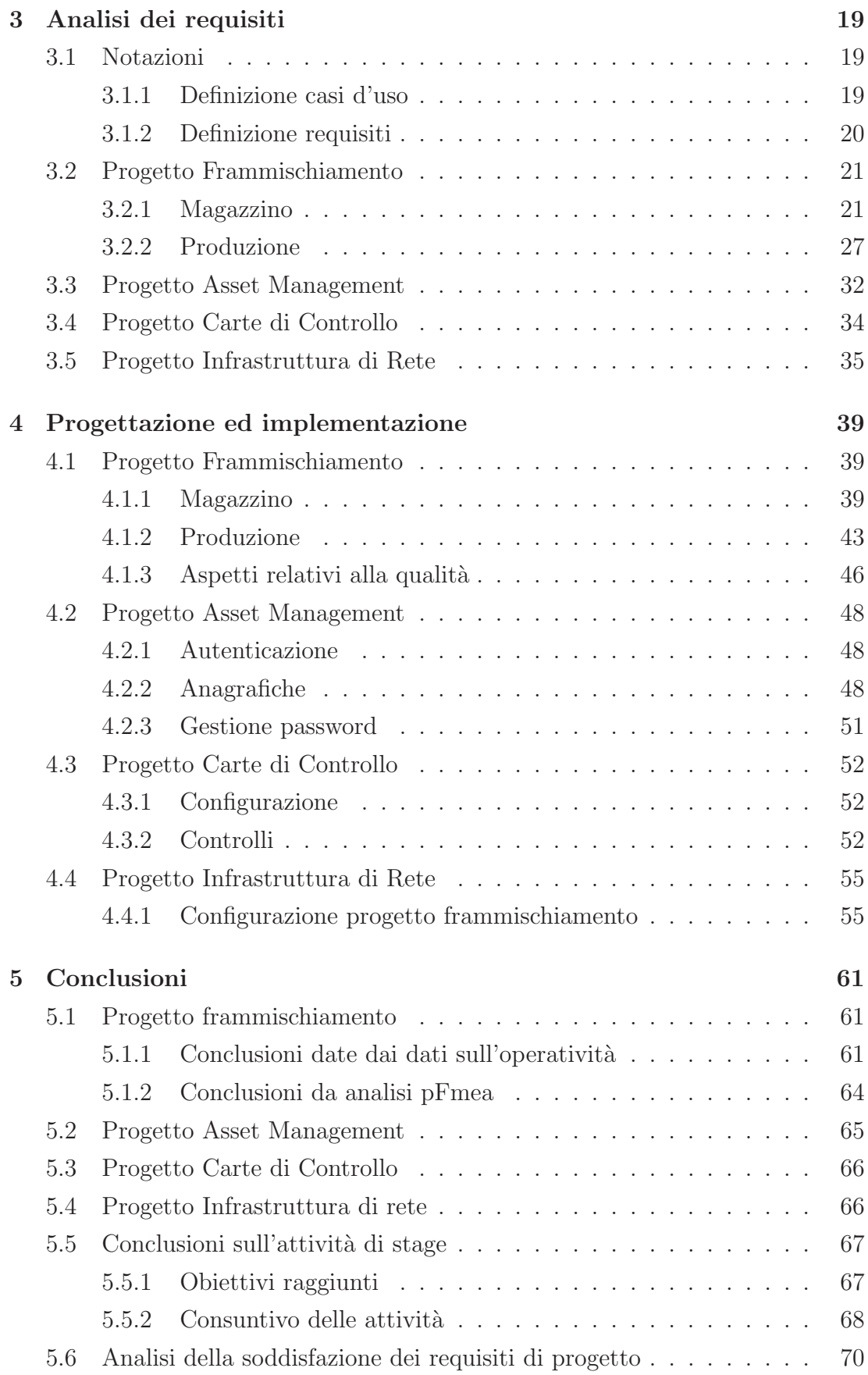

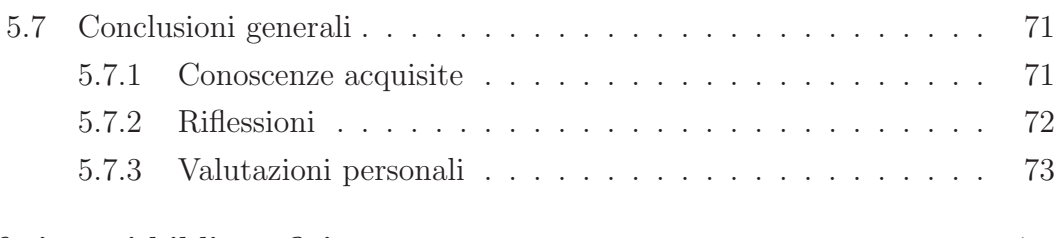

### Riferimenti bibliografici 75

viii

# Elenco delle figure

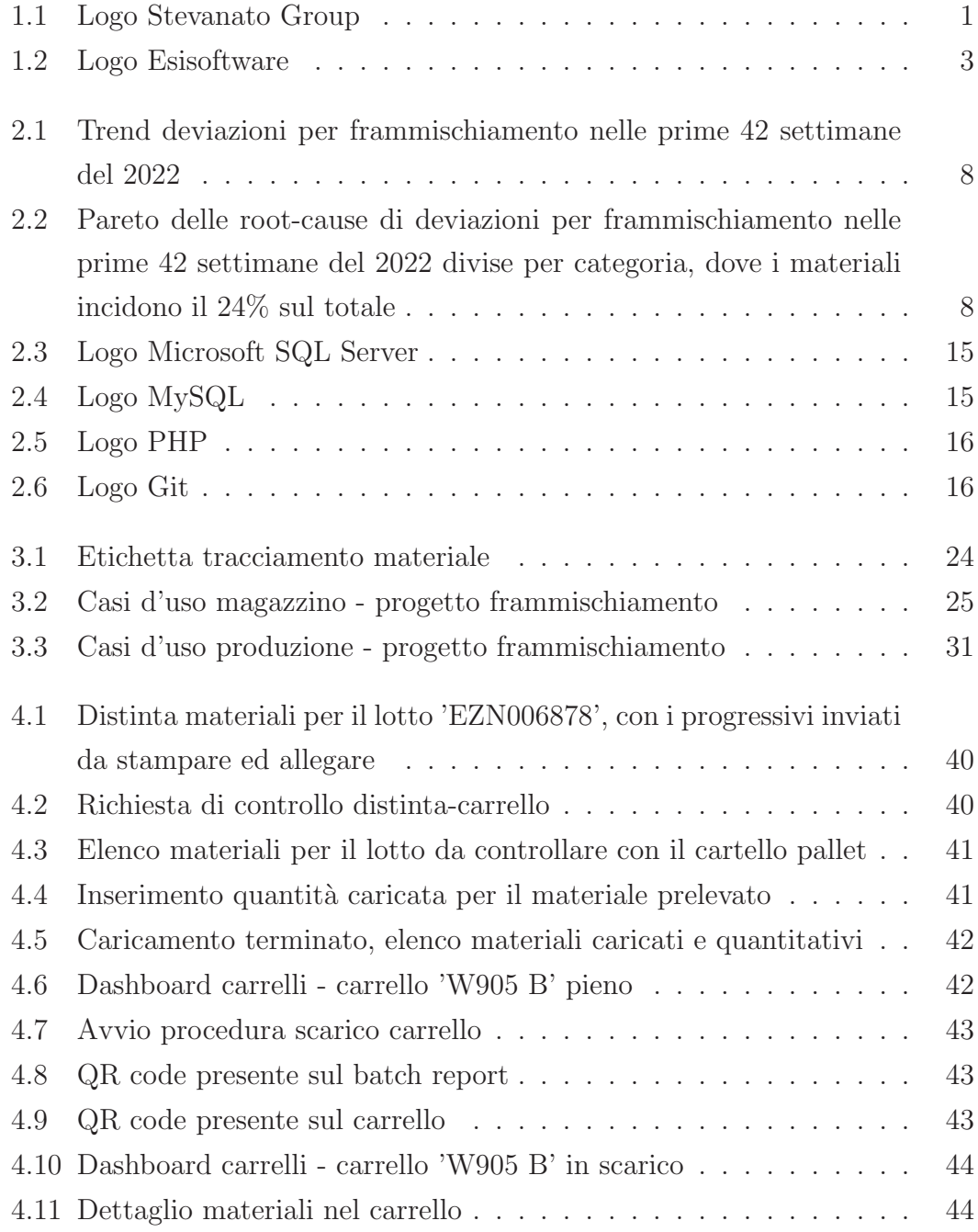

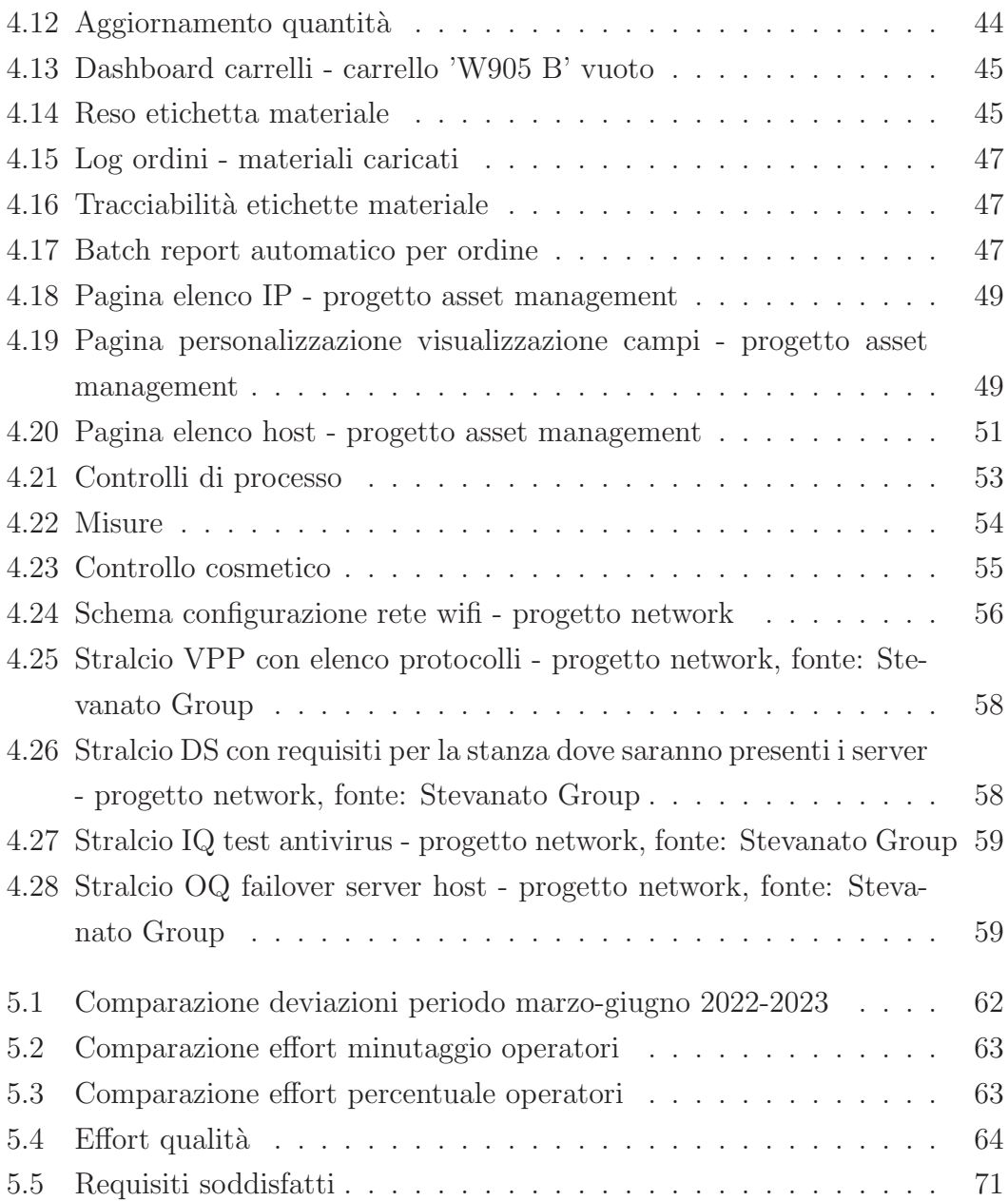

# Elenco delle tabelle

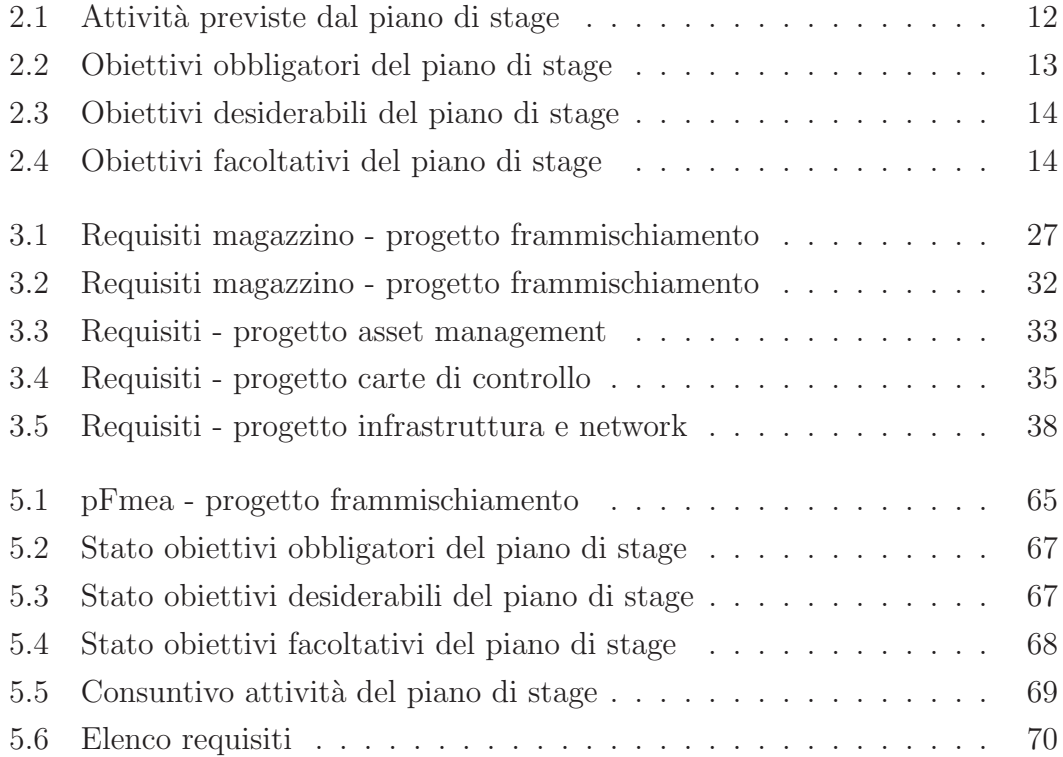

## Lista degli acronimi

- AQL Acceptable Quality Limit.
- BOM Bill of Material.
- CSV Computer System Validation.
- DBMS DataBase Management System.
- DCVS Distributed Version Control System.
- DS Design Specification.
- ERP Enterprise Resource Planning.
- FMEA Failure Mode Effects Analysis.
- HR Human Resources.
- HU Handling Unit.
- IDE Integrated Development Enviroment.
- IPC In Process Control.
- IQ Installation Qualification.
- LIMS Laboratory Information Management System.
- MDM Mobile Device Management.
- MES Manufacturing Execution System.
- MPLS Multi Protocol Label Switching.
- MSSMS Microsoft Server Management Studio.
- NFC Near Field Communication.
- OCR Optical Character Recognition.
- OEE Overall Equipment Effectiveness.
- OQ Operational Qualification.
- PDO PHP Data Object.
- PFMEA Process FMEA.
- PHP Hypertext Preprocessor.
- PLC Programmable Logic Controller.
- PQ Process Qualification.
- RFID Radio Frequency Identification.
- SCADA Supervisory Control And Data Acquisition.
- SG Stevanato Group.
- SNMP Simple Network Management Protocol.
- SQL Structured Query Language.
- SSID Service Set IDentifier.
- TSI Technology Service Infrastructure.
- VLAN Virtual Local Area Network.
- VPP Validation Project Plan.
- VR Validation Report.
- WMS Warehouse Management System.

## Glossario

- asset Un bene materiale, in questo documento, un componente hardware, ad esempio, un computer o monitor.
- batch report Documento che identifica la storia e lo svolgimento di un lotto di produzione.
- frammischiamento Smistamento di materiali, in questo documento, l'avere un materiale errato molto simile a quello corretto, all'interno di una lista con altri materiali.
- key users Persone "chiave" all'interno dello scopo del progetto.
- kit Composizione di materiali necessari per la produzione di un determinato prodotto.
- materiali diretti Materiali che contribuiscono direttamente all'ottenimento del prodotto finito.
- overall equipment effectiveness Indica la misura di efficacia totale di un impianto, riassumendo disponibilità, efficacia e qualità.
- picking (o kitting) Azione di prelievo di materiale dalle scaffalature, al fine di comporre un kit.
- warehouse management system Sistema informatico per la gestione del magazzino.

xvi

## Capitolo 1

## Introduzione

In questo capitolo verranno presentati l'azienda, la sua organizzazione, come l'ho conosciuta e le scelte tecnologiche adottate.

### 1.1 L'azienda

L'azienda con la quale ho effettuato lo stage è Stevanato Group, multinazionale nel settore della produzione di materiale in vetro ad uso farmaceutico e società dove tutt'ora lavoro. Durante lo stage ho avuto modo inoltre di collaborare con Esisoftware, azienda fornitrice di soluzioni software per il magazzino e per la produzione. Queste due aziende sono state incluse entrambe all'interno di questo capitolo, perch`e sono state parte del mio percorso di stage, sopratutto con il team di Esisoftware, con il quale ho collaborato a stretto contatto durante tutte le fasi di stesura dei requisiti, progettazione, test e validazione.

### 1.1.1 Stevanato Group

Stevanato Group S.p.A., il cui logo è raffigurato in Figura 1.1, è un'azienda italiana che opera in nove diversi paesi con le proprie società, fornendo prodotti, servizi e processi alle industrie in ambito farmaceutico [12].

Fondata da Giovanni Stevanato, nasce con il nome di "Soffieria Stella" nel 1949

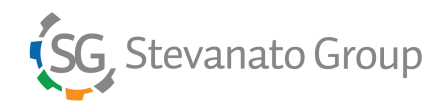

Figura 1.1: Logo Stevanato Group

specializzandosi nella produzione di bottiglie in vetro. Da lì a vent'anni, sarà fondata Ompi, dal figlio Sergio Stevanato, che si apre al mercato farmaceutico, producendo dispositivi in vetro ad uso medicale e farmaceutico, quali flaconi, barrel, siringhe, microvial e carpule. Subito dopo venne fondata S.P.A.M.I., una compagnia specializzata nel design e produzione di linee di formatura del vetro ad alta velocità e alta precisione, per ottenere contenitori ad alta qualità da tubi di vetro.

In questi anni, la società passò dalla guida di Sergio ai figli Franco e Marco Stevanato, rispettivamente Amministratore Delegato e Vice Presidente. Nel 2007, l'alta richiesta di mercato ha spinto l'azienda a migliorarsi, anticipando quello che dovrebbe fare il cliente, ovvero sterilizzare questi prodotti prima del riempimento con il farmaco, nasce così il processo "ready-to-fill syringes, vial and cartridges" [11].

Contestualmente venne acquisita Optrel, una compagnia italiana specializzata nella manifattura di macchinari ad ispezione per contenitori in vetro per l'industria farmaceutica. Qualche anno dopo, venne acquisita anche Innoscan, specializzata in sistemi di ispezione ad alta velocità per medicinali complessi. Nel 2014 nacque SG Lab, inizialmente solo come laboratorio interno, poi aperto al mercato internazionale, che fornisce servizi analitici e studi sull'interazione dei medicinali con i contenitori.

Qualche anno più tardi, Stevanato aggiunse alla propria holding altre due società: SVM e Balda. La prima specializzata nell'assemblaggio e impacchettamento di dispositivi medicali, la seconda invece specializzata nello sviluppo e produzione di plastica per dispositivi medicali, di diagnostica e "drug delivery sistem". Un esempio sono gli auto-iniettori per l'insulina.

Dal 2022, la società è quotata alla borsa di New York, e le redini sono passate dal figlio Franco Stevanato al nuovo Amministratore Delegato Franco Moro, attualmente in carica. Inizia anche l'espansione di Ompi, con particolare attenzione al processo EzFill  $(\mathbb{R})$ , che negli anni ha portato molti risultati. Verranno infatti costruiti 3 nuovi plant capaci di soddisfare le esigenze dei clienti.

Alcuni numeri di Stevanato [13]:

- esporta i propri prodotti in più di 70 paesi;
- conta più di 5000 dipendenti in tutto il mondo;
- è prima al mondo per la produzione di tubofiale per insulina compatibili con pen-injector;
- è seconda al mondo per la fornitura di flaconi pre-sterilizzati;
- è seconda al mondo per la produzione di siringhe pre-sterilizzate.

### 1.1.2 Esisoftware

Esisoftware, il cui logo è raffigurato in Figura 1.2, è una software house di Cerreto D'Esi (AN) che sviluppa sistemi Supervisory Control And Data Acquisition (SCADA), Manufacturing Execution System (MES) e Warehouse Management System (WMS), con un vasto parco clienti, tra cui Stevanato. Esisoftware inoltre `e system integrator, ovvero offre soluzioni per l'integrazione tra i diversi sistemi prima citati e dispositivi quali Programmable Logic Controller (PLC), antenne Radio Frequency IDentification (RFID), sistemi per la comunicazione Near Field Communication (NFC) e molti altri. Questa caratteristica, unita alle loro referenze in ambito farmaceutico, ne hanno determinato la scelta tra i diversi competitor.

Con Stevanato, Esisoftware ha sviluppato il sistema principale oggetto di questa tesi, legato alla prevenzione del frammischiamento materiali, all'interno del proprio sistema WMS.

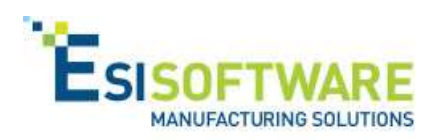

Figura 1.2: Logo Esisoftware

### 1.1.3 L'organizzazione

L'organizzazione di Stevanato Group (SG) è molto complessa, visto sopratutto il fatto che trattasi di un'azienda multinazionale, presente con i propri stabilimenti in 9 diversi paesi.

Per semplicità, si riportano solo i rami inerenti alle persone coinvolte nell'ambito del progetto oggetto di questa tesi:

- ❼ Funzione Operations: livello manageriale, include il capo stabilimento e funzioni afferenti di coordinamento;
- ❼ Reparti tecnologici:
- Funzione Technology Service Infrastructure (TSI): supporta le infrastrutture (stabilimenti) e gestisce gli applicativi di produzione;
- Funzione iDigital: gestisce gli applicativi di business aziendali;
- ❼ Reparti produttivi, rispondono ad Operations
	- Funzione Production Warehouses: gestisce il magazzino a diretto contatto con la produzione;
	- Produzione;
- Reparti qualità
	- Funzione Validation: si occupa di validare flussi e sistemi affinch`e rispettino le specifiche e superino i test di convalida;
	- Funzione Quality Assurance: assicura la qualit`a dei prodotti secondo i requisiti definiti dall'azienda;
	- Funzione Quality Engineer: supporta i controlli della qualit`a in un processo, individua carenze e aspetti migliorabili;
- ❼ Funzione Technical Office: definisce le specifiche di un prodotto in base alle richieste dei clienti e dei processi interni;
- ❼ Funzione Buyer: mantiene i contatti con i fornitori per gli acquisti.

Da notare che la scelta di dividere i reparti informatici in due punti (TSI ed iDigital) non è casuale: in SG coesistono due reti con due domini completamente differenti, questo principalmente per motivi di sicurezza.

### 1.2 L'incontro

Sentii nominare Stevanato per la prima volta quando mi consegnarono la mia prima divisa da allenamento: riportava il vecchio logo "Nuova Ompi", ovvero la principale azienda del gruppo. Entrambe hanno sede a Piombino Dese, paese dove abito, dove giocavo e dove tutt'ora alleno. Qualcuno potrebbe pensare "sicuramente essendo un'azienda del posto, e avendo entrambi i genitori con attività in paese, conoscerà qualcuno che lo avrà raccomandato", ma vi sorprenderò: trattasi di una pura casualità, un po' imbarazzante per certi versi.

Durante il secondo anno di università, decisi con alcuni colleghi del corso di studi, di andare all'evento Stage-IT organizzato dall'Universit`a di Padova. In quel momento, non avevo la necessità di fare il tirocinio, avevo diversi esami del secondo anno da recuperare, per`o mi interessava documentarmi, per quando sarebbe arrivato il momento.

Terminato il giro e gli incontri tra gli vari stand di Ferrari, Reply, Lamborghini e altre grosse aziende, avevo finito tutti i curriculum vitae che mi ero portato appresso. Prima di uscire rivolsi lo sguardo sullo stand di Stevanato e così, puramente a scopo informativo, mi fermai, un po' imbarazzato, senza alcun curriculum in mano. Mi accolse Camilla, Human Resources (HR) presente in quel momento nello stand, e dopo una breve chiacchierata, recuperò le mie informazioni e mi propose di rivederci. A seguito di due colloqui, l'estate successiva, avviai uno stage extra-curricolare, per la durata di sei mesi. Proposero di rinnovarmi altri sei mesi e da allora, sono passati 4 anni.

### 1.3 Scelte tecnologiche

#### 1.3.1 Tecnologie di uso generale

SG, nel dominio iDigital, prevede per tutti i dipendenti che ne abbiano la necessità, un computer aziendale con Microsoft Windows ed un'indirizzo email nella forma *nome.cognome@stevanatogroup.com* e conseguentemente l'accesso a tutti gli applicativi forniti nella suite di Microsoft Office365, in particolare:

- ❼ Microsoft Outlook per la gestione della posta elettronica e del calendario;
- ❼ Microsoft Teams per la gestione delle comunicazioni via chat;
- ❼ Microsoft Word per la scrittura di documentazione tecnica, quali documenti di specifica, o procedure utilizzando un template interno;
- ❼ Microsoft Excel per l'analisi rapida di dati ed informazioni;
- ❼ Microsoft PowerPoint per le presentazioni, utilizzando un template interno;
- ❼ Microsoft OneDrive (ex Sharepoint) per la condivisione e collaborazione real-time con colleghi e persone esterne all'organizzazione di documenti.

Inoltre viene utilizzato Adobe Reader per la consultazione di PDF e Nuance PDF per la modifica di PDF. Gli applicativi utilizzati sono quasi tutti in cloud e sono: LN [14] per l'utilizzo come Enterprise Resource Planning (ERP), Documenta per la stesura di specifiche e disegni tecnici, Pragma [15] per la gestione della qualità.

Nel dominio TSI, si può utilizzare la suite di Office fornita dal reparto iDigital, in più verrà fornito un'account del tipo cognonoXX@sgproduction.loc (prime cinque lettere del cognome, prime due lettere del nome, due numeri progressivi). Sono presenti server per la maggior parte Windows, e database per la maggior parte di tipo Microsoft SQL [16]. Gli applicativi utilizzati in rete TSI sono quasi tutti on-premise e sono: Decisyon [17] per l'acquisizione automatica dei contatori Programmable Logic Controller (PLC) nelle linee produttive e l'avanzamento di produzione e Laboratory Information Management System (LIMS) [18] per la gestione dei laboratori.

#### 1.3.2 Tecnologie specifiche per il progetto

Il progetto di stage si deve integrare nel processo produttivo di una delle realtà di Stevanato Group: Nuova Ompi.

Essendo Nuova Ompi un'azienda con interesse prettamente manifatturiero per la lavorazione del vetro, non è dotata di programmatori interni, motivo per cui il lavoro di sviluppo dell'obiettivo principale dello stage, come sarà specificato nella Sezione sezione 2.3, sarà commissionato ad un'azienda esterna, lasciando piena autonomia sulle scelte tecnologiche.

Eventuali altre scelte tecnologiche saranno discusse in fase di descrizione del progetto.

## Capitolo 2

## Descrizione dello stage

In questo capitolo verranno descritte caratteristiche del progetto di stage, la programmazione e gli obiettivi.

### 2.1 Descrizione

Il progetto di stage ha diversi obiettivi formativi, accomunati da uno in particolare: la riduzione del frammischiamento.

### 2.1.1 Cos'è il frammischiamento

Il frammischiamento (o mix-up) è uno scambio di materiali incontrollato, e nel contesto farmaceutico in cui operiamo, potrebbe causare seri danni.

Lo "scambio di materiali incontrollato" è la possibilità che alcuni materiali visivamente uguali, ma con proprietà differenti, possano essere scambiati. Questo potrebbe causare ad esempio la perdita di alcune proprietà del farmaco che l'azienda farmaceutica dovrà inserire nel nostro contenitore, oppure l'utilizzo di aghi troppo lunghi rispetto al tappo che forandolo, possono perdere la sterilità.

Da questo nascono quindi il *kit*, ovvero la composizione di tutti i materiali indiretti che devono essere preparati dai magazzinieri per poi essere spediti in produzione, dove verranno utilizzati; ed il *kitting*, cioè la vera e propria azione della raccolta di questi materiali per la preparazione del kit. La prevenzione del frammischiamento si focalizza sia in fase di kitting che in fase di scarico del kit in produzione. Raccogliendo alcuni dati abbiamo notato che, per l'anno 2022:

❼ le deviazioni aperte solo per frammischiamento e solo per la categoria siringhe sono così categorizzate:

- documentazione errata;
- flusso logistica;
- fornitore;
- materiali;
- siringhe ago;
- sono state aperte 62 deviazioni in 42 settimane per una media di circa 1,4 deviazioni a settimana (Figura 2.1);
- $\bullet$  i problemi più evidenti derivanti dalle deviazioni per frammischiamento hanno come root-cause le siringhe con ago o i materiali, e sono il 50% dei casi (Figura 2.2)

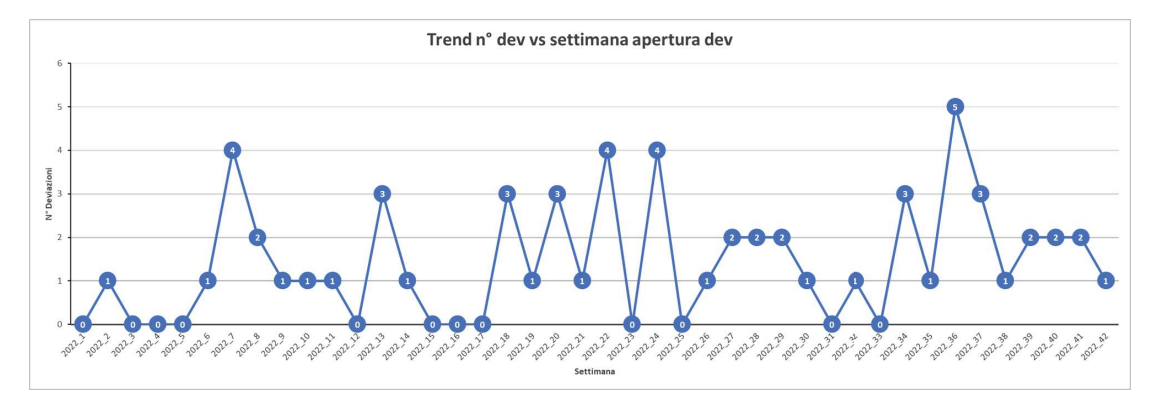

Figura 2.1: Trend deviazioni per frammischiamento nelle prime 42 settimane del 2022

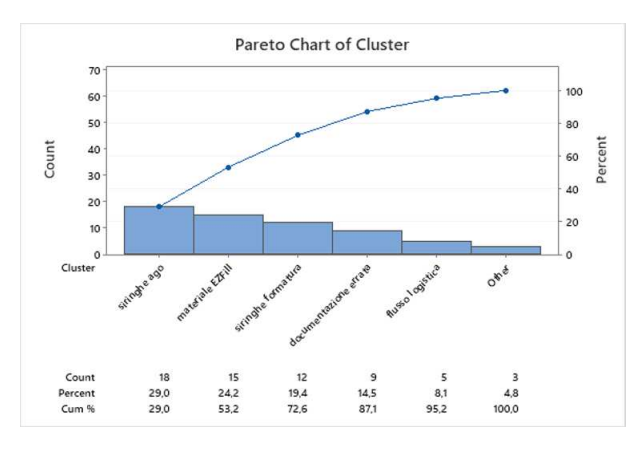

Figura 2.2: Pareto delle root-cause di deviazioni per frammischiamento nelle prime 42 settimane del 2022 divise per categoria, dove i materiali incidono il 24% sul totale

#### 2.1.2 Perchè Stevanato ha deciso di puntare su questo tema?

Il motivo che sta alla base del progetto è che ogni volta che accade il frammischiamento di materiali, la linea produttiva deve necessariamente avviare la procedura di bonifica, causando così un fermo macchina che potrebbe durare diverse ore. Per la produzione, le macchine che lavano le siringhe sono le più remunerative, quindi un fermo comporterebbe una grossa perdita.

Il frammischiamento inoltre, se individuato tardi, comporterebbe anche una distruzione di tutto il materiale già prodotto.

Altre motivazioni, che arrivano "di riflesso", rispetto a quella principale, per le quali ci siamo accorti in fase di stesura dell'analisi dei requisiti che potevano aggiungere valore, sono:

- ❼ l'approvigionamento di materiale nei reparti destinati al lavaggio di flaconi e siringhe: ad oggi in Stevanato non c'è un WMS e non c'è nemmeno un software che controlli l'andamento della produzione in modo automatico, per cui l'unica fonte per gestire l'approvigionamento del materiale è un file excel gestito da degli operatori logistici che, diverse volte ad ogni turno, entrano nei reparti per controllare l'andamento e riportare (prima su carta e poi sul file) le informazioni dei consumi;
- la tracciabilità dei prodotti: ad oggi i lotti utilizzati sono registrati in un file excel, riportati a mano.

### 2.1.3 Perimetro d'azione del progetto

Le aree interessate sono il magazzino dove vengono preparati i materiali da inviare per la produzione e la produzione stessa, in particolar modo ci focalizzeremo solo sui reparti  $EzFill(\hat{R})$  [11], dove vengono lavate siringhe e flaconi, poi sterilizzate e spedite al cliente in modo da essere "ready to fill".

### 2.2 Programmazione dello stage

La pianificazione del lavoro concordato in fase di definizione del progetto formativo è stata così distribuita:

- ❼ Fase 1: Raccolta analisi dei requisiti e studio dell'ambiente;
- ❼ Fase 2: Sviluppo interno e interazione con il fornitore per lo sviluppo esterno;
- ❼ Fase 3: Configurazioni ambiente di produzione, test software;
- ❼ Fase 4: Training, validazione e live.

La pianificazione riportata rispecchia l'attività chiave dello stage, ovvero il tema del frammischiamento. Nelle sezioni descrittive delle fasi che seguono, saranno riportate dettagliatamente le attività.

### 2.2.1 Fase 1: dal 06-Feb-2023 al 17-Feb-2023

Nelle settimane dedicate alla fase 1, si contattano i key-users interessati nei flussi inerenti il perimetro d'interesse del progetto frammischiamento e dell'asset management. Lo scopo della prima fase è raccogliere tutte le informazioni necessarie, valutando l'*as-is* con le criticità, provare i flussi di persona in maniera da verificare e fornire il giusto peso alle attività veramente critiche. Si studiano le soluzioni per permettere agli operatori di produzione di avere sempre l'informazione disponibile e facilmente accessibile, arrivando al punto di dotarli con dei palmari.

Si raccolgono i requisiti per lo sviluppo dell'asset management, parzialmente influenzati dalla necessità di tenere le informazioni di anagrafica dei palmari, e per le carte di controllo in linea.

I risultati attesi della prima fase sono: il documento di specifica riguardante il progetto frammischiamento e il documento finale di specifica per l'asset management.

### 2.2.2 Fase 2: dal 20-Feb-2023 al 03-Mar-2023

In queste settimane, si prevede la collaborazione con il fornitore esterno per lo sviluppo del software legato al frammischiamento. Si inizia con lo sviluppo interno dell'asset management. I prodotti attesi di questa seconda fase sono:

- ❼ asset management: costruzione del database, importando tutte le informazioni già presenti su file excel per ciò che riguarda gli asset e l'anagrafica degli indirizzi IP;
- asset management: prototipo funzionalità base per l'inserimento delle informazioni di anagrafica;
- ❼ frammischiamento: condivisione specifica con fornitori e revisione;
- frammischiamento: condivisione con il fornitore delle priorità sulle implementazioni;
- ❼ frammischiamento: coinvolgimento dei fornitori delle materie prime per l'implementazione di un identificativo univoco;
- ❼ network: configurazione dei palmari;
- ❼ network: configurazione di un SSID per la gestione WI-Fi dei palmari.

### 2.2.3 Fase 3: dal 06-Mar-2023 al 31-Mar-2023

Durante la terza fase, il fornitore ci consegnerà la prima parte delle implementazioni software in base alle priorità da noi fornite, ogni funzione sarà testata con le funzioni coinvolte, per assicurarne il perfetto funzionamento. Contestualmente ai rilasci, inizieremo con il team di validazioni a scrivere tutti i documenti legati alla convalida software, basandoci sulle specifiche.

Il progetto di sviluppo del software di asset management verrà rilasciato in questa fase.

Si inizierà inoltre a fare il training agli operatori interessati esclusivamente alle sole funzionalità già rilasciate e funzionanti, in modo da anticipare le tempistiche. I prodotti attesi della terza fase sono:

- ❼ asset management: live, inserimento informazioni palmari;
- ❼ asset management: miglioramenti per l'user experience;
- frammischiamento: coinvolgimento key user per test sulle funzionalità rilasciate e training;
- ❼ frammischiamento: stesura manuale operativo;
- ❼ frammischiamento: stesura documenti di convalida Validation Project Plan (VPP), Installation Qualification (IQ), Operational Qualification (OQ), Process Qualification (PQ).

### 2.2.4 Fase 4: dal 03-Apr-2023 al 19-Apr-2023

Nelle ultime settimane, il software verrà completamente rilasciato dal fornitore, pertanto:

• conclusione dei training rimanenti, ufficializzando anche quelli già fatti in precedenza;

- ❼ schedulazione di un periodo di test dove provare il sistema senza essere ufficialmente live (nessun rilascio di prodotto si basa su informazioni recuperate da questo sistema nel periodo interessato), in modo da aiutare gli operatori nel periodo di "transizione";
- ❼ convalidare il sistema con tutti i protocolli previsti;
- ❼ al rilascio del protocollo di Validation Report (VR), visto che il sistema era già "live" seppur in maniera non ufficiale, abbiamo ufficializzato la partenza.

Nella Tabella 2.1, vengono riportate le attività preventivate come da piano di stage con le relative ore previste.

| Argomento                                                                                  | Attività                                                                                 | <b>Ore</b><br>pre-<br>ventivate |
|--------------------------------------------------------------------------------------------|------------------------------------------------------------------------------------------|---------------------------------|
| Approfondire le com-<br>petenze dello studen-<br>te nella rete industria-<br>le del Gruppo | Apprendimento e gestione in autono-<br>mia di nuovi device di rete                       | 40                              |
| Approfondimento<br>delle conoscenze<br>di applicativi<br>chiave                            | Identificare un software per la misura-<br>zione automatica dell'indicatore OEE          | 20                              |
|                                                                                            | Creare uno strumento per la gestione<br>delle movimentazioni dei materiali di-<br>retti: |                                 |
|                                                                                            | - analisi                                                                                | 50                              |
|                                                                                            | - interazione con il fornitore esterno per<br>le fasi di sviluppo                        | 20                              |
|                                                                                            | - test                                                                                   | 30                              |
|                                                                                            | - validazione                                                                            | 30                              |
|                                                                                            | Analisi requisiti per le carte di controllo<br>automatiche in linea                      | 40                              |
| Sviluppo di un<br>applicativo                                                              | Sviluppo di un software di asset mana-                                                   |                                 |
|                                                                                            | gement:                                                                                  |                                 |
|                                                                                            | - analisi                                                                                | 10                              |
|                                                                                            | - sviluppo                                                                               | 40                              |
| <b>Totale</b>                                                                              |                                                                                          | 280                             |

Tabella 2.1: Attività previste dal piano di stage

### 2.3 Obiettivi

Nella lista seguente, vengono indicati i macro-obiettivi individuati in fase di stesura del piano di lavoro dello stage:

- ❼ approfondire le competenze nella rete industriale del gruppo;
- ❼ approfondire le conoscenze di applicativi chiave, in particolare ci si propone di:
	- identificare e testare un software per la misurazione automatica dell'indicatore OEE;
	- creare un tool per la gestione delle movimentazioni dei materiali diretti. Dovrà guidare l'operatore nelle operazioni di carico materiali in linea, controllando che siano quelli corretti in base alla lista dei materiali diretti evitando così il frammischiamento (o mix-up). Lo scopo dello stage prevede di seguire le fasi di analisi e test, lo sviluppo invece è affidato ad un fornitore esterno;
	- creare delle carte di controllo automatiche in linea;
- ❼ sviluppare un applicativo di asset management per la gestione dei beni della funzione TSI, con la possibilità di registrare anche l'anagrafica degli indirizzi IP in uso da dispositivi all'interno della rete.

Scendendo più nello specifico, diamo nelle Tabelle 2.2, 2.3 e 2.4 gli obiettivi di cui sopra, classificandoli con la seguente notazione:

- **O**: Obbligatorio, vincolante per lo stage;
- ❼ D: Desiderabile, non vincolante ma con considerevole valore aggiunto;
- ❼ F: Facoltativo, non vincolante con valore aggiunto di minor importanza.

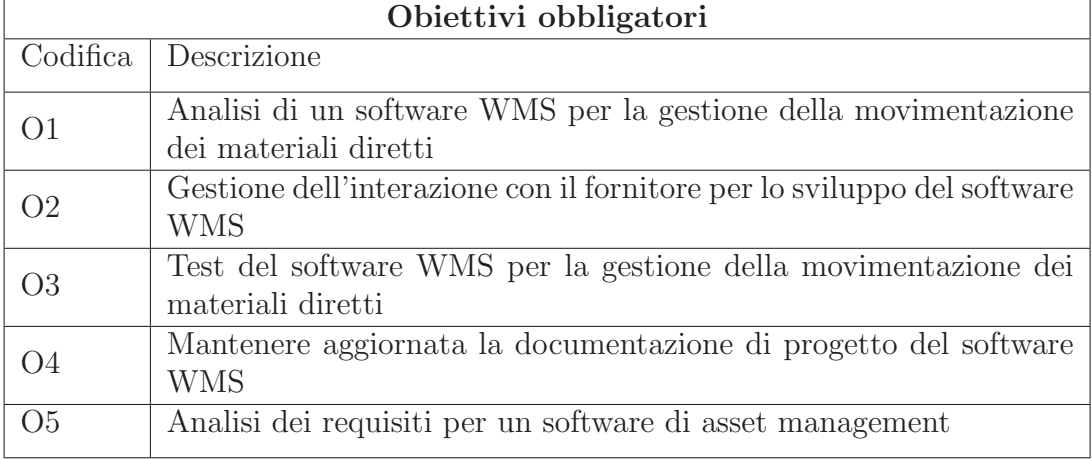

Tabella 2.2: Obiettivi obbligatori del piano di stage

| Obiettivi desiderabili |                                                       |
|------------------------|-------------------------------------------------------|
| Codifica               | Descrizione                                           |
| D <sub>1</sub>         | Analisi dei requisiti per le carte controllo di linea |
| D <sub>2</sub>         | Sviluppo di un software di asset management           |
| D3                     | Mantenere aggiornata la documentazione di TSI         |

Tabella 2.3: Obiettivi desiderabili del piano di stage

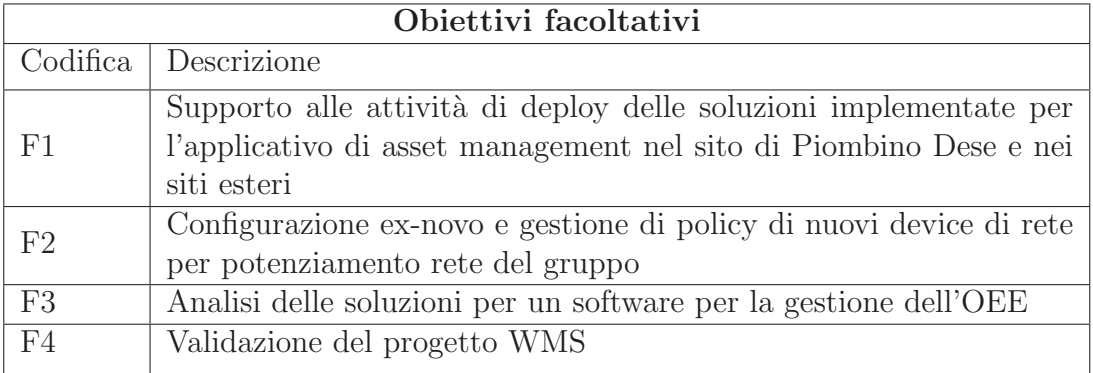

Tabella 2.4: Obiettivi facoltativi del piano di stage

### 2.4 Tecnologie utilizzate

In questa sezione, si andranno a descrivere le tecnologie più importanti utilizzate all'interno dei progetti, in particolare verranno descritte le diverse tipologie di database utilizzati, un linguaggio di programmazione e altre funzionalit`a, come librerie e strumenti.

### 2.4.1 Microsoft SQL Server

Microsoft SQL, il cui logo è raffigurato in Figura 2.3, è un DBMS relazionale, ovvero basato su tabelle con manipolazione dei dati tramite algebra relazionale [19]. Introdotto inizialmente per gestire piccole moli di dati, dalla versione 2000 per la prima volta `e stato utilizzato per la gestione di database di grandi dimensioni. Usa una variante del linguaggio SQL chiamata T-SQL (ovvero "Transact-SQL") che ne estende le proprietà migliorandone anche le funzionalità. Viene rilasciato al pubblico in tre differenti pacchetti [2]:

- ❼ Express: gratuito con limitazioni di memoria e spazio;
- ❼ Standard: a pagamento senza limitazioni;
- ❼ Developer: gratuito, solo ad uso di sviluppo.

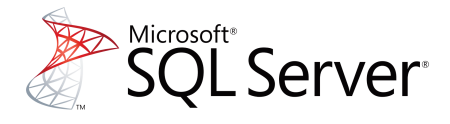

Figura 2.3: Logo Microsoft SQL Server

La scelta di Microsoft SQL Server è stata fatta per la grande diffusione che ha, per gestire una grande mole di dati, per l'interoperabilit`a con i sistemi Microsoft. Per gestire il database lato amministrativo si è scelto di utilizzare Microsoft SQL Server Management Studio (MSSMS), ovvero il tool ufficiale e gratuito di Microsoft. La scelta di MSSMS è relativa al software del frammischiamento in quanto le informazioni che andremo a gestire saranno molte.

### 2.4.2 Mysql

MySql  $[3]$   $[20]$ , il cui logo è raffigurato in Figura 2.4, è un DBMS relazionale, come Microsoft SQL. A differenza di Microsoft SQL però, è un software libero con licenza GNU GPL ed è stato sviluppato per essere il più conforme possibile agli standard ANSI SQL. Molto utilizzato con i linguaggi di programmazione PHP e Java, è sopratutto molto diffuso grazie alle piattaforme LAMP e WAMP [20] per l'implementazione di server per gestire siti web dinamici come Wordpress, Joomla e Drupal. É disponibile dall'inizio per sistemi Linux, poi esteso anche a Windows.

Mysql è stato scelto anche per la sua semplicità di utilizzo, non dovendo gestire grosse quantità di dati ed essendo distribuito gratuitamente. Per amministrare il database, è stato utilizzato un prodotto presente sul mercato in versione gratuita: "DB Forge Studio for Mysql" [21].

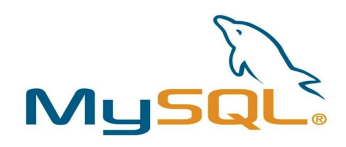

Figura 2.4: Logo MySQL

### 2.4.3 PHP

Il linguaggio Hypertext Prepocessor (PHP) [22], il cui logo è raffigurato in Figura 2.5, è un linguaggio di scripting orientato agli oggetti, open-source, utilizzato per lo sviluppo di applicazioni web. E un linguaggio che si interfaccia bene con ´ Mysql, infatti, i pacchetti LAMP e WAMP arrivano già provvisti di entrambi. Per la stesura del codice, è stato utilizzato un generico integrated development environment (IDE) gratuito presente sul mercato: Visual Studio Code [23]. Abbiamo utilizzato PHP per lo sviluppo dell'asset management.

In particolare, per lo sviluppo del collegamento tra l'applicativo PHP e il data-

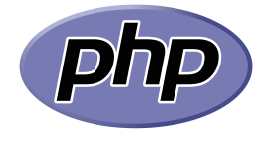

Figura 2.5: Logo PHP

base MySql, sono state utilizzate le librerie PHP Data Objects (PDO) [24] che permettono una migliore gestione del dato, degli errori e degli *prepared statement* con input di dati provenienti da fonti esterne, quindi gestendo *escaping* e *injection*.

### 2.4.4 Git

Git  $[25]$ , il cui logo è raffigurato in Figura 2.6, è un software open-source che permette di versionare il codice prodotto, trattasi di un Distributed Version Control System (DVCS). Permette di tenere lo storico delle modifiche applicate al codice, con la possibilit`a di aggiungere anche dei commenti [1]. Noi abbiamo utilizzato Git per versionare il codice dell'asset management con un servizio gratuito presente on-line: BitBucket.

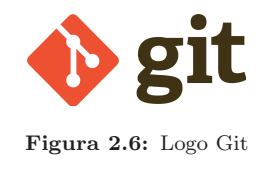

#### 2.4.5 Framework e librerie

Sono inoltre stati utilizzati i seguenti framework/librerie:

- ❼ Bootstrap: sia per la parte di sviluppo del software dell'asset management che per lo sviluppo del software per il frammischiamento, Bootstrap è una tra le più grandi librerie di stile per il web e non solo [5]. Sviluppata inizialmente da Twitter, punta come principio base all'essere multipiattaforma e multidispositivo, supportanto il responsive web design. E open-source e ´ distribuito gratuitamente con licenza MIT;
- ❼ Select2: utilizzata per l'asset management, Select2 [6] `e una libreria che estende l'utilizzo della funzionalità base HTML <select> introducendo la possibilit`a di ricercare all'interno della lista dei valori, creazione dinamica dei valori, internazionalizzazione e molto altro. Viene distribuita con licenza MIT.
# Capitolo 3

# Analisi dei requisiti

In questo capitolo verranno illustrate le notazioni utilizzate per la stesura dei casi d'uso e i requisiti individuati in fase di analisi.

# 3.1 Notazioni

Il progetto, legato allo sviluppo di un software per la prevenzione del frammischiamento, è stato suddiviso in 3 parti, per catalogare in modo più specifico i requisiti:

- ❼ fase di preparazione del kit in magazzino;
- ❼ fase di utilizzo del kit in produzione;
- qualità.

Per ognuna delle parti verrà riportata l'analisi dei requisiti.

# 3.1.1 Definizione casi d'uso

Si utilizzerà la seguente codifica per identificare un particolare caso d'uso identificato tra i vari progetti:

$$
UC\text{-}[TX]\text{.}[Y]\text{.}[Z]
$$

Dove:

- $\bullet$  T: identifica il progetto interessato e potrà assumere i valori:
	- F: frammischiamento;
- A: asset management;
- C: carte di controllo;
- N: network e infrastruttura.
- $\bullet$  X: identifica la categoria del progetto e potrà essere:
	- FM: progetto frammischiamento, fase di magazzino;
	- FP: progetto frammischiamento, fase di produzione;
	- $-$  FQ: progetto frammischiamento, fase di qualità;
	- $AX:$  progetto asset management, non ci sono fasi, quindi verrà indicata la lettera X;
	- $-$  CQ: progetto carte di controllo, fase di qualità;
	- CP: progetto carte di controllo, fase di produzione;
	- NX: progetto miglioramento della rete aziendale.
- $\bullet$  Y: identifica la macro attività;
- Z: (facoltativo) identifica la micro attività.

Ad esempio un caso d'uso potrebbe risultare: UC-FM.1 dove andiamo ad identificare il primo caso d'uso per la fase di magazzino per il progetto frammischiamento.

# 3.1.2 Definizione requisiti

Allo stesso modo dei casi d'uso, verrà assegnato un identificativo univoco per ogni requisito individuato, secondo il seguente formato:

```
R[Priorit`a][Tipologia]-[Prodotto][N]
```
Dove:

- ❼ Priorit`a: pu`o essere identificata con:
	- O: obbligatoria;
	- D: desiderabile;
	- F: facoltativa.
- Tipologia: può essere:
	- F: funzionale;
- Q: qualitativo;
- V: vincolante.
- Prodotto: identifica il progetto e potrà essere:
	- F: frammischiamento;
	- A: asset management;
	- C: carte di controllo;
	- I: infrastruttura e network.
- ❼ N: un numero intero positivo progressivo.

Ad esempio un requisito potrebbe risultare: ROF-F1, dove andiamo ad identificare il primo requisito obbligatorio funzionale per il progetto frammischiamento.

# 3.2 Progetto Frammischiamento

Nella sezione corrente, verrà descritto il progetto del frammischiamento, suddiviso in due fasi: magazzino e produzione. Per entrambi saranno elencati i requisiti e i casi d'uso.

## 3.2.1 Magazzino

La fase iniziale del progetto, ruota attorno al ricevimento merci e alla preparazione del kit, motivo per cui abbiamo iniziato proprio da questo punto a scrivere le specifiche. In fase di ricevimento merci, il o i pallet vengono controllati ad occhio in base alla bolla consegnata dal corriere e, successivamente, viene stampato ed appeso un "cartello giallo" riportante alcune informazioni tipo il codice articolo interno, il lotto fornitore, il nome del fornitore, il numero del pallet, la data di ricezione e segnalando (da qui il colore giallo) che la merce è in quarantena, in attesa delle ispezioni per il rilascio da parte del laboratorio incoming, quindi non `e ancora utilizzabile per la produzione. Una volta rilasciato il materiale, il cartello viene manualmente sostituito con un pari ma di colore verde, segnalando che il materiale `e utilizzabile. Questi pallet vengono poi parcheggiati in una scaffalatura all'interno del magazzino, fino alla necessità.

L'informazione dei pallet in ingresso con le varie informazioni, tra cui lo stato (quarantena-rilasciato), vengono trascritte a mano a partire dalla bolla, nell'ERP aziendale, al quale non abbiamo accesso, motivo per cui la nostra fonte dati sarà direttamente il cartello verde del materiale rilasciato.

Tutto ciò può costruire una buona base di partenza per iniziare a tracciare il materiale, se non fosse che:

- il cartello riporta solo informazioni testuali, questo è pericoloso e non costituisce un sistema sicuro per un'identificazione automatica. La soluzione adottata prevede di aggiungere un *QR code* in modo da essere sicuri nella lettura dell'informazione;
- ❼ alcune informazioni, come il nome del fornitore non sono informazioni che possiamo reputare "sicure": il nome del fornitore potrebbe cambiare in base alla ragione sociale o addirittura, potrebbe eludere l'operatore durante un controllo nel caso di due fornitori con un nominativo simile, portando così ad un "errore visivo";

Aprendo il pallet, e quindi le scatole, notiamo che il materiale all'interno potrebbe non essere riconoscibile o potrebbe riportare etichette create direttamente dal fornitore, ma non "parlanti", perdendo quindi l'informazione del singolo legame articolo-lotto-fornitore o anche l'intera tracciabilità. In questo caso stiamo scendendo molto più nel dettaglio, analizzando il singolo sacchetto di materiale, ovvero ciò che dopo finirà in produzione. Andremo ad introdurre delle etichette con un seriale univoco che identifichino il singolo sacchetto, in modo da avere un tracciamento puntuale.

In fase di preparazione del kit, gli operatori di magazzino si posizionano in un'area dedicata, chiamata "supermarket", dove possono trovare diversi pallet aperti di differenti materiali, pronti per essere presi dall'operatore per riempire il carrello kit. Il carrello kit, fisicamente è un carrello (appunto perchè siamo in un supermarket), al cui interno vengono posizionati i differenti materiali indiretti da utilizzarsi per una determinata produzione, poi spedito direttamente a bordo linea; logicamente invece è un nuovo pallet multi articolo. Per ogni linea produttiva sono previsti da 1 a 3 carrelli dedicati al massimo, ogniuno identificato da un cartello riportante il nome della linea. Anche in questo caso, introdurremo un *QR code*.

L'operatore dovrà quindi:

❼ sulla base di un ordine di produzione, recuperare la lista dei materiali da utilizzare (la Bill of Materials - BoM);

- ❼ in base a questa lista, cercare il cartello verde corrispondente ad uno dei codici articolo riportati e preleverà una parte della quantità richiesta, posizionandola nel carrello;
- ❼ completato il giro per ogni materiale, spedire il carrello in produzione;
- ad ogni carrello spedito, riportare le quantità su un foglio di carta per poi trascriverle in un excel ed avere l'avanzamento.

La gestione della quantità di ogni materiale all'interno del carrello segue una logica posizionale, che non rientra al momento nell'ambito del progetto.

Sono stati valutati differenti sistemi di rilevazione dati:

- ❼ OCR (Optical Character Recognition) [8] indica un sistema in grado di riconoscere in modo ottico (tramite una fotocamera ad esempio) i caratteri di un documento. La soluzione non ci ha attratto molto, in quanto sarebbe difficile ottenere sempre il 100% di affidabilità, quindi emulerebbe lo stesso comportamento dell'operatore: potrebbe creare episodi di frammischiamento, inoltre richiede una fotocamera e un software che acquisita l'immagine, la converta in testo;
- ❼ *QR code* [29]: consiste di un codice a barre bidimensionale, con la possibilità quindi di introdurre molte più informazioni all'interno. Viene utilizzato l'algoritmo Reed-Solomon per la rilevazione e correzione degli errori, permettendo di recuperare fino al 30% dei dati persi. Risulta molto più affidabile e basta dotarsi di un lettore ottico 2-D per la lettura. Abbiamo adottato questa soluzione per i cartelli verdi e per i cartelli presenti nei carrelli kit in quanto le informazioni da riportare non erano molte e sono dei casi in cui la normale operativit`a potrebbe rovinare questi cartelli, quindi ci torna in aiuto il fatto che sia prevista la correzione dell'errore;
- ❼ Datamatrix [30]: `e un codice a barre bidimensionale a matrice, simile al *QR code*. La differenza sta nel fatto che può contenere meno informazioni rispetto al *QR code*, può assumere dimensioni piccolissime ma essere comunque leggibile (il *QR code* al di sotto di una certa dimensione è illeggibile) e ha una percentuale di correzione d'errore leggermente più alta. Lato pratico, i datamatrix vengono usati per il tracciamento dei materiali, che è l'uso per il quale anche noi ci siamo affidati a questa tecnologia, inserendoli nelle etichette univoche stampate per ogni sacco. Trattandosi di tracciamento, abbiamo implementato la codifica GS1;

RFID [9]: indica una tecnologia a radio frequenze, capace di leggere da un tag metallico delle informazioni. La tecnologia trova ampio uso nell'industria della vendita di dettaglio, i metal detector oppure le casse di diversi negozi, e nella logistica. La tecnologia, di per s´e affidabile, ha un costo elevato, motivo per cui è stata subito scartata.

### Codifica GS-1

La codifica GS-1 [7] prevede l'utilizzo, all'interno di un codice a barre 1D o 2D, di alcuni identificativi chiave per indicare le informazioni riportate. Ad esempio, il codice " $(10)$ " indica che seguirà l'informazione del lotto di produzione, il codice " $(30)$ " indica la quantità, e via dicendo.

Internamente abbiamo deciso di adottarne alcuni di questi per tracciare i sacchi di materiale, come mostrato in Figura 3.1, in particolare:

- 241: indica il codice articolo;
- 10: indica il lotto di produzione;
- $\bullet$  30: indica la quantità all'interno dell'unità (in questo caso il sacco);
- 90: indica il codice fornitore;
- 240: indica un progressivo univoco.

### **DATA MATRIX EXAMPLE**

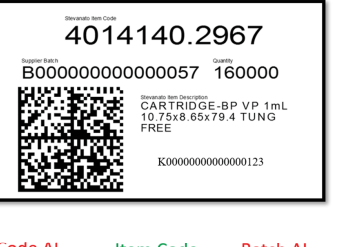

ID label: K000000495 Supplier: Supplier Test Supplier ID: 14389

**Quantity Al** Supplier Al Code Al **Item Code Batch Al** Supplier Batch (241)4014140.2967(10)B0000000000000057(30)16000(90)14389 **Quantity** Supplier ID

(240)K000000495 Label ID AI Label ID

Figura 3.1: Etichetta tracciamento materiale

Sebbene sia fondamentale il tracciamento di questi materiali, è senz'altro vero che l'etichettatura interna (in fase di produzione) comporta un effort considerevole, motivo per cui, durante l'analisi ci siamo interessati di chiedere ai nostri fornitori di pre-etichettare loro il materiale, tenendo come obbligatori gli identificativi specificati sopra, ma lasciando la libertà di gestirne altri per i propri processi aziendali, qualora lo ritenessero necessario, visto che questa codifica lo permette, e a noi non causerebbe nessun tipo di problema, perchè andremo a controllare solo gli identificativi a noi utili.

### Casi d'uso

In fase di analisi, sono stati individuati per la parte inerente al magazzino operatori logistici - i seguenti casi d'uso, come riportato anche nella Figura 3.2:

- UC-FM.1 Rilascio da incoming: incoming procede con il rilascio del materiale da ERP, viene attaccato il cartello verde e stampate le etichette;
- UC-FM.2 Preparazione kit: l'operatore di magazzino deve preparare un nuovo carrello kit per un ordine di produzione;
- UC-FM.3 Spedizione a produzione: al completamento del carrello, questo viene inviato in produzione e viene aggiornato l'avanzamento.

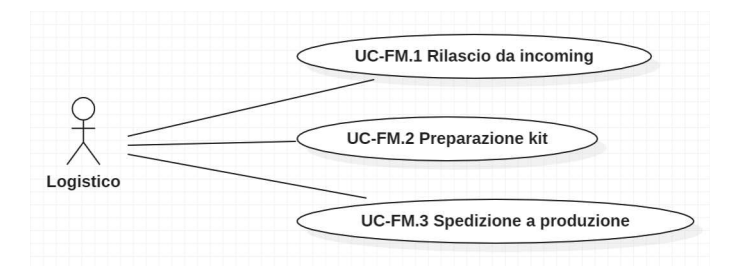

Figura 3.2: Casi d'uso magazzino - progetto frammischiamento

### Requisiti

Basandosi sui casi d'uso, i requisiti individuati sono riportati in Tabella 3.2.

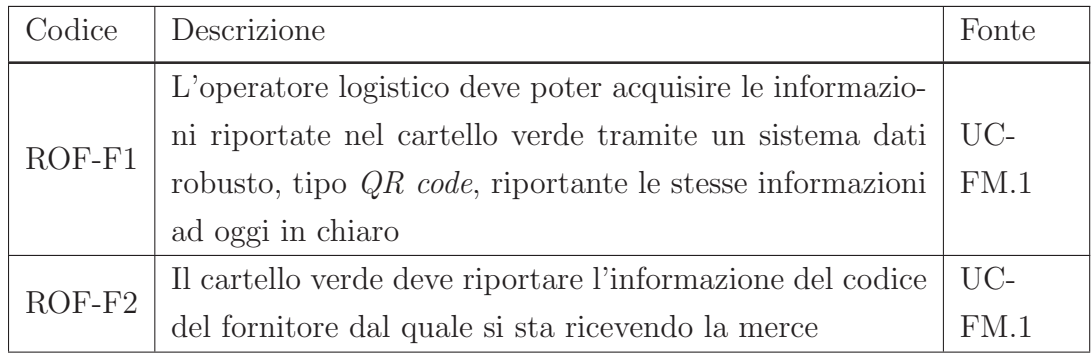

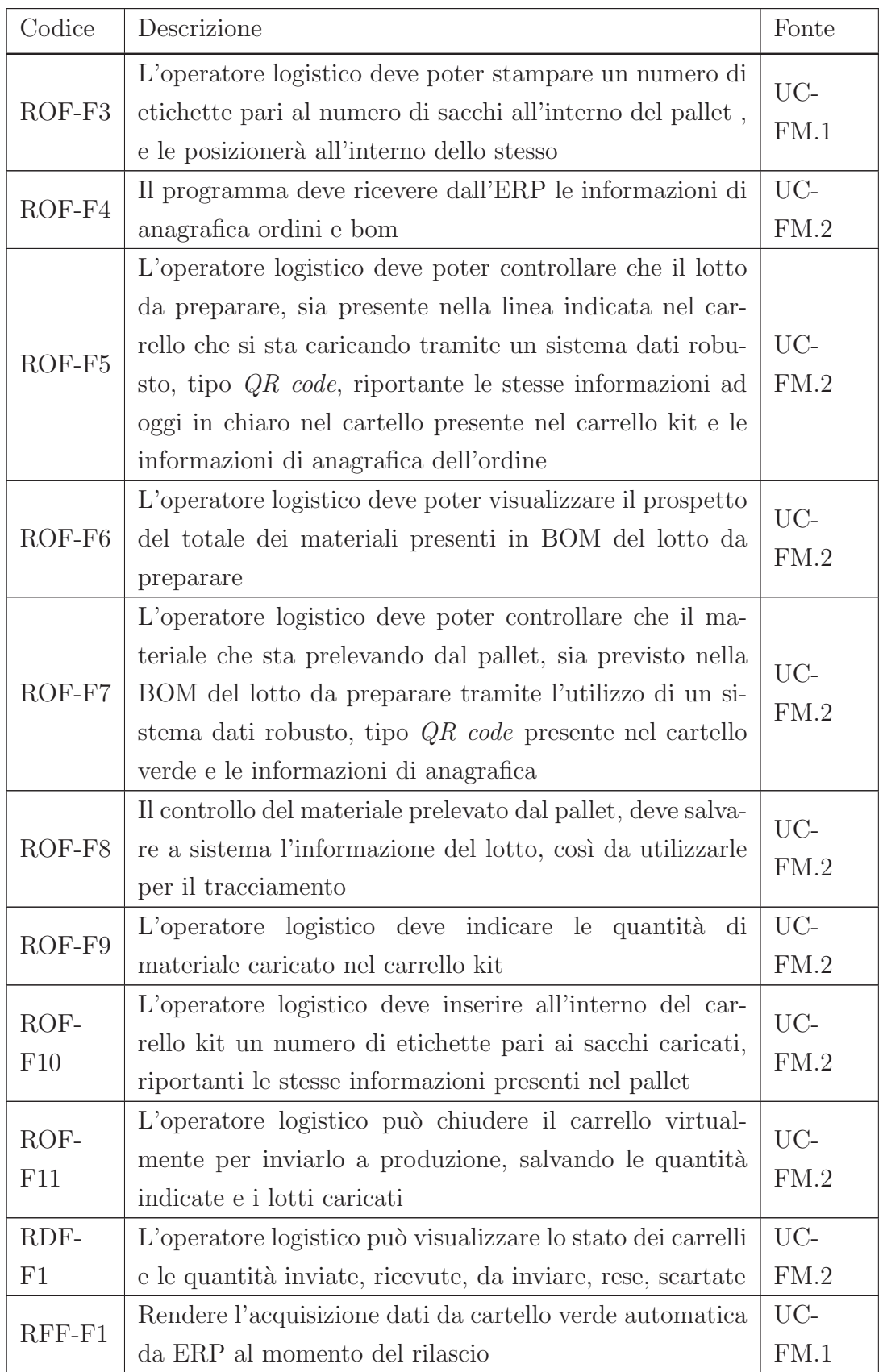

| Codice       | Descrizione                                                                                                    | Fonte                |
|--------------|----------------------------------------------------------------------------------------------------|----------------------|
| $RFF-F2$     | Stampare in automatico le etichette al rilascio da ERP                                                                                                    | UC-<br>FM.1          |
| ROV-         | Le etichette stampate dovranno riportare un codice                                                                                                    | decisione            |
| F1           | univoco in tutta l'azienda                                                                                                    | interna              |
| $ROV-$<br>F2 | Rendere i controlli quanto più automatici possibili, tra-<br>mite l'ausilio di anagrafiche e attraverso l'introduzione<br>e l'uso di <i>QR code</i> o Datamatrix | decisione<br>interna |
| ROQ-<br>F1   | Adottare un sistema di codifica standard per il trac-<br>ciamento del materiale con le etichette stampate<br>internamente                                        | decisione<br>interna |

Tabella 3.1: Requisiti magazzino - progetto frammischiamento

## 3.2.2 Produzione

La fase di produzione inizia quando arriva il carrello a bordo linea.

L'operatore procede al controllo visivo del carrello, constatando che sia preparato per la linea produttiva corretta. Abbiamo il primo gap: ad oggi gli operatori non conoscono se un carrello è stato preparato per un ordine già in corso oppure se il carrello è per un altro ordine (reso di uno precedente o nuovo per ordine successivo). Abbiamo quindi la necessità di "legare" un carrello ad un ordine produttivo. Questo possiamo dedurlo tramite il controllo che i magazzinieri faranno nella fase di carico, dove per controllare il corretto caricamento di un materiale previsto dalla BOM all'interno del corretto carrello per la linea di produzione, riusciamo a recuperare entrambe le informazioni. Inoltre per essere sicuri che stiamo scaricando nella linea corretta, abbiamo introdotto un *QR code* contenente le informazioni di linea e ordine di produzione all'interno del batch report, quindi per avviare lo scarico, l'operatore dovr`a controllare che il batch report abbia le stesse informazioni presenti virtualmente nel carrello.

Constatata la correttezza di linea e ordine per il quale è stato preparato il carrello, quando l'approvvigionamento interno alla linea arriva al limite, possiamo procedere con lo scarico dei materiali dal carrello. L'operatore preleva dal carrello un sacco di materiale, procede con la registrazione sul batch record cartaceo delle informazioni di lotto e quantità caricate e poi inserisce il sacco in linea. Il controllo che il materiale sia quello atteso, avviene durante la fase di registrazione delle informazioni, dove sempre visivamente, controllo nel batch report (che include la distinta dei materiali previsti da BOM) se il codice corrisponde. Talvolta la velocità di marcia delle linee produttive, non lascia il tempo necessario a questi controlli e registrazioni, che per la maggior parte delle volte, non vengono proprio fatti o vengono fatti "copiando e fidandosi" di chi prima di loro lo aveva fatto. Il gap è triplo: non controllo se i materiali caricati sono corretti, riporto malamente (o non) le informazioni riguardanti i lotti e le quantit`a impattate per la produzione di un determinato prodotto, perdendo il controllo di quanto è stato caricato (informazione utile per le scorte a magazzino) e la tracciabilità.

Durante la produzione, quando c'è la necessità di avere nuovo materiale o un carrello `e appena stato svuotato, ad oggi si contatta telefonicamente l'operatore logistico per avvertirlo di provvedere alla preparazione e invio di un nuovo carrello. La comunicazione è fondamentale per la riduzione di tempi morti, quindi abbiamo pensato di mostrare ad entrambi una dashboard con lo stato dei carrelli per ogni linea produttiva, così da migliorare i flussi di carrelli:

- ❼ abbiamo pre-assegnato i carrelli per ogni linea produttiva con le prime lettere dell'alfabeto: le linee dove l'operatività è più alta ha 3 carrelli, chi invece ha operatività più bassa ne ha 1;
- ❼ abbiamo previsto un carrello "emergenza" chiamato carrello Z, per permettere di bypassare eventuali carrelli già impegnati e consegnare subito il materiale;
- ❼ appena l'operatore logistico termina la preparazione di un carrello, e lo invia nella bussola di reparto, pronto per essere portato in linea, lo stato del carrello diventa verde, indicando la disponibilità;
- ❼ quando l'operatore di produzione inizia lo scarico del carrello, questo cambia colore, segnalando agli operatori logistici che è in uso. Gli operatori logistici possono vedere dalla dashboard l'avanzamento di quanto è già stato scaricato e quanto dovrebbe risultare ancora all'interno del carrello stesso;
- ❼ se l'operatore dichiara di aver completato lo scaricamento di tutto il carrello, questo cambia stato, segnalando agli operatori logistici che a breve tornerà in magazzino e dovranno procedere con un nuovo caricamento.

Per calcolare le quantità scaricate e quelle ancora all'interno del carrello, l'operatore di magazzino in fase di riempimento del carrello, dichiara manualmente le quantità. Questo potrebbe essere un dato fuorviante se l'operatore sbaglia a digitare, ma appositamente lo consideriamo come valore indicativo, non effettivo. L'effettività arriva direttamente dalla produzione, che conosce effettivamente e certamente la quantità. In produzione, nel momento in cui prendono un sacco dal carrello e lo posizionano all'interno della linea, attaccano l'etichetta univoca stampata in magazzino e allegata in fase di preparazione del carrello e la "sparano" con un terminale, recuperando dal datamatrix le informazioni di articolo lotto - quantità.

Più nello specifico, il flusso produttivo che stiamo descrivendo, opera in doppie camere bianche: le prime operano con normativa ISO7, mentre le seconde con normativa ISO5. In ISO7, ovvero dove risiede la parte carico e scarico della linea, possiamo introdurre materiale "sporco", mentre in ISO5, ovvero dentro all'area sterile dove risiede la linea e dove questo materiale dovrà essere utilizzato, deve essere tutto pulito, per prevenire fenomeni di contaminazione. Tutti i sacchi di materiale di cui stiamo parlando, arrivano con un doppio imbustamento: l'imbustamento esterno sporco e quello interno che è sterile. Il carico in linea così come descritto consiste nel passare un sacco di materiale dalla camera ISO7 a quella in ISO5 tramite un pass-box. L'operatore, deve togliere il sacco esterno e caricare nel pass-box solo il sacco sterile, che poi all'interno del pass-box subirà un'ulteriore pulizia, passando attraverso un flusso laminare che rimuove micro-particelle. Proprio in questo momento, ovvero durante il caricamento nel pass-box, andremo ad attaccare l'etichetta.

Durante il controllo delle informazioni riportate nel datamatrix, viene controllato anche il seriale dell'etichetta, infatti, essendo univoco, nega la possibilità di essere sparato più di una volta dall'operatore.

Altro tema fondamentale `e la gestione dei resi, ovvero materiale non utilizzato, etichettato o non etichettato, che deve essere gestito. Le casistiche sono quattro e hanno come base di partenza il controllo tramite il *QR code* del batch report di entrambi gli ordini:

- ❼ materiale non etichettato, utilizzabile per il prossimo ordine: vuol dire che la BOM dell'ordine in corso e di quello successivo, hanno in comune questo materiale. Il reso per l'ordine successivo deve essere possibile, con quantità parziale, e deve essere guidato dal software perchè non abbiamo più l'etichetta, basandosi su quanto caricato precedentemente;
- ❼ materiale non etichettato, non utilizzabile per il prossimo ordine: l'ordine che sta per partire non ha bisogno di questo materiale, che esso sia non

previsto o leggermente differente. Questo potrebbe provocare frammischiamento, è quindi necessario farlo uscire dalla linea quanto prima possibile. In questo caso, specifico, l'indicazione è addirittura stata quella di buttarlo via, perch`e la procedura di reso di materiale parziale a magazzino, porta con se la possibilità di contaminazione, qualora venga riutilizzato. Anche in questo caso deve essere disponibile il reso parziale e deve essere guidato alla scelta del materiale, basandosi su quanto è stato caricato;

- ❼ materiale etichettato, utilizzabile per il prossimo ordine: in questo caso, basta sparare l'etichetta per comunicare al software tutte le informazioni necessarie, il quale provveder`a anche a constatare la correttezza tra le due BOM;
- ❼ materiale etichettato, non utilizzabile per il prossimo ordine: meccanismo simile al precedente, il software deve registrare che il reso è diretto al magazzino perchè le non c'è corrispondenza tra le due BOM.

Più nello specifico, il caso 2, potrebbe sembrare uno spreco di materiale. Abbiamo constatato che da quando il sistema `e entrato a regime, si sono verificati sempre meno casi di materiale da rendere a magazzino in quanto abbiamo dato modo agli operatori di avere real-time le informazioni sulle quantità, evitando così di sovraccaricare.

### Casi d'uso

In fase di analisi, sono stati individuati per la parte inerente la produzione, i seguenti casi d'uso, come illustrato anche nella Figura 3.3:

- ❼ UC-FP.1 Scarico carrello: l'operatore di produzione, constatata la correttezza, procede a scaricare il carrello kit e caricare in passbox le buste di materiali all'occorrenza;
- ❼ UC-FP.2 Reso: l'operatore di produzione, constatate le similitudini e differenze di materiale tra le BOM di due ordini, procede al reso per un'ordine in produzione successivamente o a magazzino.

### Requisiti

Basandosi sui casi d'uso, i requisiti individuati sono riportati all'interno della Tabella 3.2.

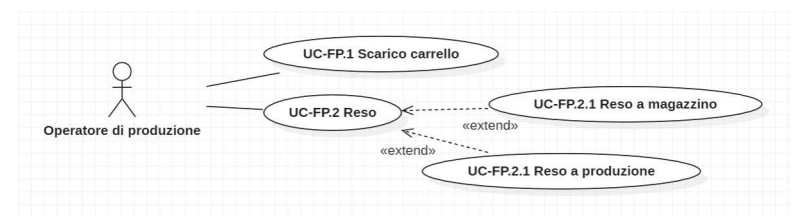

Figura 3.3: Casi d'uso produzione - progetto frammischiamento

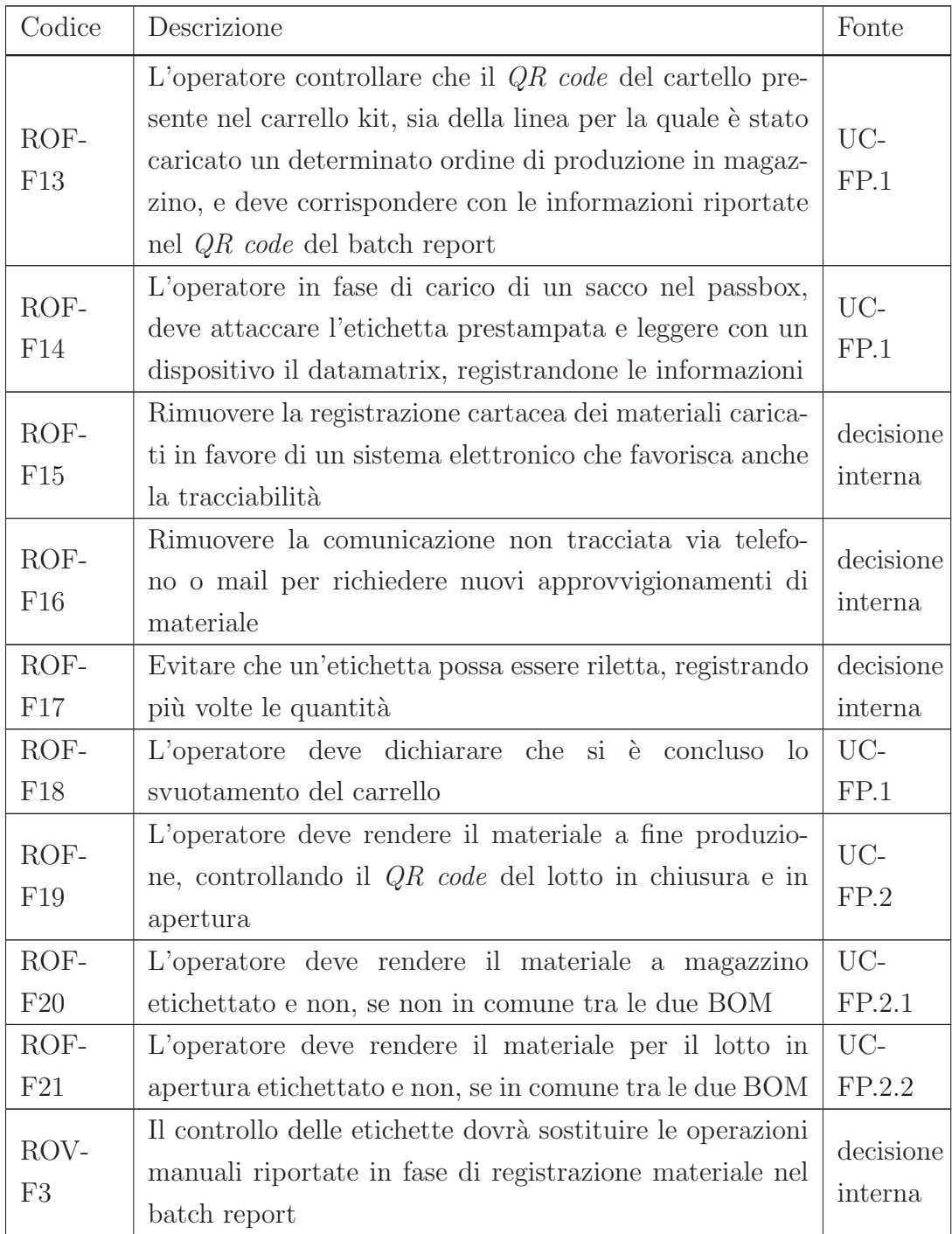

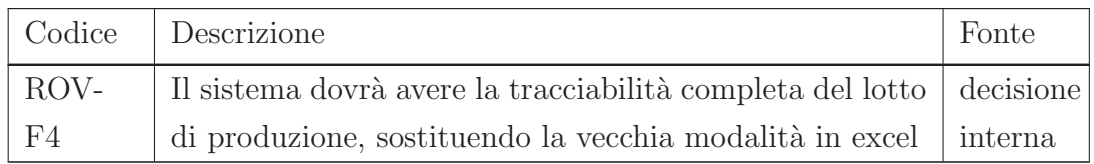

Tabella 3.2: Requisiti magazzino - progetto frammischiamento

# 3.3 Progetto Asset Management

Nella sezione corrente, verrà descritto il progetto dell'asset management e ne verranno elencato i requisiti e i casi d'uso.

All'interno di un reparto IT, tutto deve essere registrato al fine di offrire ai collaboratori un servizio rapido ed efficiente. Oggi, Stevanato, per la parte inerente alla rete industriale, quella dove si svolge lo stage, non ha previsto nessun sistema di controllo dei dispositivi, ovvero un Mobile Device Management (MDM), per differenti motivazioni:

- ❼ tratta pochi dispositivi mobili, la maggior parte infatti sono computer di laboratorio o PLC di linea;
- lo sviluppo della rete industriale non era così avanzato da richiedere un gestore dei dispositivi, in quanto la stessa è cresciuta nell'ultimo anno e mezzo.

Questo ha spinto il gruppo TSI ad organizzarsi, per il momento, con un semplice inventario dove registrare solo le informazioni basilari tramite un file Excel.

L'unico vero requisito per questa parte del progetto è quello di cercare di portare all'interno di una piattaforma quanto più gestita possibile, tutte le informazioni gi`a presenti all'interno dell'anagrafica attuale in excel, e renderla usufruibile tramite l'intranet a tutti i corrispondenti del gruppo delle varie sedi aziendali.

### Casi d'uso

In fase di analisi sono stati individuati i seguenti casi d'uso:

- ❼ UC-AX.1 Inserimento informazioni: l'utente provvede ad inserire le informazioni di anagrafica;
- UC-AX.2 Visualizzazione informazioni: l'utente può visualizzare le informazioni di anagrafica.

# Requisiti

Basandosi sui casi d'uso, i requisiti individuati sono riportati nella Tabella 3.3.

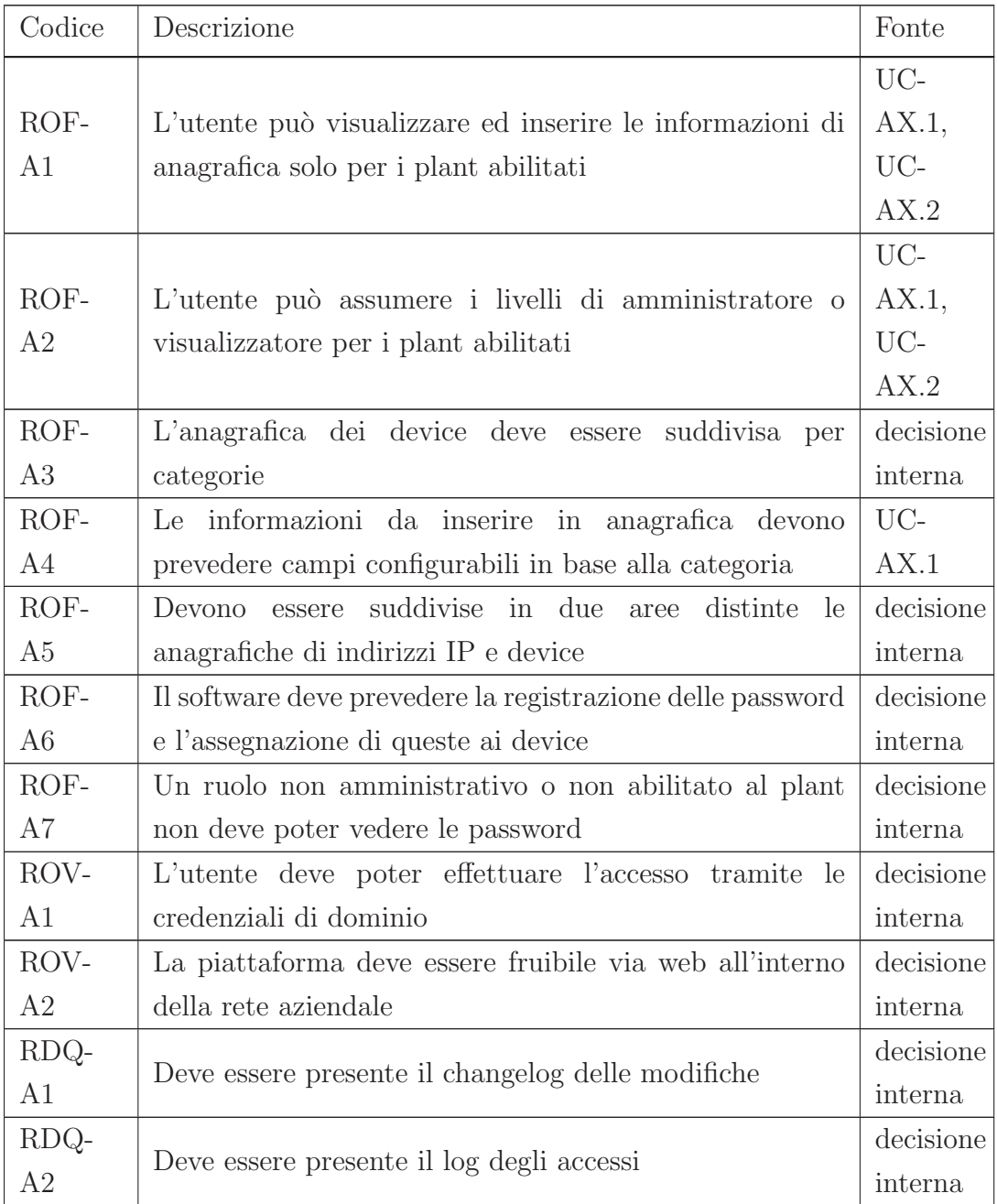

Tabella 3.3: Requisiti - progetto asset management

# 3.4 Progetto Carte di Controllo

In questa sezione riguardante le carte di controllo, verrà descritto il progetto e verranno elencati i requisiti e i casi d'uso.

Le carte di controllo in linea sono una sorta di checklist, ad oggi cartacea, presente su ogni linea produttiva. Questa serve per aiutare gli operatori di produzione al corretto svolgimento delle operazioni e tratta temi legati alla produzione, alla qualit`a e al troubleshooting di problemi. In inglese si parla di *In Process Control (IPC)* [26].

Chi li richiede, chi li esegue e chi ne fa uso? I richiedenti possono essere sia persone che operano per qualit`a, per introdurre nuovi controlli, modificare i range entro il quale un limite deve essere considerato fuori specifica; personale di produzione per introdurre scadenze periodiche o fisse nelle quali fare manutenzione; ufficio tecnico e account manager per soddisfare le richieste dei clienti. L'esecutore è sempre produzione e chi recupera i dati e ne fa analisi, solitamente è qualità. Il flusso prevederà:

- ❼ l'inserimento dell'anagrafica dei controlli a scadenza temporale o in base all'andamento produttivo;
- ❼ l'inserimento dell'anagrafica delle risposte ai controlli con la possibilit`a di risposta multipla, con l'inserimento di risultati, testuale o risposta singola;
- ❼ l'esecuzione dei controlli da parte del personale produttivo durante la produzione;
- ❼ l'inserimento da parte del personale produttivo dei difetti riscontrati, indicando la zona produttiva della macchina e i pezzi coinvolti.

### Casi d'uso

In fase di analisi sono stati individuati i seguenti casi d'uso:

- ❼ UC-CQ.1 Creazione controlli: gli utenti devono poter creare nuovi controlli e modificare gli esistenti;
- ❼ UC-CQ.2 Visualizzazione controlli eseguiti: gli utenti devono poter visualizzare i controlli effettuati in produzione;
- ❼ UC-CP.1 Esecuzione controlli: l'utente in produzione deve poter eseguire i controlli previsti nel piano;

❼ UC-CP.2 Ripetizione controlli: l'utente in produzione deve poter ripetere i controlli già eseguiti.

### Requisiti

Basandosi sui casi d'uso, i requisiti individuati sono riportati in Tabella 3.4.

| Codice         | Descrizione                                                                | Fonte     |  |  |  |  |  |  |
|----------------|----------------------------------------------------------------------------|-----------|--|--|--|--|--|--|
| ROF-           | L'utente può visualizzare ed inserire le informazioni                      | UC-       |  |  |  |  |  |  |
| C1             | dell'anagrafica dei controlli solo per i plant abilitati                   | CQ.1      |  |  |  |  |  |  |
| ROF-           | UC-<br>L'utente deve poter configurare i controlli per un articolo<br>CQ.1 |           |  |  |  |  |  |  |
| C2             |                                                                            |           |  |  |  |  |  |  |
| ROF-           | L'utente può visualizzare le risposte salvate ai controlli                 | UC-       |  |  |  |  |  |  |
| C3             | per un determinato lotto di produzione                                     | CQ.2      |  |  |  |  |  |  |
| ROF-           | L'utente può rispondere alle domande proposte alla                         | UC-       |  |  |  |  |  |  |
| C <sub>4</sub> | scadenza di un controllo                                                   | CP.1      |  |  |  |  |  |  |
| $ROF-$         |                                                                            | UC-       |  |  |  |  |  |  |
| C5             | L'utente può ripetere un controllo                                         |           |  |  |  |  |  |  |
| ROF-           | L'utente può visualizzare la timeline dei controlli da                     | UC-       |  |  |  |  |  |  |
| C6             | eseguire                                                                   | CP.1      |  |  |  |  |  |  |
| ROF-           | L'utente può visualizzare lo storico dei controlli eseguiti                | $UC-$     |  |  |  |  |  |  |
| C7             | per il lotto di produzione in corso per determinare se è                   |           |  |  |  |  |  |  |
|                | necessario ripetere un controllo                                           |           |  |  |  |  |  |  |
| ROF-           | L'utente può inserire un difetto riscontrato durante la                    | UC-       |  |  |  |  |  |  |
| C8             | produzione, indicando la tipologia e la quantità                           | CP.1.1    |  |  |  |  |  |  |
| ROV-           | L'utente deve poter effettuare l'accesso tramite le                        | decisione |  |  |  |  |  |  |
| C1             | credenziali di dominio                                                     | interna   |  |  |  |  |  |  |
| ROV-           |                                                                            | decisione |  |  |  |  |  |  |
| C <sub>2</sub> | Il software deve ricevere l'anagrafica della libreria difetti              |           |  |  |  |  |  |  |
| ROV-           | Ogni registrazione dell'esecuzione di un controllo dovrà                   | decisione |  |  |  |  |  |  |
| C3             | essere autenticata tramite firma elettronica                               | interna   |  |  |  |  |  |  |

Tabella 3.4: Requisiti - progetto carte di controllo

# 3.5 Progetto Infrastruttura di Rete

In questa sezione riguardante l'infrastruttura di rete, verrà descritto il progetto e verranno elencati i requisiti e i casi d'uso. Nell'ambito del progetto dello stage, è stata svolta l'attivit`a di "miglioramento della rete aziendale del gruppo". Questa prevede:

- ❼ configurazione dell'infrastruttura di rete per l'utilizzo dei palmari Wi-Fi per il progetto frammischiamento e configurazione degli stessi;
- ❼ configurazione dei server per il progetto frammischiamento e asset;
- ❼ configurazione delle stampanti per il progetto frammischiamento;
- ❼ configurazione di un'infrastruttura server per il nuovo plant di Latina e Indianapolis;
- ❼ qualifica dell'infrastruttura server per il plant di Latina e Indianapolis.

La configurazione dei palmari prevede la creazione di una nuova subnet di indirizzi IP da limitare tramite il firewall Palo Alto, impedendo:

- ❼ l'accesso ad altri server ad esclusione di quello creato appositamente per ospitare la piattaforma web per il progetto;
- ❼ l'accesso ad internet;
- ❼ la comunicazione verso altre porzioni di rete.

La configurazione dei server prevede, in accordo con il fornitore, la creazione di:

- ❼ un server applicativo con le seguenti caratteristiche: Windows Server 2012, Microsoft SQL Reporting Services, Microsoft IIS, .NET 4.8;
- un server database: Windows Server 2012, Microsoft SQL Standard;
- ❼ due server di test con le stesse caratteristiche dei precedenti;
- ❼ l'accesso ai server solo tramite protocollo HTTPS per coloro che navigano tramite rete cablata, rete wireless o VPN.

L'applicativo permette di gestire la coda di stampa direttamente dal server, anzichè dai singoli client. Questo, visto che non sono previsti altri utilizzi delle stampanti, ci ha autorizzati ad inserire una regola di sicurezza nel firewall per la quale solo il server pu`o avere accesso a queste. La configurazione delle infrastrutture di Latina e Indianapolis prevede l'installazione di:

❼ due server (rispettivamente primario e backup) con i ruoli di Domain controllers;

- ❼ un server per la gestione degli update Microsoft;
- ❼ un server che funzioni da controllore locale per la distribuzione di aggiornamenti legati all'antivirus;
- ❼ un server che abbia le funzionalit`a di File Server;
- ❼ regole firewall per la comunicazione tra plant locale e la zona MPLS con gli altri siti.

La qualifica dei siti prevede la stesura di protocolli di installazione e operatività dei precedenti servizi installati.

## Casi d'uso

In fase di analisi sono stati individuati i seguenti casi d'uso:

- ❼ UC-AX.1 Utilizzo palmarino per il progetto frammischiamento: il palmarino può accedere al wifi, solo al server;
- ❼ UC-AX.2 Nuovi plant: la produzione deve avere l'infrastruttura disponibile e qualificata.

### Requisiti

Basandosi sui casi d'uso, i requisiti individuati sono riportati in Tabella 3.5.

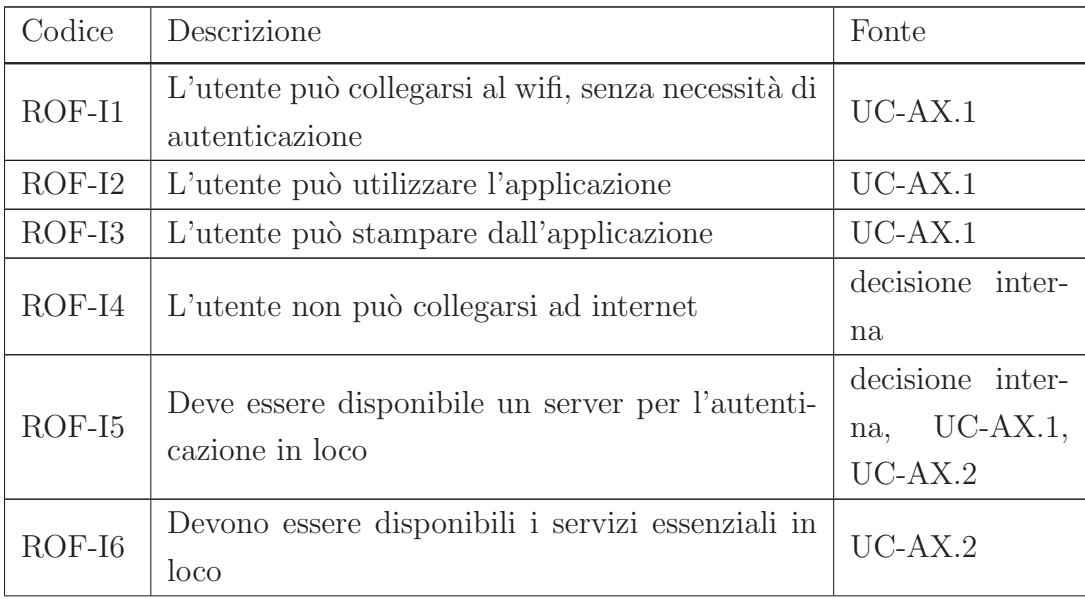

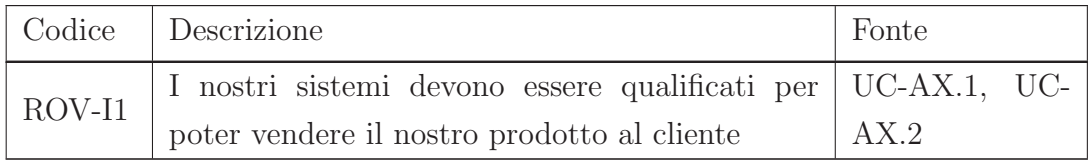

Tabella 3.5: Requisiti - progetto infrastruttura e network

# Capitolo 4

# Progettazione ed implementazione

Di seguito verranno descritte la progettazione ed implementazione per ogni obiettivo dello stage.

# 4.1 Progetto Frammischiamento

In questa Sottosezione 4.1 verrà discussa l'implementazione per il progetto frammischiamento, suddivisa per il magazzino, la produzione e gli aspetti di qualità.

## 4.1.1 Magazzino

L'operatore di magazzino, tramite una dashboard posta su una televisione, può seguire l'andamento dei rifornimenti in produzione, in particolare:

- può visualizzare tramite i colori se il carrello è stato svuotato oppure è ancora pieno;
- può visualizzare quando è stato caricato e scaricato;
- ❼ pu`o visualizzare l'ordine associato al carrello.

Alla necessità, seguendo l'avanzamento delle confezioni caricate in macchina e dello stato dei carrelli, all'interno della dashboard dell'applicativo, gli operatori possono in autonomia prepararne di nuovi.

L'operativit`a consiste nel stampare la distinta dell'ordine scelto in produzione o da produrre (Figura 4.1), controllare che il carrello per il quale si vuole procedere con il carico sia per la stessa linea produttiva per la quale deve essere prodotto tale ordine (Figura 4.2). In questo frangente, verrà creato a sistema un collegamento 'virtuale' tra il codice del carrello e l'ordine di produzione.

| EZN006878 / W905             |                  |                                                |              |          |                |          |             |    | $\mathbf x$ |
|------------------------------|------------------|------------------------------------------------|--------------|----------|----------------|----------|-------------|----|-------------|
| $\equiv$<br><b>KitReport</b> |                  | $1/1$ $-$ 91% + $E$ $\phi$                     |              |          |                |          |             | 土市 |             |
| 袈                            | Linea            | <b>W905</b>                                    |              |          |                |          |             |    |             |
|                              | <b>EZN006878</b> |                                                |              | Quantità |                |          |             |    |             |
|                              |                  | <b>Tipo articolo</b>                           | Codice       | Prevista | <b>Spedita</b> | Ricevuta | In transito |    |             |
| $\mathbf{1}$                 |                  | TYVEK SHEET DOUBLE LAYER PE-HD 230x198x0.36    | 100348       | 1856     | 100            |          | 100         |    |             |
|                              |                  | TYVEK LID PE-HD 264x233x0.18 NWT               | 100396       | 1856     |                |          |             |    |             |
|                              |                  | STERI-BAG LLD-PE 525x381x0.1                   | 100399       | 1856     |                |          | $\Omega$    |    |             |
|                              |                  | TUB 3" PS 260x227x97 R - IQ                    | IA759/TU-1   | 1856     |                |          | $\Omega$    |    |             |
|                              |                  | NEST 160 PP Ø9 230.2x198.6x17.5 - IQ           | IA416/NE-1   | 1856     |                |          | $\Omega$    |    |             |
|                              |                  | RIGID NEEDLE SHIELD 1/2 STELMI P0037 4800GS+PP | 9000004.5232 | 296907   |                |          |             |    |             |
|                              |                  |                                                |              |          |                |          |             |    |             |

Figura 4.1: Distinta materiali per il lotto 'EZN006878', con i progressivi inviati da stampare ed allegare

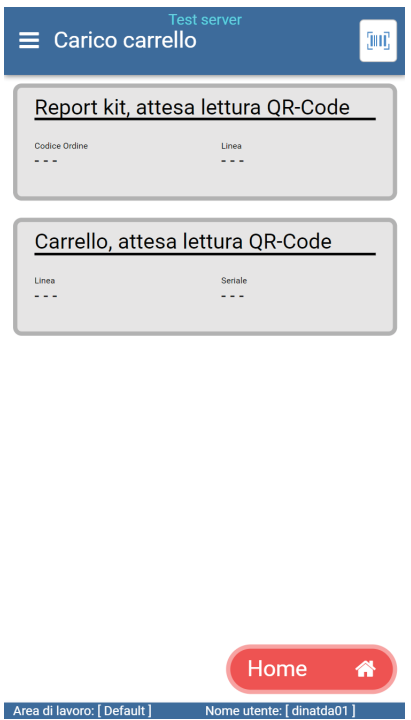

Figura 4.2: Richiesta di controllo distinta-carrello

Si procede con il controllare che ogni singolo materiale da prelevare dal pallet in magazzino, sia corretto rispetto alla distinta, incrociando le informazioni ottenute dalla lettura del cartello verde del pallet stesso (Figura 4.3).

Qualora non venisse riscontata la correttezza dell'informazione tra materiale all'interno del pallet e distinta materiali per l'ordine scelto, il sistema avviserà l'operatore, segnalando l'errore. Questo è il primo controllo effettivo per aiutare gli operatori nella riduzione di errori di frammischiamento.

Qualora invece il materiale fosse corretto, verrà richiesto di indicare le quantità caricate per ogni singolo materiale (Figura 4.4).

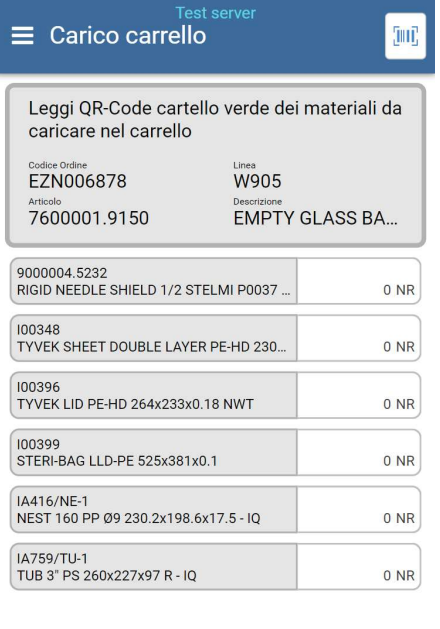

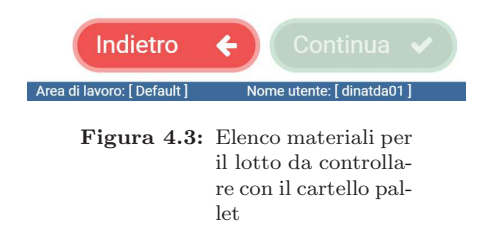

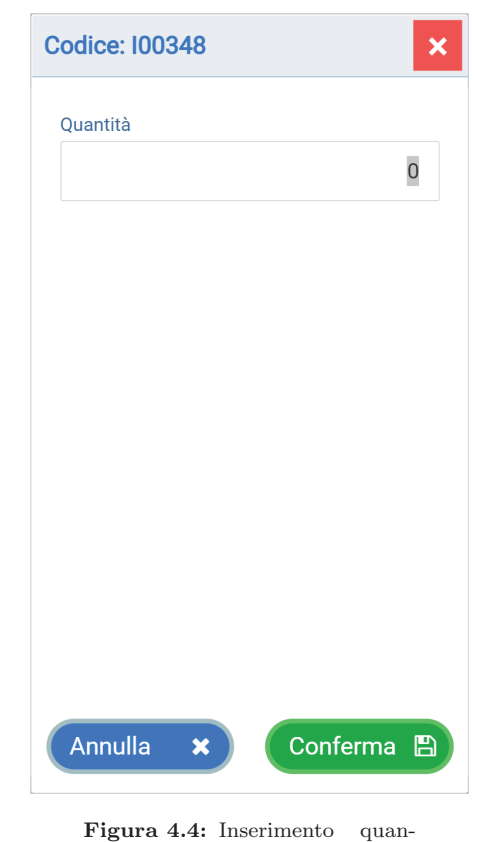

tità caricata per il materiale prelevato

Una volta terminato il caricamento (Figura 4.5), il carrello sarà pronto e verr`a aggiornata anche la dashboard con le informazioni associate a quel carrello: ordine di produzione, data caricamento e verrà colorato di verde (Figura 4.6). L'operatore in produzione si potrà quindi aspettare che nel breve periodo, arriverà un carrello.

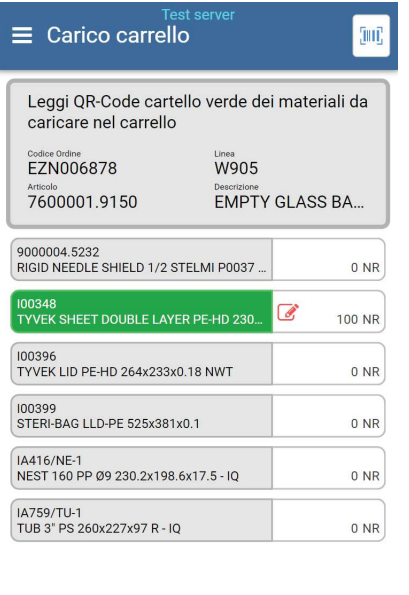

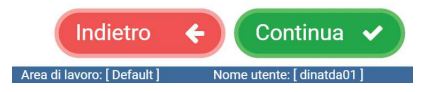

Figura 4.5: Caricamento terminato, elenco materiali caricati e quantitativi

| Linea                           |   | Carrello       |                                      |                   |                                      |                   |                               |                |                  |
|---------------------------------|---|----------------|--------------------------------------|-------------------|--------------------------------------|-------------------|-------------------------------|----------------|------------------|
| W901<br>EZN001744               | ₿ | (A)            | 24/01/2023 17:20                     | (B)               | 24/01/2023 17:20                     |                   |                               | Z              |                  |
| W902<br>EZ2102846               | ₿ | $\overline{A}$ | 24/05/2023 16:52                     | (B)               |                                      |                   |                               | $\overline{z}$ |                  |
| W903                            | ₿ | (A)            |                                      | (B <sup>3</sup> ) |                                      | (c)               |                               | $\overline{z}$ |                  |
| <b>W904</b><br><b>EZN003282</b> | ₿ | ( A )          | <b>EZN003282</b><br>22/02/2023 02:18 | $\odot$           | <b>EZN003282</b><br>22/02/2023 05:36 | $\circ$           | 22/02/2023 07:22              | $\mathsf{Z}$   | 02/02/2023 14:23 |
| <b>W905</b>                     | ₿ | (A)            | 25/10/2022 13:25                     | $(\mathbf{B})$    | EZN006878<br>04/06/2023 14:19        | (c)               |                               | Z              |                  |
| <b>W906</b><br>EZN001821        | ₿ | (A             | 30/05/2023 12:06                     | (B)               | 22/02/2023 00:51                     | (c)               | 25/05/2023 11:13              | Z              | 19/02/2023 23:23 |
| W907<br>EZN001257               | ₿ | (A             | 13/12/2022 17:46                     | (B)               |                                      | (c)               |                               | $\overline{z}$ |                  |
| <b>W908</b><br>EZN001153        | ₿ | ( A )          | EZN001153<br>22/02/2023 07:36        | (B)               | EZN001154<br>22/02/2023 08:38        | (c)               | EZN001154<br>22/02/2023 04:23 | Z              | 19/02/2023 13:47 |
| <b>W909</b><br>EZ2101255        | ₿ | (A)            | 08/11/2022 18:10                     | (B)               |                                      | (c)               |                               | $\mathsf{Z}$   |                  |
| W910                            | ₿ | $\mathsf{A}$   |                                      | B                 |                                      | (C <sub>1</sub> ) |                               | Z              |                  |

Figura 4.6: Dashboard carrelli - carrello 'W905 B' pieno

### 4.1.2 Produzione

All'interno dell'area produttiva, le aree di lavoro sono suddivise in due: area ISO7 e area ISO5. La differenza tra le due aree sta nel fatto che più bassa è la numerazione, più alto dev'essere il grado di sterilità al suo interno. Le aree non sono altro che stanze produttive enormi, separate e sigillate in ogni piccolo dettaglio per non far confluire nulla. Infatti, per entrare in ISO5 serve essere vestiti in modo completo dalla testa ai piedi con una speciale tuta, guanti, stivali e mascherina. In queste due aree ci sono inoltre tre differenti classificazioni di operatori: Operatore A, B, C. L'operatore A `e colui che guida la produzione di tutta la linea e sta in ISO5, l'operatore B guida la produzione all'interno dell'area ISO5, l'operatore C invece è all'esterno della camera ovvero in ISO8.

L'operatore  $C$  di produzione è dotato di un monitor a bordo linea dove può visualizzare l'arrivo di nuovi carrelli. La dashboard `e la medesima di quella a disposizione degli operatori di magazzino (Figura 4.10).

All'occorrenza, pu`o decidere di aprire un carrello ed iniziare a scaricare il materiale (Figura 4.7), caricandolo tramite il passbox posto ad inizio della linea. Per fare ciò, deve controllare che il carrello dal quale vuole prelevare il materiale (Figura 4.9), corrisponda all'ordine di produzione in corso, tramite l'utilizzo del qr-code presente nel batch report (Figura 4.8).

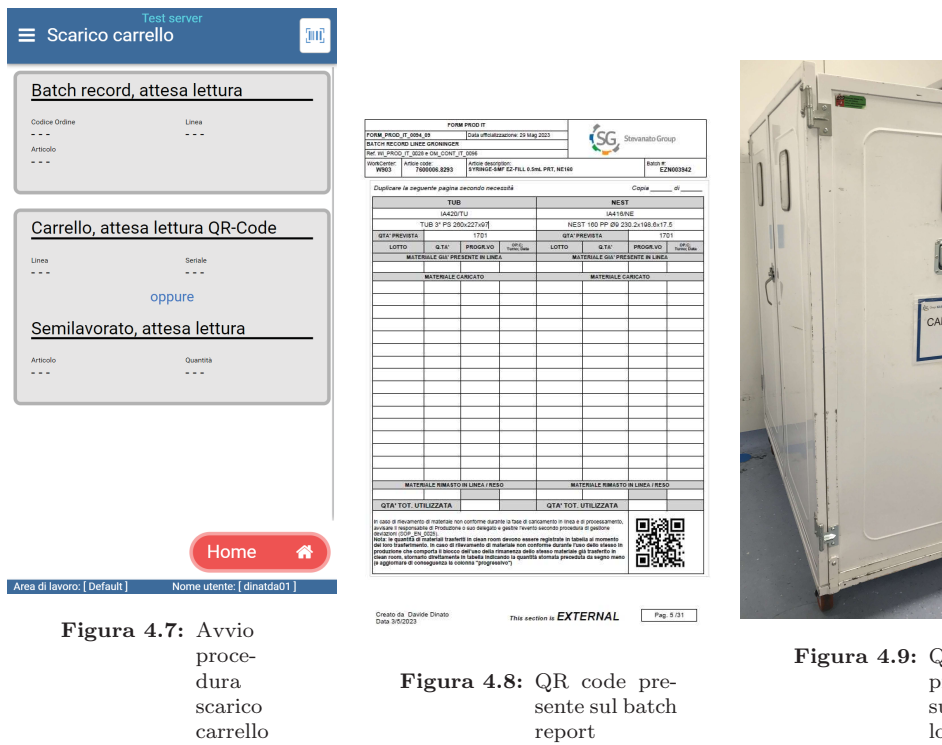

Figura 4.9: QR code presente sul carrello

**STATE** 

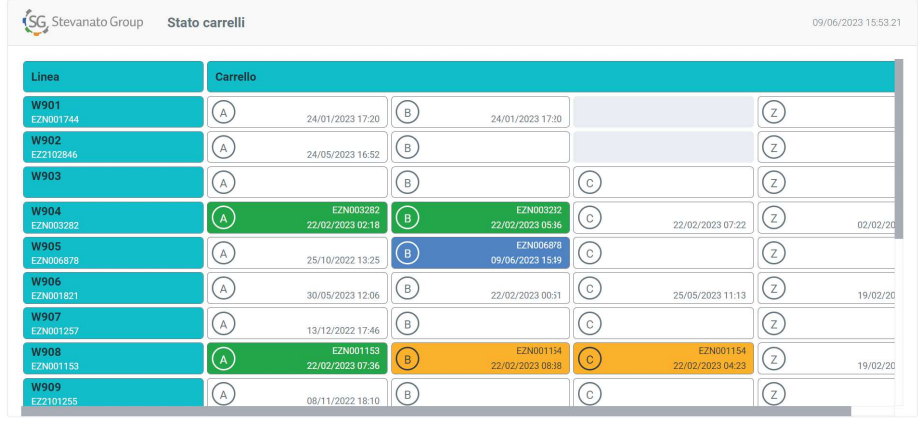

Constatata la correttezza, la dashboard aggiornerà il colore del carrello, cambiando così il significato dello stato in "in scarico" (Figura 4.10).

Figura 4.10: Dashboard carrelli - carrello 'W905 B' in scarico

Si dovr`a, per ogni materiale (Figura 4.11), attaccare e controllare l'etichetta appena attaccata, salvando così il progressivo della quantità ed il lotto caricato (Figura 4.12). Queste sono informazioni che verranno poi riutilizzate per la tracciabilità. L'etichetta letta assumerà lo stato di "bloccata", impedendo così che un operatore possa riutilizzarla.

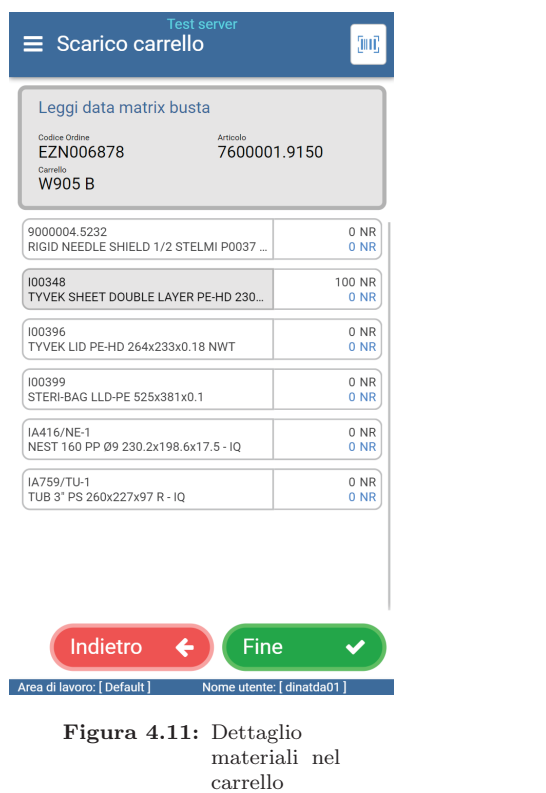

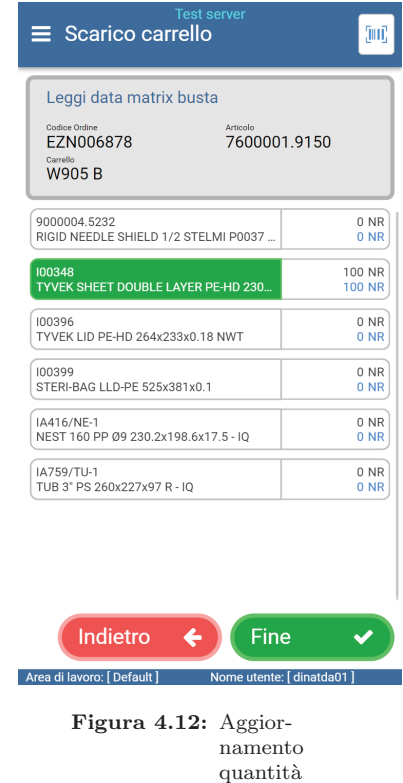

L'operatore A o B, ricevuto il materiale, lo dispone internamente in un buffer temporaneo prima dell'uso. Quando è terminato lo scarico, l'operatore C, uscendo dalla procedura, andrà ad aggiornare lo stato del carrello, diventando così di colore bianco, indicando di essere "libero" (Figura 4.13).

| SG, Stevanato Group<br>Stato carrelli |          |                               |                |                               |              |                               |                    |          |
|---------------------------------------|----------|-------------------------------|----------------|-------------------------------|--------------|-------------------------------|--------------------|----------|
| Linea                                 | Carrello |                               |                |                               |              |                               |                    |          |
| W901<br>EZN001744                     | ( A      | 24/01/2023 17:20              | (в)            | 24/01/2023 17:20              |              |                               | (z                 |          |
| <b>W902</b><br>EZ2102846              | (A)      | 24/05/2023 16:52              | (в)            |                               |              |                               | $\left( z \right)$ |          |
| <b>W903</b>                           | ( A      |                               | B              |                               | $\mathbb{C}$ |                               | (z)                |          |
| <b>W904</b><br>EZN003282              | (A)      | EZN003282<br>22/02/2023 02:18 | $(\mathbf{B})$ | EZN003282<br>22/02/2023 05:36 | (c)          | 22/02/2023 07:22              | (z)                | 02/02/20 |
| <b>W905</b><br><b>EZN006878</b>       | (A)      | 25/10/2022 13:25              | (B)            | 09/06/2023 16:02              | (c)          |                               | (z)                |          |
| <b>W906</b><br>EZN001821              | (A)      | 30/05/2023 12:06              | (в)            | 22/02/2023 00:51              | $\mathbf{c}$ | 25/05/2023 11:13              | (z)                | 19/02/20 |
| <b>W907</b><br>EZN001257              | (A)      | 13/12/2022 17:46              | (в.            |                               | $\mathbf{c}$ |                               | (z)                |          |
| <b>W908</b><br>EZN001153              | (A)      | EZN001153<br>22/02/2023 07:36 | B              | EZN001154<br>22/02/2023 08:38 | $\mathbb C$  | EZN001154<br>22/02/2023 04:23 | (z)                | 19/02/20 |
| <b>W909</b><br>EZ2101255              |          | 08/11/2022 18:10              | B              |                               | C            |                               | $\cdot$ f z i      |          |

Figura 4.13: Dashboard carrelli - carrello 'W905 B' vuoto

Qualora a fine della produzione, dovessero esserci delle rimanenze di sacchi di materiale all'interno dell'area ISO5, l'operatore A o B, provvederanno tramite una procedura all'interno del software, a dichiarare quei sacchi, come reso da produzione. Il reso potrà essere gestito in due modalità: a magazzino o per il lotto successivo da produrre.

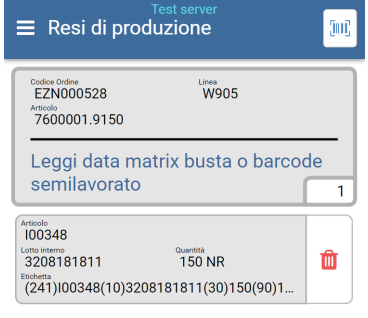

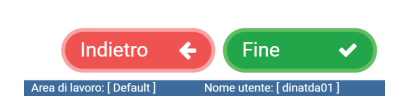

Figura 4.14: Reso etichetta materiale

Il reso a magazzino è semplice: l'operatore dovrà leggere il datamatrix presente nell'etichetta del sacco che vuole rendere (Figura 4.14), le quantità verranno poi scalate dal totale utilizzato. Il reso per ordine successivo invece richiede di controllare il batch report dell'ordine successivo, in modo da caricare la distinta materiali associata, per poi chiedere di leggere il datamatrix nel sacco, così da controllare se il materiale che stiamo cercando di rendere, è previsto o meno nell'ordine successivo. Con esito positivo, il sistema si occuper`a di trasferire le quantità inizialmente caricate tra i due ordini, aggiornando quindi anche la tracciabilit`a. Il reso inoltre andr`a a sbloccare l'etichetta, in modo che possa tornare in circolazione.

Tutte le operazioni di caricamento in linea e reso, verranno consuntivate automaticamente dal software in termini di quantità, in modo da permettere agli operatori di magazzino di avere sempre lo stato reale delle scorte.

## 4.1.3 Aspetti relativi alla qualità

Lo scarico del materiale dal carrello in produzione, il controllo leggendo il datamatrix presente nell'etichetta e il caricamento in linea costituiscono l'informazione di base per riuscire ad avere una tracciabilit`a completa dei materiali utilizzati per un dato ordine di produzione. Questi dati vengono poi suddivisi in tre categorie all'interno del software:

- audit;
- tracciabilità per un dato ordine di produzione (Figura 4.15 e 4.17);
- ❼ storico di una confezione di materiale (Figura 4.16).

Il dipartimento di qualità può utilizzare queste informazioni a suo vantaggio, in caso di reclami da cliente ed inoltre non serve che controlli manualmente le informazioni riguardanti lotto e materiali utilizzati all'interno del gestionale. Gli operatori non dovranno inoltre compilare manualmente la scheda di carico materiali, in quanto dopo sarà fornita automaticamente dal sistema (Figura 4.17).

| <b>WMS</b><br>1.0.45 | $\equiv$             |                          |                                                            |              | <b>Test server</b> |                                       | ď<br><b>II</b> Italiano   | $\Theta$   |
|----------------------|----------------------|--------------------------|------------------------------------------------------------|--------------|--------------------|---------------------------------------|---------------------------|------------|
| ĸ                    | <b>LOG KITS</b>      |                          |                                                            |              |                    |                                       | <b>因</b> Esporta .xls     | C Aggiorna |
| $\blacksquare$       | Ordine<br>produzione | Linea di<br>produzione   | Articolo                                                   | Lotto        | Codice fornitore   | Desc.                                 |                           | Tipo       |
| ⊕                    | Ordine produzio      | Linea di produ           | Articolo                                                   | Lotto        | Codice fornitore   | Desc.                                 |                           | Mosti      |
|                      | EZN006878            | W905                     | 100348                                                     | 3208181811   | 14389              | Scarico carrello, materiale scaricato |                           | Ok         |
| P,                   | EZN001821            | W906                     | IA759/TU                                                   | 230324C05    | 15347              | Scarico carrello, materiale scaricato |                           | Ok         |
|                      | EZN001821            | W906                     | IA759/TU                                                   | 230324C05    | 15347              | Scarico carrello, materiale scaricato |                           | Ok         |
| Ē                    | EZN001821            | W906                     | IA759/TU                                                   | 230324C05    | 15347              | Scarico carrello, materiale scaricato |                           | Ok         |
|                      | EZN000141            | W906                     | IA759/TU                                                   | 230940019    | 29098              | Reso di produzione, materiale reso    |                           | Ok         |
| ⊕                    | EZN000141            | W906                     | IA759/TU                                                   | 230940019    | 29098              | Reso di produzione, materiale reso    |                           | Ok         |
|                      |                      |                          | IA759/TU                                                   | 230940019    | 29098              | Reso a magazzino, materiale reso      |                           | Qk         |
| $_{\odot}$           | x<br>$\epsilon$      | $\overline{2}$<br>3<br>4 | Per Pagina: 20<br>$\geq$                                   | $\checkmark$ | Data e ora -       |                                       | Record: 86567             |            |
| ⊕                    |                      |                          |                                                            |              |                    |                                       |                           |            |
| 剥                    |                      |                          | PD0034_SUPPLI, PD0034_ADMIN / dinatda01, Workarea: Default |              |                    |                                       | @ 2020 Esisoftware S.r.l. |            |

Figura 4.15: Log ordini - materiali caricati

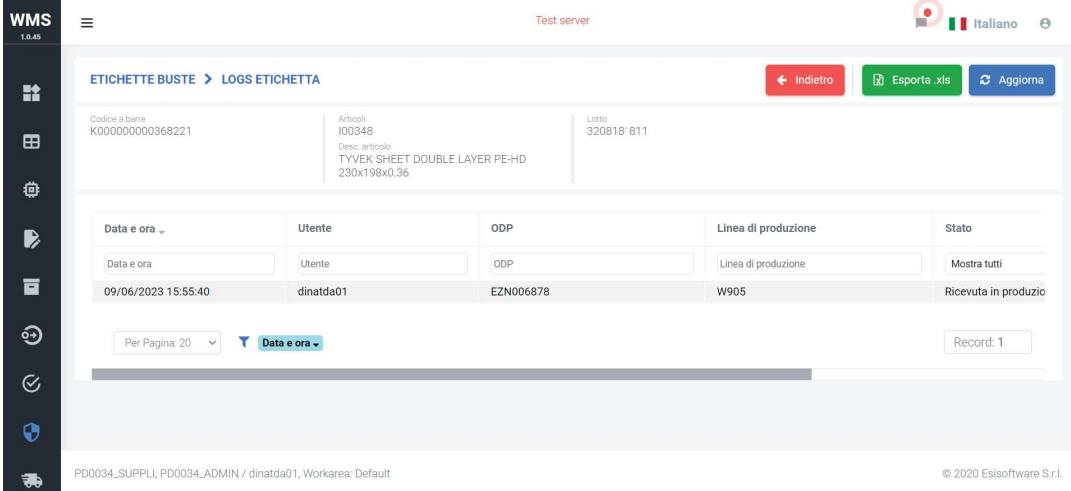

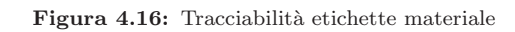

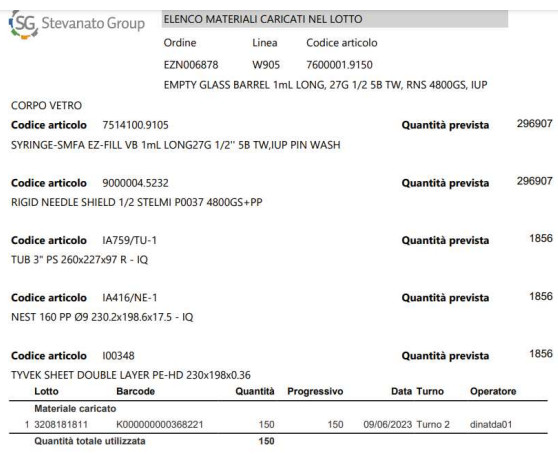

Figura 4.17: Batch report automatico per ordine

# 4.2 Progetto Asset Management

In questa Sottosezione 4.2 verrà discussa l'implementazione per il progetto dell'asset management, in particolare verrà descritta l'implementazione del sistema di autenticazione, la costruzione delle anagrafiche e la gestione delle password.

## 4.2.1 Autenticazione

Per soddisfare i requisiti ROF-A1, ROF-A2 e ROV-A1, la gestione degli accessi `e stata integrata completamente con il dominio sfruttando i gruppi, pertanto:

- ❼ non serve fare la configurazione dei gruppi abilitati al software: il sistema ogni qualvolta si aggiunge un nuovo plant in anagrafica, in automatico crea l'associazione all'interno del software tra il gruppo e i diritti;
- la creazione dei gruppi in dominio è necessaria ogni qualvolta si aggiunge un nuovo plant;
- la configurazione di un accesso al software può essere gestito direttamente dal dominio, per cui associando un utente ad un gruppo, al prossimo login nel software, avrà i diritti aggiornati;
- ❼ la lingua dell'utente `e definita in base al gruppo associato in domino, quindi al plant stesso.

La pagina di autenticazione inoltre salva, all'interno del software, l'informazione di ogni accesso da parte degli utenti, in modo da avere un'audit che rispetti il requisito ROV-A3.

## 4.2.2 Anagrafiche

Le anagrafiche sono state strutturate nel seguente modo: network e host. Entrambe tengono conto dei *changelog*, mostrando l'informazione come è cambiata nel tempo. Per la parte di network, la macro categoria ad oggi tracciata in azienda è la Virtual Local Area Network (VLAN), sotto di questa le Subnet e infine gli indirizzi IP.

Ogni VLAN `e associata ad uno stabilimento, determinandone quindi anche i diritti di visualizzazione/modifica da parte degli utenti e può essere associata a più subnet. Ogni subnet eredita le informazioni del plant e fornisce i primi tre otteti dell'indirizzo IP finale. Tutte le subnet saranno identificate con una maschera a

#### 24 bit.

Ogni indirizzo IP fornisce l'informazione di chi è la persona ad averlo assegnato e quando, più l'informazione se è collegato ad un record dell'anagrafica host (Figura 4.18). Per l'anagrafica riguardante gli host, è stato creato un elenco di

 $\equiv \frac{1}{2}$ 

**Manage Network** 

| View settings |              | IP from subnet 10.100.17<br><b>XX</b> View settings |                                  |                   |                          |                     |         |           |
|---------------|--------------|-----------------------------------------------------|----------------------------------|-------------------|--------------------------|---------------------|---------|-----------|
| COPY          | CSV<br>EXCEL | PDF<br>PRINT                                        | Show $_{10}$ $\star$ entries     |                   |                          |                     | Search: |           |
| Actions 1 Ip  |              | Hostname<br>$71 -$                                  | Mac<br>TI<br>T.L                 | Who assign<br>TE: | Date of<br>assign<br>TL: | <b>Notes</b>        | TU.     | Alerts 11 |
|               | Search Ip    | Search Hostna                                       | Search Mac                       | Search Who as     | Search D                 | <b>Search Notes</b> |         |           |
| 区易生           | 10.100.17.1  | I700DV2200001                                       | eth: 00:50:56:                   | dinatda01         | 2022-01-28               |                     |         |           |
| 区易企           | 10.100.17.2  |                                                     |                                  | dinatda01         |                          | <b>1700BPC</b>      |         |           |
| 区易生           | 10.100.17.3  | I700NB1300002                                       | eth: C8:CB:B8  wifi:<br>BC:85:56 | dinatda01         |                          |                     |         |           |
| ビえる           | 10.100.17.4  | I700NB2000003                                       | eth: 8C:8C:AA  wifi:<br>FC:B3:BC | dinatda01         | 2021-10-08               |                     |         |           |

Figura 4.18: Pagina elenco IP - progetto asset management

categorie (configurabile) ed un elenco che colleziona tutti i campi in comune e non tra le principali categorie. Successivamente, è stata creata una pagina dove fosse possibile configurare in autonomia (a livello globale e a livello utente) che campi mostrare per ogni categoria (Figura 4.19, Listing 4.1).

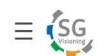

**Edit field view** 

Host type NB - Notebook

| Field                                        |           | Inherted from parent |   | <b>Display/Default</b> |   |
|----------------------------------------------|-----------|----------------------|---|------------------------|---|
| host_account<br>edit_host_managehost         | <b>No</b> |                      | ٠ | Yes                    | ÷ |
| host_activation_date<br>edit_host_managehost | <b>No</b> |                      | ٠ | No                     | ٠ |
| host_applicative<br>edit_host_managehost     | No.       |                      | ٠ | Yes                    | ÷ |
| host_assigned_user<br>edit_host_managehost   | No        |                      | ٠ | N <sub>o</sub>         | ÷ |
| host_cpu<br>edit_host_managehost             | No        |                      | ٠ | Yes                    | ÷ |

Figura 4.19: Pagina personalizzazione visualizzazione campi - progetto asset management

```
1 \leq ?php
2 // apro la tabella servira' per mostrare i campi disponibili a
      sistema per la pagina selezionata
3 echo "
4 \leq \text{div class} = \text{'row'}5 < div class =' col -md -8 table - responsive '>
6 < form action =' filterfield . php ? global & agg_glob ' method =' post '>
7 < table class =' table table - striped table - hover '>
8 < thead >
    9 <tr class =' text - center '>
10 <th>".translate('Field')."</th><th>".translate('Inherted from
      parent '). "</th><th>". translate ('Display'). "/Default </th>
11 \langle/tr>
12 \times / \text{thead}13 < tbody >";
14 // avvio iteratore per stampare a video ogni singolo campo
     previsto, mostro se e' bloccato con ereditarieta' e mostro la
     casella di scelta per abilitare o disabilitare la
     visualizzazione
15 foreach ($fields_all as $index => $iterator_fields) {
16 echo "
17 <tr class='text-center'>
18 <td>".$iterator_fields -> getDescription ()."<br >".$iterator_fields
     \rightarrow getPage (). " </td>
19 <td>
20 < select class='custom-select' id='".$iterator_fields ->
     getDescription (). $iterator_fields -> getPage () . "' name='".
     ✩iterator_fields -> getId () ." [0] ' >
21 < option value='0' ". ($iterator_fields ->getInherted()? "" : "
     selected='selected'").">No </option>
22 < option value='1' ". ($iterator_fields -> getInherted ()? "
     selected='selected'" : "").">".translate('Yes')."</option>
23 \times / \text{select}24 \times /td>25 \quad \text{atd}26 <select class='custom-select' id='".$iterator_fields ->
     getDescription (). $iterator_fields -> getPage (). "' name='".
     ✩iterator_fields -> getId () ." [1] ' >
27 < option value='0' ". ($iterator fields -> getDisplay() ? "" : "
     selected='selected'").">No</option>
28 < option value = '1 ' ".( ✩iterator_fields -> getDisplay () ? " selected
     ='selected'" : "").">".translate('Yes')."</option>
29 \times / \text{select}30 \leq t d
```

```
31 \times / \text{tr} >";
32 }
33 // chiudo la tabella , e preparo il form per il submit
34 echo " </tbody>
35 \times / \text{table}36 <input type='hidden' id='page' name='page' value='".$_GET['page
      \left[, "\right]. \rightarrow37 <input type='hidden' id='id_hosttype' name='id_hosttype' value
      ='". CET['hosttype']. "' >
38 < button type=' submit' class=' btn btn-primary '>". translate ('
      Update')."</button>
39 </ form >
_{40} </div>
41 \leq / \text{div} >";
42 ?>
```
Listing 4.1: Stralcio di codice per la visualizzazione della tabella di personalizzazione

Così facendo, la categoria "Host fisici", sebbene sia la stessa pagina e la stessa tabella lato MySql, verrà mostrata in modo completamente differente per esempio dalla categoria "Stampanti" (Figura 4.20).

# $\equiv$  (SG

#### **Manage Host**

| <b>O</b> Insert Host | Host from society 700 - PRT<br>Change host type | View settings<br><b>C</b> View settings     |     |                        |     |               |    |                           |    |        |  |
|----------------------|-------------------------------------------------|---------------------------------------------|-----|------------------------|-----|---------------|----|---------------------------|----|--------|--|
| CSV<br>COPY          | EXCEL<br>PRINT                                  | Show $_{10}$ $\sim$ entries<br>PDF          |     |                        |     |               |    | Search:                   |    |        |  |
| Actions<br>111       | Hostname<br>T.                                  | Ip                                          | 71. | Mac                    | T.L | Serial        | 71 | Location                  | TL | Delete |  |
|                      | Search Hostname                                 | Search Ip                                   |     | Search Mac             |     | Search Serial |    | Search Location           |    |        |  |
| ■■■■                 | 1700HONEYPRT001                                 | 10.100.13.110 - vlan: PRINTERS - id net 163 |     |                        |     |               |    | UFF, PRODUZIONE           |    | ŵ      |  |
| <b>EX OIL</b>        | 1700PRT001 Laser12                              | 10.100.13.1 - vlan: PRINTERS - id net 163   |     | eth: 00:C0:EE:A0:B5:AC |     | XAA2X13810    |    | FA PT REP 3 LAB FIS.      |    | ŵ      |  |
| ■■■■                 | 1700PRT002 KM486F4D                             | 10.100.13.2 - vlan: PRINTERS - id net 163   |     | eth: 00:17:C8:48:6F:4D |     | VLW7325369    |    | FF P1 EZ-FILL LAB FIS 244 |    |        |  |
| ■『●■                 | 1700PRT003 KM64E90A                             | 10.100.13.3 - vlan: PRINTERS - id net 163   |     | eth: 00:17:C8:64:E9:0A |     | W2N8X30670    |    | FA PT UFF, PROD.          |    |        |  |
| <b>EX OIL</b>        | I700PRT004 KM498754                             | 10.100.13.4 - vlan: PRINTERS - id net 163   |     | eth: 00:17:C8:49:87:54 |     | VLW7439355    |    | FH P15 REP 10 LAB FIS     |    |        |  |
|                      |                                                 |                                             |     |                        |     |               |    |                           |    |        |  |

Figura 4.20: Pagina elenco host - progetto asset management

## 4.2.3 Gestione password

Ogni record all'interno dell'anagrafica Host può essere collegato a più account, così quando un amministratore necessita di accedervi, può trovare facilmente l'informazione delle password da utilizzare. All'interno del software, è stata quindi

creato un'anagrafica dedicata all'inserimento degli account, compresi di nome utente, password e plant di riferimento, così da poterne gestire i diritti.

# 4.3 Progetto Carte di Controllo

In questa Sottosezione 4.3 verrà discussa l'implementazione per il progetto delle carte di controllo, in particolare verrà descritta la parte di configurazione di un controllo, differenziandolo tra controlli di processo, misure e controlli cosmetici.

## 4.3.1 Configurazione

La parte relativa alla configurazione dei controlli, come da requisiti ROF-C1, ROF-C2, e la parte relativa all'importazione della lista difetti, come da requisito ROV-C2, risiederanno in una sezione dedicata all'interno del programma. In questa sezione sar`a possibile compilare tutte le anagrafiche difetti e checklist, in ogni lingua, e provvedere al loro collegamento con le specifiche del prodotto.

All'assegnazione di un lotto in produzione, il sistema dovrà verificare che la specifica del prodotto utilizzata, sia attivata e che ci sia una configurazione di difetti e checklist, alternativamente dovr`a avvisare l'utente. Questo, durante il lotto in corso, potr`a accedere alla dashboard relativa ai controlli o ai difetti.

## 4.3.2 Controlli

La pagina dei controlli verrà visualizzata come una timeline, e mostrerà all'operatore la lista dei controlli da effettuare e lo storico dei controlli eseguiti. La pagina relativa ai controlli da eseguire, riporterà in una modalità a Kanban (indica un elemento del sistema Just in time di reintegrazione delle scorte a mano a mano che vengono consumate [27], in questo caso applicato ai controlli), tutti i controlli configurati previsti nei turni, identificati per tipologia (check, misura, difetto), con una suddivisione cromatica:

- ❼ giallo: in scadenza nell'ora in corso (ora solare ad es 6-7);
- ❼ arancione: non eseguiti e in ritardo (sono le 6:30 e vedo in arancione quelli che dovevo eseguire tra le 5-6);
- ❼ bianco: non eseguiti e scaduti (sono le 06:30 e vedo rossi tutti i controlli non eseguiti precedenti alle 5). Da marchiare come N.E. (non eseguiti);
- verde: quelli eseguiti in orario con stato OK;
- viola: quelli eseguiti non in orario;
- rosso: quelli eseguiti in orario con stato KO.

### Controlli di processo

La maschera (Figura 4.21) prevederà la visualizzazione delle seguenti informazioni, recuperate dalle anagrafiche, e l'inserimento dei risultati tramite il controllo appena selezionato:

- nome del controllo;
- la procedura di riferimento per quel controllo;
- tipologia del controllo (Dimensionale, Visivo);
- le misure base del controllo: Acceptable Quality Limit (AQL), il numero dei campioni da prelevare, il numero di misurazioni da effettuare per ogni campione;
- la selezione dei fattori moltiplicativi di eventuali accessori impostati sulla linea;
- il totale di campioni da testare;

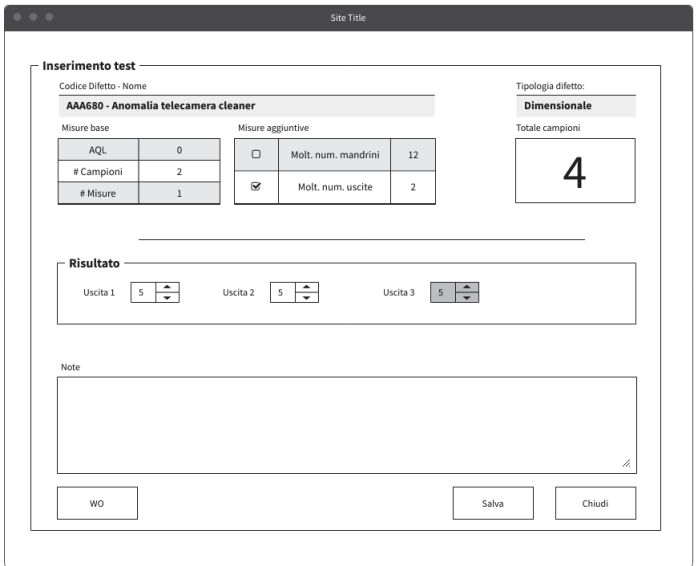

Figura 4.21: Controlli di processo

quindi, preveder`a l'inserimento di eventuali difetti riscontrati in fase di controllo, in base zona di produzione.

### Misure

Con un'interfaccia iniziale molto simile al punto precedente (Figura 4.22), questa richiede l'inserimento delle misurazioni. Ripropone in aggiunta i limiti inferiore, target e superiore entro i quali il risultato deve rientrare per essere considerato accettabile in base all' AQL stabilita. La maschera di inserimento dati richiede per ogni campione di inserire il valore misurato e l'indicazione temporale di quando `e stato fatto.

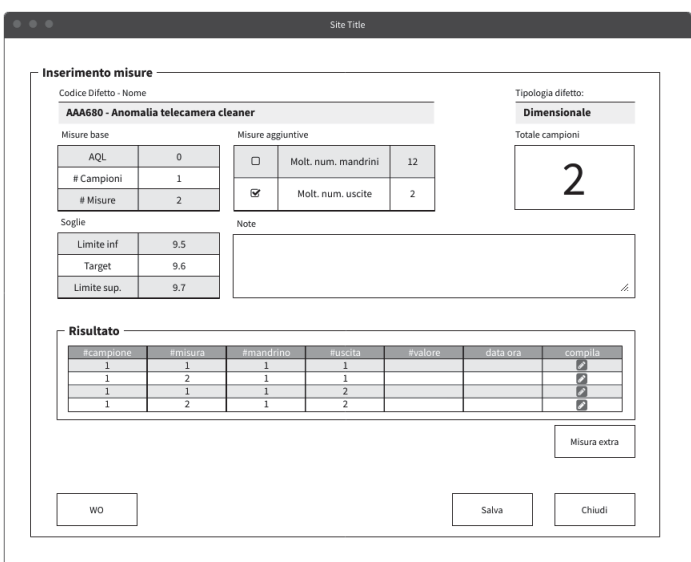

Figura 4.22: Misure

### Controllo cosmetico

Il controllo cosmetico (Figura 4.23) guida l'operatore nella selezione dell'individuazione dei difetti all'interno delle aree sterili, in particolare mostra:

- il numero di prelievi da effettuare;
- $\bullet$  le immagini delle possibili zone dove è riscontrabile un difetto, in base alla tipologia del prodotto;
- $\bullet$  un menù di secondo livello che viene filtrato in base alla selezione precedente, ed include le macro-famiglie di difetti.
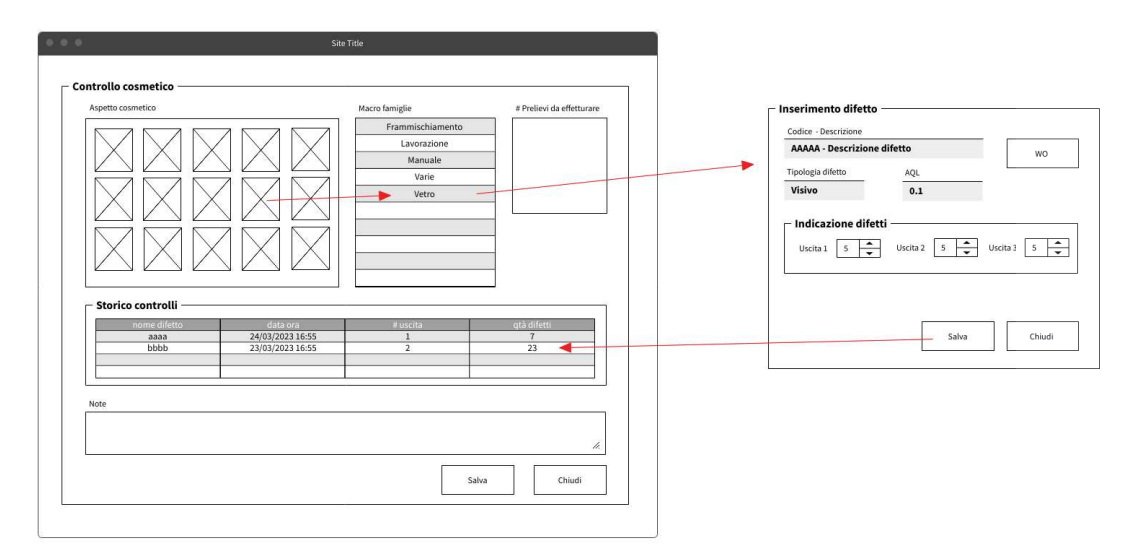

Figura 4.23: Controllo cosmetico

Selezionata la macro famiglia, viene data la possibilità all'operatore, di selezionare la posizione in base alla macchina dove sono stati riscontrati i difetti.

# 4.4 Progetto Infrastruttura di Rete

In questa Sottosezione 4.4 verrà discussa l'implementazione per il progetto dell'infrastruttura di rete, in particolare si scenderà nei dettagli della configurazione dell'infrastruttura per il progetto frammischiamento e della qualifica.

## 4.4.1 Configurazione progetto frammischiamento

Sono stati creati cinque nuovi server Microsoft Windows, per suddividere correttamente i servizi, in particolare:

- un server con il ruolo di radius server, per gestire l'autenticazione alla rete wifi tramite active directory;
- un server per l'installazione dell'applicativo vero e proprio;
- un server per il database al quale si appoggia l'applicativo;
- due server di test per l'applicativo e il database.

### **Wifi**

Per rispettare il requisito ROF-I1, abbiamo configurato una nuova rete wifi, caratterizzata dall'essere libera, senza alcuna password, infatti, l'autenticazione viene settata prima, a monte, tramite il radius server installato in loco (ROF-I5). Questo, è stato configurato in modo da avere un utente all'interno del dominio con il Mac-address del dispositivo in questione, al posto dell'username e l'assegnazione di questo utente ad un gruppo specifico. Così facendo è possibile estendere la funzionalità di autenticazione anche ai dispositivi che non possono entrare a far parte del dominio, come dispositivi embedded, linux o altri sistemi operativi che non lavorano con Microsoft, e avendo un oggetto a livello di active directory registrato con il Mac-address, qualora il dispositivo necessiterà di cambiare stabilimento, baster`a aggiungerlo al gruppo wifi di competenza.

Per quanto riguarda invece il Layer 2 della rete, è stata configurata una VLAN e una subnet dedicata a tutti i dispositivi che si connetteranno alla rete wifi. Questa subnet è stata pubblicata all'interno dei domain controller, nel ruolo DHCP per permettere l'assegnazione automatica dell'indirizzo IP ad ogni richiedente. Nella Figura 4.24 viene mostrato lo schema di rete dell'infrastruttura di rete wireless.

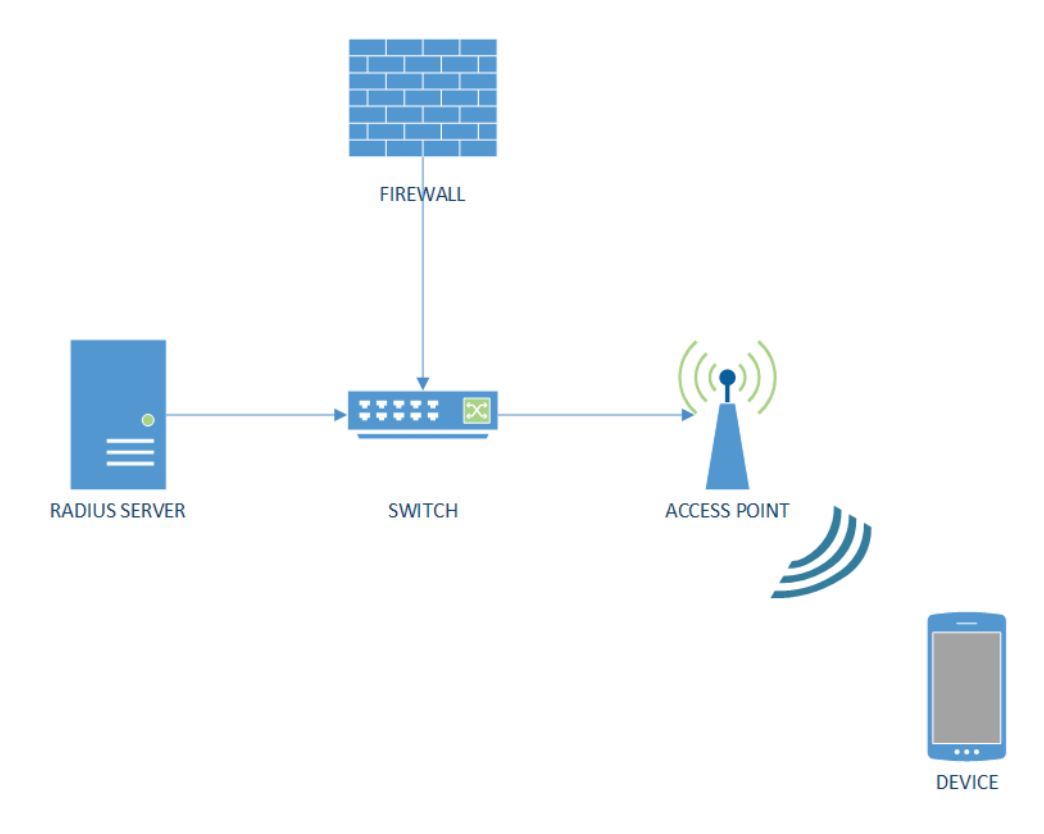

Figura 4.24: Schema configurazione rete wifi - progetto network

### Firewall

Il routing della subnet è stato affidato al firewall, così da poterne gestire le policy di accesso. In particolare, sono state impostate le seguenti regole in ordine:

- ❼ abilitare l'accesso dalla subnet del wifi con destinazione i server applicativi di test e produzione;
- ❼ impedire l'accesso dalla subnet del wifi con destinazione qualsiasi.

Cos`ı facendo, se provassimo a raggiungere internet, la seconda regola ci negherebbe il traffico, così come se provassimo a raggiungere un altro server (ROF-I2,  $ROF-I4$ ).

### Configurazione server nuovi plant

La configurazione dei server prevede, a partire da un template all'interno di Vm-Ware, la creazione di una macchina virtuale, destinata all'uso di quanto scritto nella Sezione 3.5, ovvero quattro server per il progetto frammischiamento di cui due di produzione e due di test, due per la parte applicativa e due per la parte di database; la configurazione dei domain controllers, un fileserver, un server per la distribuzione degli aggiornamenti e uno che funzioni da distributore per le patch antivirus.

### Qualifica

La qualifica comporta alla stesura di differenti protocolli:

- Validation Project Plan (VPP): è il primo documento di una qualifica, identifica le modalit`a di convalida che verranno utilizzate, i protocolli che saranno parte dell'attivit`a, i riferimenti normativi al quale faremo riferimento e gli attori previsti. Un riferimento normativo incluso all'interno dell'introduzione di questo documento `e EU GMP allegato 11, che definisce le modalità con cui l'infrastruttura IT deve essere qualificata (Figura 4.25);
- ❼ Design Specification (DS): indica le specifiche tecniche che stiamo prevedendo all'interno della nostra infrastruttura, inclusa l'indicazione del dominio di appartenenza, la configurazione dei backup con il dettaglio delle macchine e la durata minima per cui devono essere tenuti in archivio, da che dispositivi sar`a composta e come saranno collegati tra di loro, le policy da applicare e molto altro (Figura 4.26);

### 1 INTRODUCTION

The scope of this document is to define the procedures regulating the testing activities defined in the Qualification Plan

According to the Qualification Plan the following testing phases will be executed:

- 1. Installation Qualification (i.e., configuration testing)
- 2. Operational Qualification (i.e., functional testing).
- Test scripts to be executed for each phase will be detailed within dedicated protocols (\$ 1.4)

The following sections detail the strategy defined for each testing phase.

### 1.1 INSTALLATION QUALIFICATION

1.1 INSTALLATION QUALIFICATION<br>The Installation Qualification protocol verifies that hardware and software items match the documented<br>specifications.

During the IQ phase it will also be verified that the key configuration settings of the infrastructure match the documented specification, and that deliverables considered as pre-requisites of the qualification activities are in place

#### 1.2 OPERATIONAL QUALIFICATION

The purpose of the Operational Qualification protocol is to confirm that the IT Infrastructure operates in an expected manner as defined in appropriate specifications

#### 1.3 PREREQUISITES FOR IQ AND OQ EXECUTION

Before starting testing activities, the following documents must be approved by the company functions specified in the Qualification Plan.

- 1. Qualification Plan and its annexes;
- 2. Design Specifications and relevant specification documents;<br>3. Protocol of relevant testing phase.
- 

Figura 4.25: Stralcio VPP con elenco protocolli - progetto network, fonte: Stevanato Group

#### 2.4 SYSTEM REQUIREMENTS SPECIFICATIONS (CATEGORY A FACILITY)

NOTE: Requirements for facilities belonging to category A include requirements for category B and C facilities

#### 2.4.1 SECURITY FUNCTION REQUIREMENTS

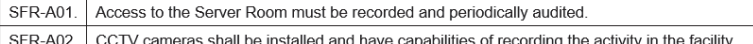

### 2.4.2 MECHANICAL / HVAC REQUIREMENTS

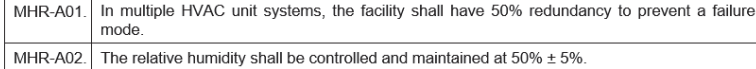

#### 2.4.3 FIRE PROTECTION REQUIREMENTS

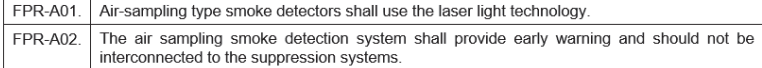

### 2.4.4 ELECTRICAL INSTALLATION REQUIREMENTS

### 2.4.4.1 BACKUP GENERATION

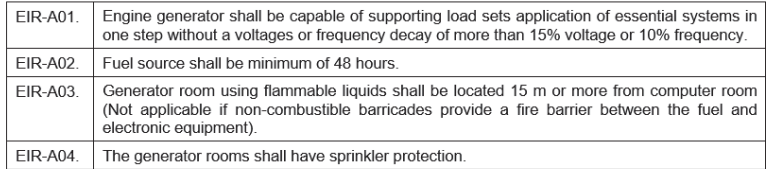

Figura 4.26: Stralcio DS con requisiti per la stanza dove saranno presenti i server - progetto network, fonte: Stevanato Group

• Installation Qualification: è il primo protocollo effettivo di qualifica, dove si iniziano a registrare i test eseguiti e acquisire le evidenze. All'interno di questo protocollo si andrà a verificare la corretta installazione in base alle specifiche (Figura 4.27);

- Operation Qualification: da eseguire al termine dell' IQ, questo protocollo permette di eseguire i test per verificare che il sistema sia in linea con quanto desiderato: il backup e il ripristino da backup funzionano come dovrebbero, le policy configurate per i firewall bloccano il traffico rispetto a quanto richiesto nel documento DS, ecc (Figura 4.28).
- Validation Report: questo documento indica la fine dell'attività di convalida, riporta i test falliti con le relative deviazioni e dichiara se può essere rilasciato o meno.

| <b>Test Code</b><br><b>Test Title</b><br><b>Test Objective</b><br>Acceptance Criteria |                                                                                                    | <b>IQ-CIS-T02</b>                                                                                                    |                                                                                                    |                                                 |                  |                                 |                 |  |  |                                    |  |                        |  |  |  |  |  |  |  |
|---------------------------------------------------------------------------------------|----------------------------------------------------------------------------------------------------|----------------------------------------------------------------------------------------------------|----------------------------------------------------------------------------------------------------|-------------------------------------------------|------------------|---------------------------------|-----------------|--|--|------------------------------------|--|------------------------|--|--|--|--|--|--|--|
|                                                                                       |                                                                                                    | Antivirus verification<br>The test verifies the correct policy of antivirus updates distribution<br>Antivirus updates are distributed as defined in the Design Specifications document (DS) |                                                                                                    |                                                 |                  |                                 |                 |  |  |                                    |  |                        |  |  |  |  |  |  |  |
|                                                                                       |                                                                                                    |                                                                                                    |                                                                                                    |                                                 |                  |                                 |                 |  |  | Reference<br><b>Specifications</b> |  | SOP EN 0045 00, DS§3.2 |  |  |  |  |  |  |  |
|                                                                                       |                                                                                                    |                                                                                                    |                                                                                                    |                                                 |                  |                                 |                 |  |  | Pre-requisites                     |  | N/A                    |  |  |  |  |  |  |  |
|                                                                                       | <b>Test Code</b>                                                                                                    | <b>IQ-CIS-T02</b>                                                                                                    |                                                                                                    |                                                 |                  |                                 |                 |  |  |                                    |  |                        |  |  |  |  |  |  |  |
| No                                                                                    |                                                                                                    | <b>Test Action</b>                                                                                                    | <b>Expected Result</b>                                                                                            | <b>Actual Result</b>                            |                  | <b>Comments / Attachment ID</b> | Initials / Date |  |  |                                    |  |                        |  |  |  |  |  |  |  |
| $\overline{1}$                                                                        | Verify that the antivirus software                                                                                                    | conforms to what described in DS§3.2                                                                                                    | The antivirus software fulfills the<br>requirements described in DS§3.2                                           | PASS <sub>D</sub><br>FAIL<br><b>N/A</b>         | $\Box$<br>$\Box$ | SCREEN CAPTURE ATTACHED IT      |                 |  |  |                                    |  |                        |  |  |  |  |  |  |  |
| $\overline{2}$                                                                        | Access the administration console and<br>verify antivirus is installed in all virtual<br>servers running on Windows operating<br>system |                                                                                                    | Antivirus is installed in all servers running<br>on Windows operating system                                      | PASS <sub>D</sub><br>FAIL<br><b>N/A</b>         | $\Box$<br>□      | SCREEN CAPTURE ATTACHED IT      |                 |  |  |                                    |  |                        |  |  |  |  |  |  |  |
| 3                                                                                     | Verify that the distribution list of virus<br>definitions includes all virtual servers<br>running on Windows operating system           |                                                                                                    | The distribution list of virus definitions<br>includes all virtual servers running on<br>Windows operating system | PASS <sub>II</sub><br><b>FAIL</b><br><b>N/A</b> | $\Box$<br>□      | SCREEN CAPTURE ATTACHED E       |                 |  |  |                                    |  |                        |  |  |  |  |  |  |  |

Figura 4.27: Stralcio IQ test antivirus - progetto network, fonte: Stevanato Group

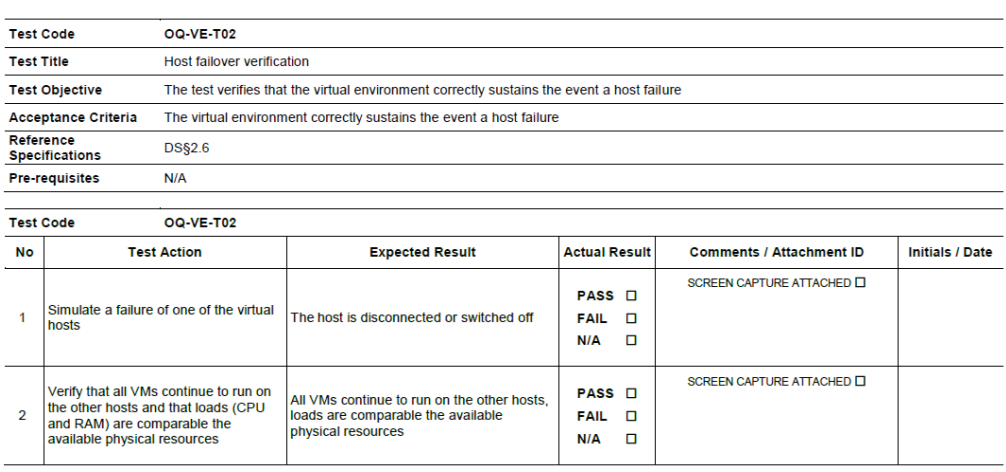

Figura 4.28: Stralcio OQ failover server host - progetto network, fonte: Stevanato Group

# Capitolo 5

# Conclusioni

Questo capitolo riporta alcune osservazioni conclusive sui progetti sviluppati, con una valutazione a consuntivo delle attività e degli obiettivi dello stage.

# 5.1 Progetto frammischiamento

Le conclusioni per il progetto frammischiamento sono sostanzialmente da suddividere in due differenti categorie: conclusioni date dall'effettiva operatività e conclusioni date dalla mappatura delle differenti e possibili modalità di non funzionamento del sistema, ovvero la Process Failure Mode Effects Analysis (pFmea). La pFmea è la Failure Mode Effects Analysis (FMEA) applicata al processo ed è una metodologia utilizzata per analizzare le modalit`a di guasto o di difetto di un processo, prodotto o sistema, analizzarne le cause e valutare quali sono gli effetti sull'intero sistema/impianto [28].

### 5.1.1 Conclusioni date dai dati sull'operatività

L'operatività nel campo, durata, dall'avvio della prima linea produttiva, all'ultima linea produttiva (quindi circa tre mesi), ha dimostrato che nel periodo di interesse, le deviazioni per fenomeni di frammischiamento materiali nei reparti (magazzino e produzione) coinvolti per l'operatività Ez-Fill, è stata pari a 3 casi, di cui uno giustificabile. Analizzando il dettaglio si ottiene che:

❼ D 2023-00585 del 06/04/2023: Frammischiamento lid e steribag nel carrello lotto EVN000242 in W957. La causa è data dal fatto che "Il carrello di reso del lotto precedente non è stato svuotato in magazzino e i materiali sono rimasti all'interno";

- $\bullet$  D<sub>-2023</sub>-00815 del 14/05/2023: Frammischiamento chiusure lotto EZN003132 - W906. La causa è stata "Il materiale reso in magazzino è stato posto nel bancale errato e senza l'etichetta di reso esterna attaccata";
- D 2023-00859 del 19/05/2023: Deviazione per ritrovamento nest errati su carrello materiali W953. In questo caso la linea in questione non era ancora stata attivata con il sistema.

Rispetto allo stesso periodo (ultima settimana di marzo - ultima settimana di giugno), nell'anno 2022, erano state riscontrate 14 deviazioni per frammischiamento, quindi c'è stata una riduzione pari al  $85\%$  dei casi (Figura 5.1).

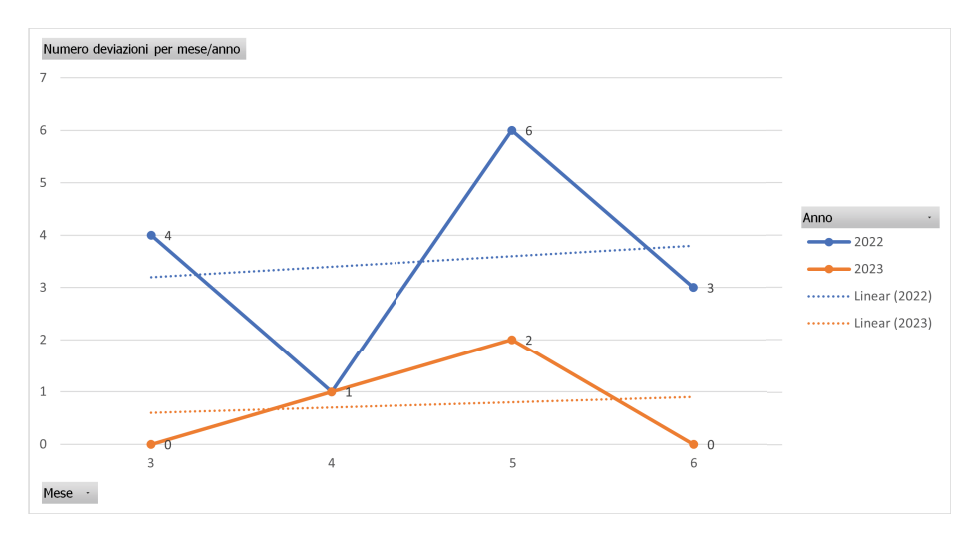

Il sistema, nonostante l'ottimo risultato raggiunto in fase di prevenzione e dal

Figura 5.1: Comparazione deviazioni periodo marzo-giugno 2022-2023

raggiungimento di tutti i requisiti, nonch`e riduzione drastica della compilazione manuale e digitalizzazione dei dati di tracciabilità, si è stimato che richieda un maggiore sforzo da parte degli operatori per effettuare i controlli, aumentando così l'effort che va dal  $36\%$  al  $66\%$  di tempo in più durante queste operazioni. Come vedremo nella Sezione 5.1.2 in fase di analisi della pFmea, abbiamo chiesto ai fornitori di pre-attaccare le etichette nei sacchi, questo prevederebbe una riduzione delle tempistiche, pari quasi al 30% nel caso dei magazzinieri e circa al 20% per gli operatori in produzione. Questi dati sono stati rilevati dopo un'analisi tempi e metodi considerando tutti tre gli scenari. Il carico di lavoro totale a persona, come mostrato in Figura 5.2 e in Figura 5.3, nonostante l'incremento in seguito all'aggiunta di questo processo, sfora il carico massimo previsto del 33% nel caso dei magazzinieri e del 9% nel caso degli operatori di produzione, il quale

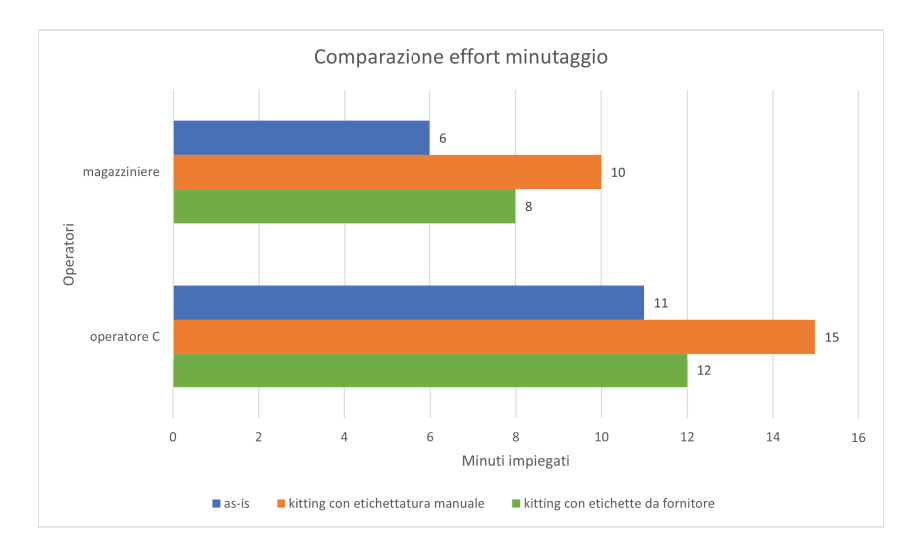

in ogni caso verrà meglio distribuito in tutto l'arco temporale, vista l'introduzione del sistema che permette una miglior gestione delle operazioni.

Figura 5.2: Comparazione effort minutaggio operatori

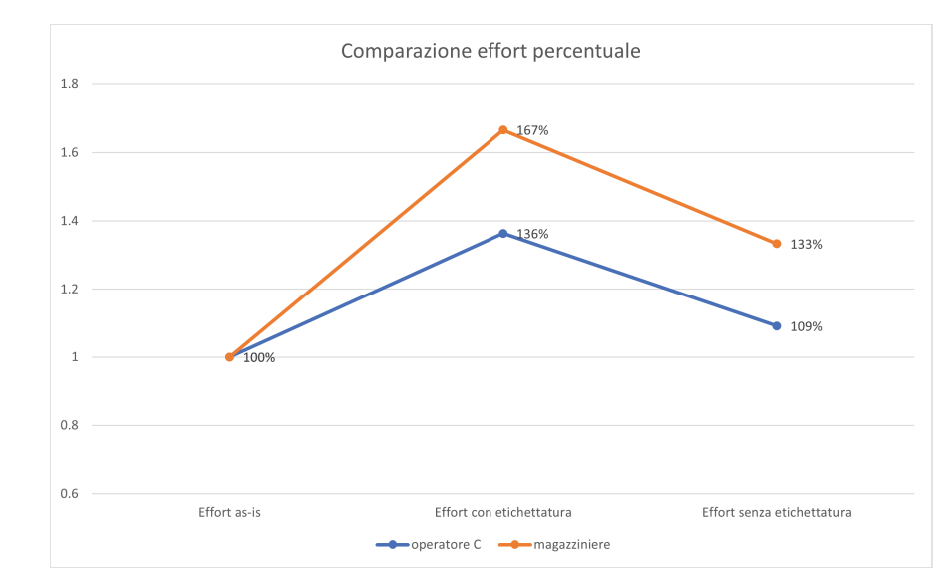

Figura 5.3: Comparazione effort percentuale operatori

La vera riduzione dell'effort però si registra all'interno dei reparti di qualità, dove c'è un risparmio del  $50\%$ , come si vede in Figura 5.4.

Da quanto riportato nelle due deviazioni, sembrerebbe che il punto critico di tutto il processo, sia ora nel flusso dei resi, a causa di un insufficiente controllo del materiale. Questo è un punto scoperto nel sistema, perchè il flusso è stato lasciato in manuale: non viene fatta riconciliazione dei resi, infatti è stato tracciato come punto critico all'interno dell'analisi pFmea.

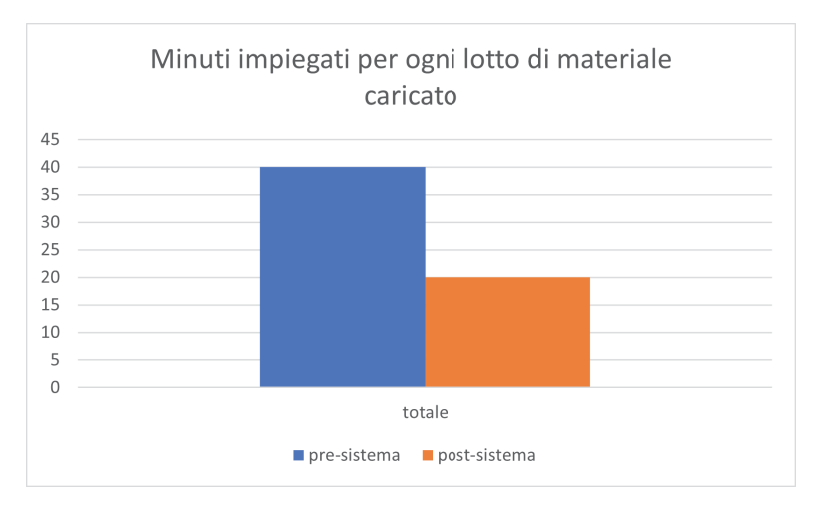

Figura 5.4: Effort qualità

## 5.1.2 Conclusioni da analisi pFmea

La pFmea ha evidenziato tutti i punti critici lasciati dal sistema (quelli prima del sistema erano già stati tracciati, e sono serviti per creare le specifiche e avviare il progetto). I failure mode individuati sono principalmente parte di attività eseguita male da parte degli operatori, non seguendo le procedure, più che veri e propri vincoli non soddisfatti dal sistema. Quelli individuati con alta criticit`a sono riportati in Tabella 5.1.

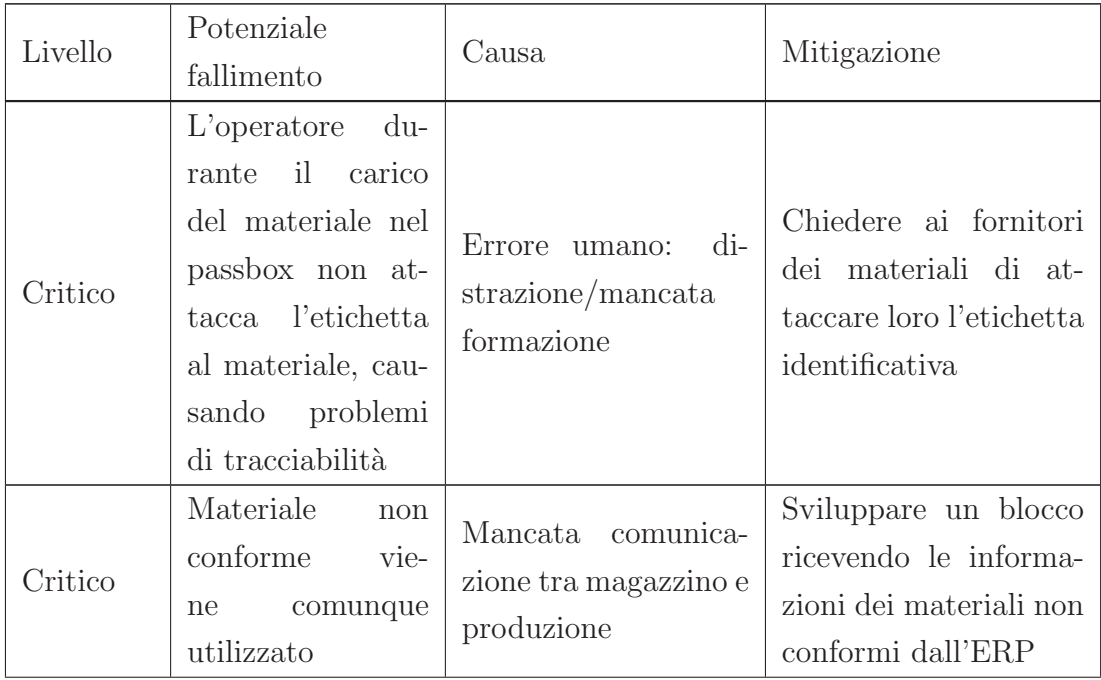

| Livello              | Potenziale<br>fallimento                                                                                                    | Causa                                                                                                    | Mitigazione                                                                                                    |  |
|----------------------|----------------------------------------------------------------------------------------------------|----------------------------------------------------------------------------------------------------|----------------------------------------------------------------------------------------------------|--|
| Moderato-<br>Critico | caricato<br>Viene<br>i<br>carrello<br>con<br>materiale errato<br>si<br>nonostante<br>il<br>sparato<br>sia<br>codice<br>corretto,<br>causando mix-up | di-<br>Errore umano:<br>strazione/mancata<br>formazione.<br>$\mathbf{I}$<br>carrello<br>di ritorno<br>non viene svuotato<br>credendo che il mate-<br>riale sia quello giusto<br>$(D_2023-00585)$ | Sviluppare un control-<br>lo anche in fase di re-<br>so, etichette già attac-<br>cate dai fornitori, mi-<br>gliorare la disposizio-<br>ne magazzino per pre-<br>venire che materiali si-<br>mili siano vicini in fase<br>di picking |  |
| Moderato-<br>Critico | L'operatore<br>non<br>effettua il<br>reso<br>sistema<br>$a -$<br>cau-<br>sando<br>mix-up<br>problemi<br>di<br>$\mathbf{e}$<br>tracciabilità         | di-<br>Errore<br>umano:<br>strazione/mancata<br>formazione                                                                                                    | Sviluppare blocco a si-<br>stema che obblighi a<br>fare i resi prima di<br>effettuare un cambio<br>lotto                                                                                                    |  |

Tabella 5.1: pFmea - progetto frammischiamento

Come si può notare, abbiamo già individuato le possibili soluzioni a questi problemi, che verranno risolti in una fase successiva del progetto.

# 5.2 Progetto Asset Management

Il sistema di Asset Management, chiamato *Visioning*, permette di avere sotto censimento tutti i device, l'assegnazione di ogni indirizzo IP presente nella rete aziendale, nonchè di avere uno storico di tutte le modifiche apportate. È un grande salto per chi andr`a a gestire ed amministrare giornalmente la rete, rispetto al precedente utilizzo dei fogli Excel. Il sistema ad ora è già stato distribuito in ogni sede aziendale dovunque sia presente la rete industriale.

Il sistema è servito, fin da subito, per il censimento di tutti i palmari e di tutti gli indirizzi IP delle stampanti, in utilizzo all'interno del progetto frammischiamento. Nuove migliorie che si potrebbero prevedere all'interno del sistema potrebbero essere la raccolta dati automatica tramite protocollo Simple Network Management Protocol (SNMP), dove il server si collega a tutti gli host in gestione e restituisce informazioni come: lo stato del dispositivo collegato (online-offline), il cambio di

hardware (aggiunta di una nuova scheda di rete, espansione dei dischi) oppure anche il cambio di indirizzo IP. Ulteriori sviluppi inoltre potrebbero riguardare l'interfacciamento di queste anagrafiche con altri sistemi, rendendo a disposizione cos`ı indirizzamenti IP per la connessione verso le macchine e anche le credenziali per accedervi, per esempio per raccogliere i dati oppure fornire assistenza remota.

# 5.3 Progetto Carte di Controllo

L'analisi effettuata all'interno del perimetro riguardante il progetto delle carte di controllo proietta all'interno dell'azienda un grosso miglioramento in ottica di digitalizzazione dei dati: finalmente questi, con il tempo, potranno essere gestiti ed analizzati anche in tempo reale, permettendo così di individuare criticità lungo il processo e la possibilità di correlare eventi al fine di migliorare la produzione. La digitalizzazione di questo processo, porterà dunque alla riduzione di una buona parte di tutto quello che era su carta, dove l'operatore/trice registravano le informazioni più volte in più modelli di controllo.

Il progetto analizzato preveder`a lo sviluppo delle carte di controllo, all'interno della piattaforma *Decisyon*, software già in uso per il controllo della produzione, così facendo si potranno integrare le informazioni che il software già raccoglie dalle diverse parti macchina, con i controlli che l'operatore dovrà effettuare.

## 5.4 Progetto Infrastruttura di rete

Il progetto riguardante l'infrastruttura di rete si conclude con la completa messa in opera di due nuove infrastrutture per la fornitura di rete e servizi all'interno dei nuovi stabilimenti di Cisterna di Latina e Indianapolis, oltre al settaggio della rete wifi all'interno dello stabilimento di Piombino Dese. Quest'ultimo lavoro è servito per consentire al progetto del frammischiamento di partire, con l'utilizzo dell'applicativo nei palmari, così da poter leggere in maniera semplice e veloce, senza postazioni fisse, i cartelli posti nei pallet e le etichette poste nelle buste, nonch`e per la consultazione delle liste di prelievo.

L'installazione nei siti esteri è servita per portare questi nuovi sistemi ed altri, al fine di avere tutto a disposizione per la partenza in produzione.

# 5.5 Conclusioni sull'attività di stage

In questo capitolo verr`a illustrato il consuntivo degli obiettivi raggiunti e il consuntivo delle attivit`a.

## 5.5.1 Obiettivi raggiunti

Nella sezione corrente viene riportato il riepilogo degli obiettivi dello stage, come indicato nella Sezione 2.3, e il loro stato di raggiungimento. Nel dettaglio, nella Tabella 5.2, vengono riportati gli obiettivi obbligatori, nella Tabella 5.3 gli obiettivi desiderabili e nella Tabella 5.4 gli obiettivi facoltativi, che come si vede sono stati tutti raggiunti.

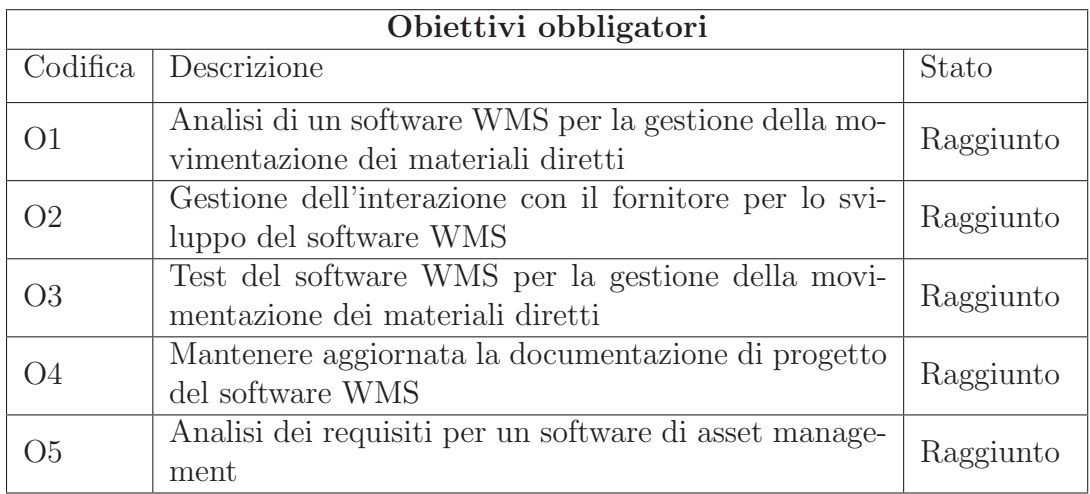

Tabella 5.2: Stato obiettivi obbligatori del piano di stage

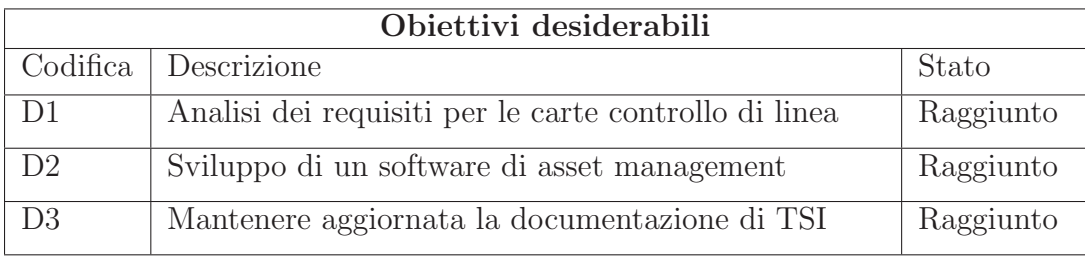

Tabella 5.3: Stato obiettivi desiderabili del piano di stage

| Obiettivi facoltativi |                                                                                                    |           |  |  |  |  |  |
|-----------------------|----------------------------------------------------------------------------------------------------|-----------|--|--|--|--|--|
| Codifica              | Descrizione                                                                                                    | Stato     |  |  |  |  |  |
| F1                    | Supporto alle attività di deploy delle soluzioni im-<br>plementate per l'applicativo di asset management nel<br>sito di Piombino e nei siti esteri | Raggiunto |  |  |  |  |  |
| F <sub>2</sub>        | Configurazione ex-novo e gestione di policy di nuovi<br>device di rete per potenziamento rete del gruppo                                           | Raggiunto |  |  |  |  |  |
| F3                    | Analisi delle soluzioni per un software per la gestione<br>dell'OEE                                                                                | Raggiunto |  |  |  |  |  |
| F4                    | Validazione del progetto WMS                                                                                                    | Raggiunto |  |  |  |  |  |

Tabella 5.4: Stato obiettivi facoltativi del piano di stage

## 5.5.2 Consuntivo delle attività

Nella Tabella 5.5, verrà analizzato il consuntivo delle attività indicate nel piano di stage.

Come mostrato in Tabella 5.5, sono state utilizzate più ore del previsto per le fasi di:

- ❼ analisi del progetto frammischiamento, per un totale di 10 ore eccedenti, permettendo di analizzare in dettaglio i processi lato qualit`a, sviluppando meglio la tracciabilità;
- ❼ sviluppo del software di asset management, per un totale di 10 ore eccedenti, per includere delle funzionalità aggiuntive tra cui la possibilità di effettuare il ping direttamente da interfaccia web e la personalizzazione dei filtri nelle tabelle per utente;

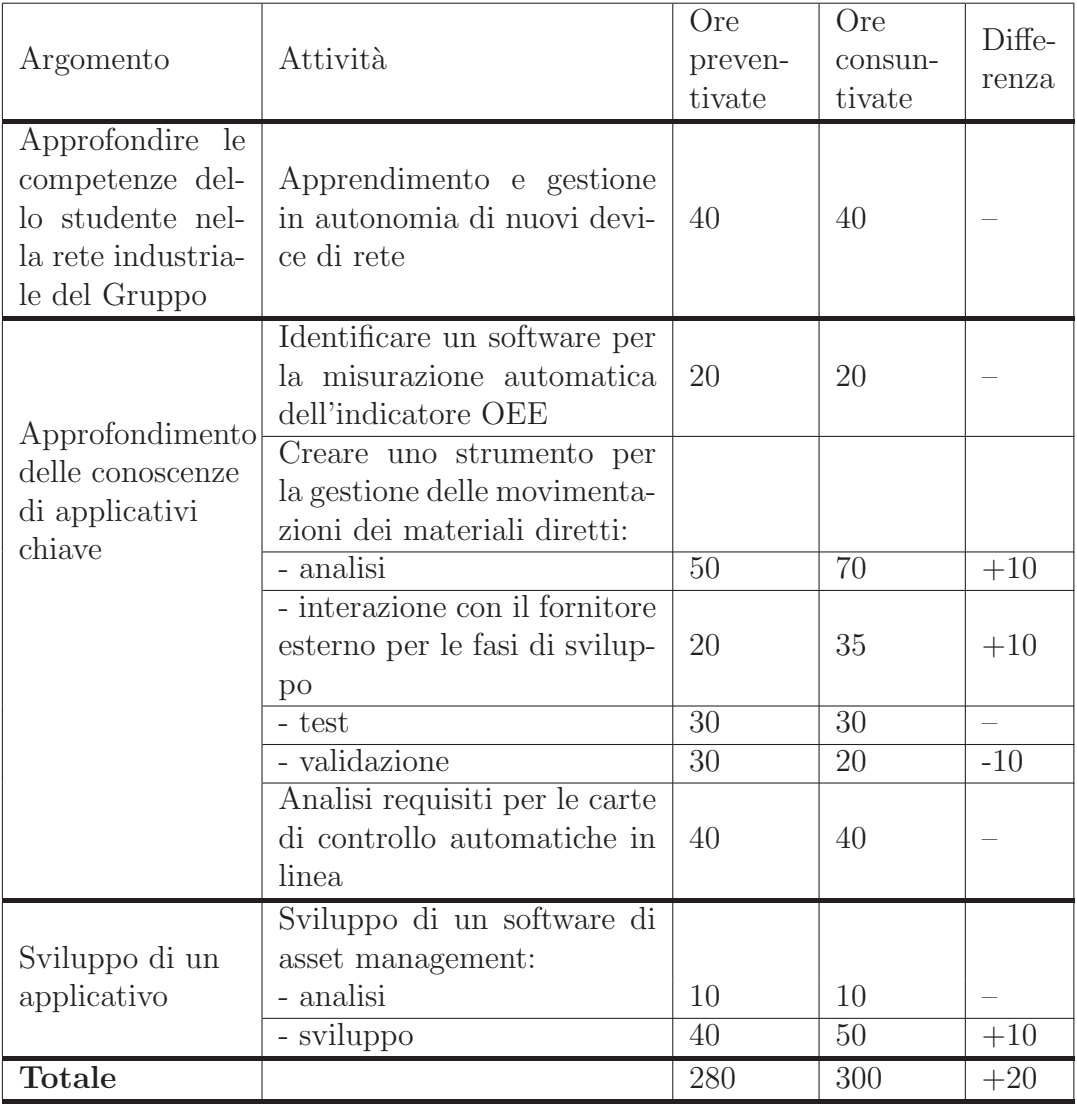

Tabella 5.5: Consuntivo attività del piano di stage

# 5.6 Analisi della soddisfazione dei requisiti di progetto

La Tabella 5.6 riporta il dettaglio dei requisiti, distinguendoli tra obbligatori, desiderabili e facoltativi, ed indicando o meno il loro superamento.

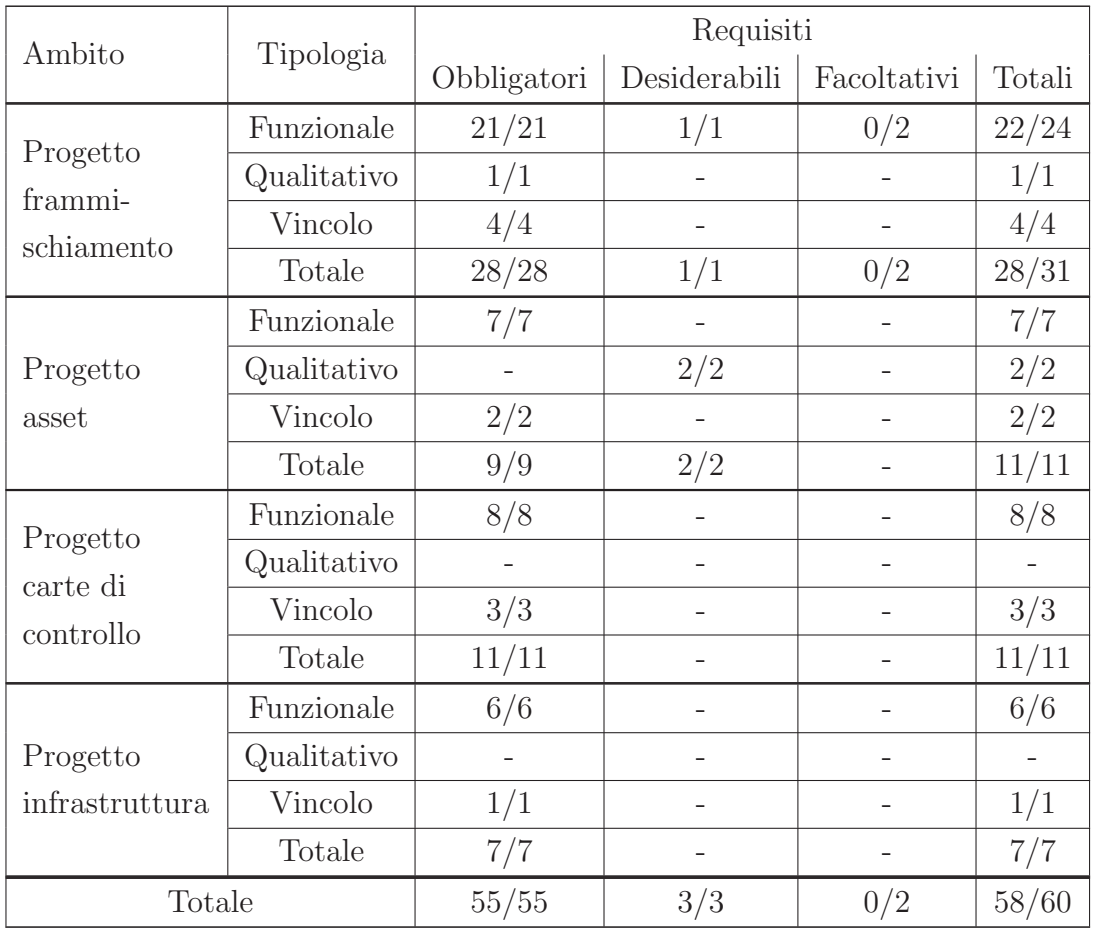

Tabella 5.6: Elenco requisiti

Come si può notare anche nel grafico in Figura 5.5, tutti i requisiti obbligatori e desiderabili sono stati rispettati, a differenza di due requisiti facoltativi che non sono stati completati. I requisiti obbligatori soddisfatti ammontano ad un totale di 55, mentre quelli desiderabili sono 3. I due requisiti facoltativi che non sono stati completati, sono rispettivamente i numeri RFF-F1 e RFF-F2 e riguardano la sezione relativa allo sviluppo del progetto frammischiamento nella sezione relativa al magazzino, dove veniva richiesto di: "Rendere l'acquisizione dati da cartello verde automatica da ERP al momento del rilascio" e "Stampare in automatico le etichette al rilascio da ERP". Questi non sono stati soddisfatti in quanto richiedevano nuovi sviluppi ed interfacciamenti all'interno del software

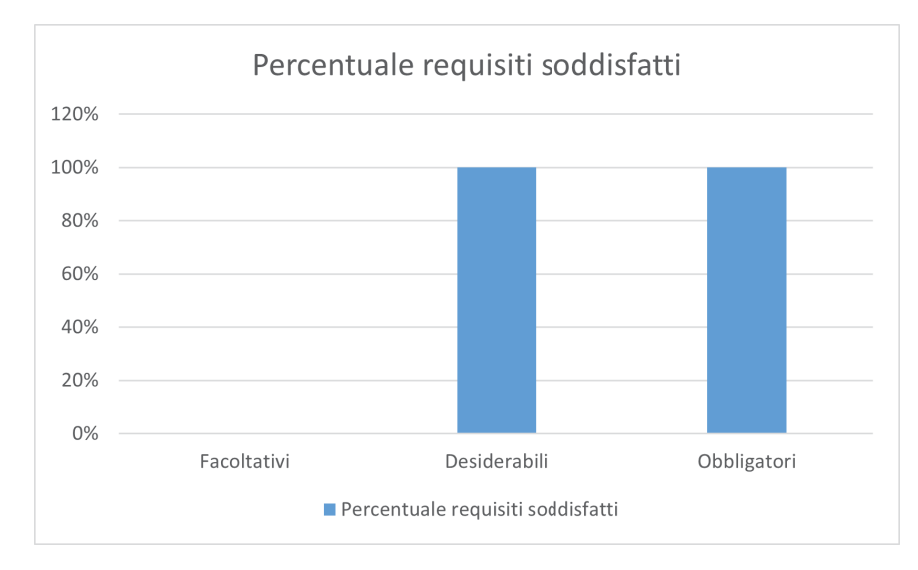

Figura 5.5: Requisiti soddisfatti

ERP, nonchè il secondo si è rivelato in verità ulteriormente migliorabile: se al momento del rilascio da ERP, andassimo a stampare subito le etichette (e in una logica di magazzino, queste sono considerate HU), staremo pre-allocando all'interno del sistema tutta una serie di informazioni aggiuntive che in verità non ci servirebbero fino al momento del loro reale utilizzo, ovvero durante il kitting; nonch`e stiamo causando un possibile problema nel caso in cui queste andassero perse, non essendo attaccate al materiale. Quindi il requisito potrebbe essere riscritto in "Stampare in automatico le etichette, nel momento del controllo del cartello verde in fase di kitting, dichiarandone la quantità".

## 5.7 Conclusioni generali

### 5.7.1 Conoscenze acquisite

Lo stage mi ha dato modo di verificare le conoscenze acquisite durante il periodo universitario, mettendo in pratica un po' tutte le discipline, in particolar modo quanto studiato nel corso di Ingegneria del Software, perch`e mi ha dato modo di riuscire a formalizzare correttamente la documentazione necessaria per le analisi che ho dovuto condurre, in primis partendo dall'analisi dei requisiti, dove vengono descritti in modo chiaro gli argomenti e ciò di cui abbiamo veramente bisogno, per poi dare il via allo sviluppo. Un'analisi poco chiara determina una perdita di tempo e denaro, nonch`e si rischia che il prodotto finale non sia coerente con quanto aspettato.

Posso dire di aver fatto un'esperienza a 360➦, dove ho avuto modo di provare le differenti sfaccettature di quella che è l'informatica ad oggi, passando da un sistemista ad un programmatore, fino ad un project manager per l'analisi e la messa in produzione di un software, questo cambio di ruoli mi ha dato la possibilità di pensare al di fuori degli schemi, sapendo cosa fanno le altre funzioni e come si comportano di fronte alle differenti necessità, ottenendo così più conoscenza a livello tecnico e pratico.

### 5.7.2 Riflessioni

Qual'è il nesso tra questi progetti? Qual'è la conclusione finale dello stage? I tre progetti, seppur inizialmente potrebbero sembrare separati, hanno bene o male tutti a che vedere con il tema della digitalizzazione dei dati in ambito aziendale, un tema non poco importante. Il nesso tra i diversi progetti, scendendo più nel dettaglio, gira attorno al progetto principale, ovvero "Gestione di un flusso di produzione e la prevenzione del mix-up di materiali in aree sterili", ma come? L'analisi effettuata per il software per le carte di controllo in produzione, può fornire dettagli al magazziniere (e al software WMS stesso) sull'avanzamento di produzione: facciamo riferimento alla dichiarazione, seppur a campione, dei difetti e delle misurazioni durante il processo. Questi possono determinare, alla rilevazione di un valore fuori specifica, l'input verso gli operatori di magazzino di procedere con nuove spedizioni di materiale, perché ci potrebbe essere la necessità di scartare quanto prodotto, oppure di effettuare un cambio del materiale perch´e difettoso, nonch´e la segnalazione di un eventuale fermo macchina e quindi il rallentamento nelle spedizioni di materiale; oppure posso determinare l'input verso gli operatori in produzione di isolare e segnalare una non conformità del materiale utilizzato. Il software per l'asset management, come abbiamo già detto, aiuta nel censimento del materiale utilizzato tra cui stampanti, palmari e indirizzi IP, mentre il progetto dell'infrastruttura di rete fornisce le basi su cui far funzionare il software.

Ho avuto modo di toccare anche una piccola parte riguardante la convalida, assieme al nostro reparto Computer System Validation (CSV), che mi ha permesso di operare all'interno del regime di qualità, dove è necessario rendere tutto visibile e giustificato in caso di visite ispettive, oltre al fatto che serve a garantire la bontà del nostro prodotto.

Tornando al tema principale, la distinzione "in aree sterili", rispetto ad un qualsiasi altro flusso di produzione, indica il fulcro sul quale l'intero progetto gira e per il quale bisogna prestare molta attenzione, in quanto non si può sbagliare per differenti motivazioni, tra cui la contaminazione e la produzione con un certo rilievo di importanza in ambito di somministrazione farmaci. Per questo molte scelte sono state influenzate, ad esempio la volontà di rimuovere la carta all'interno delle camere sterili in favore di un palmare che è igenizzabile; l'utilizzo di etichette con codici a barre a due dimensioni anzich´e per esempio a sistemi con lettura automatica quali RFID, che comporterebbero sicuramente un effort minore per gli operatori, ma comporterebbero allo stesso tempo una manutenzione maggiore, e sarebbe complicato farla all'intero delle aree sterili; l'utilizzo di etichette in plastica al posto di quelle in carta rendendo semplice e sicura l'igenizzazione delle stesse prima dell'introduzione nelle camere pulite.

Pensando ad un'ottica futura, la mole di dati generata dalle carte di controllo e dai flussi di prevenzione del frammischiamento di materiali, costituiranno un'importante base dati, nella quale, collegandosi anche ad altre fonti, sarà possibile intraprendere azioni di miglioramento predittivo attraverso, ad esempio, l'utilizzo di reti neurali. L'intelligenza artificiale in questo modo potrà guidare per esempio gli approvvigionamenti nelle linee di produzione, attuando meccanismi che in base agli scarti macchina sceglie quando è il momento migliore, considerando anche il carico di lavoro dell'operatore, per la preparazione della spedizione di un nuovo carrello in produzione; oppure alla segnalazione dei difetti su un dato materiale, procede alla richiesta in autonomia della sostituzione, considerando eventuali altri materiali compatibili, e dirottando carrelli meno urgenti da altre linee produttive, al fine di non fermare la macchina.

Oggi, mentre sto scrivendo la tesi, il progetto del frammischiamento, visto il successo, è in fase di revisione per l'introduzione di nuove funzionalità atte a migliorare ulteriormente i processi, inoltre sta per essere introdotto nelle sedi estere; il progetto delle carte di controllo invece è in fase di sviluppo da parte del fornitore.

### 5.7.3 Valutazioni personali

Reputo l'esperienza costruttiva e formativa, sia a livello personale che a livello professionale, in quanto ho trovato colleghi disposti ad aiutarmi in ogni occasione, dal momento stesso in cui li avvisai della partenza di questo progetto formativo, fino alla scrittura di questa tesi. Lavorare e studiare, come scritto nei ringraziamenti, è stato un bel cammino pieno di sacrifici, e non posso essere altro che orgoglioso di quello che ho fatto, perché mi porto a casa un'enorme bagaglio di esperienza.

# Riferimenti bibliografici

- [1] Git git Documentation. https://git-scm.com/docs/git, ultima consultazione: 01-Giu-2023.
- [2] MashaMSFT. SQL Server technical documentation SQL Server. Microsoft Learn. https://learn.microsoft.com/en-us/sql/sql-server/ ?view=sql-server-ver16, ultima consultazione: 05-Giu-2023.
- [3] MySQL :: MySQL Documentation. https://dev.mysql.com/doc/, ultima consultazione: 19-Mag-2023.
- [4] PHP: Documentation. https://www.php.net/docs.php, ultima consultazione: 11-Giu-2023.
- [5] Get started with Bootstrap. https://getbootstrap.com/docs/5.3/ getting-started/introduction/, ultima consultazione: 01-Mag-2023.
- [6] Getting Started Select2 The jQuery replacement for select boxes. https: //select2.org/, ultima consultazione: 01-Mag-2023.
- [7] GS1 Italy. Manuali per la Codifica dei Prodotti con i Codici a Barre. https://gs1it.org/assistenza/manuali-e-linee-guida/, ultima consultazione: 31-Mag-2023.
- [8] Wikipedia. (2023). Optical character recognition. Wikipedia. https://en. wikipedia.org/wiki/Optical\_character\_recognition, ultima consultazione: 01-Mar-2023.
- [9] Wikipedia. (2023). Radio-frequency identification. Wikipedia. https://en. wikipedia.org/wiki/Radio-frequency\_identification, ultima consultazione: 01-Mar-2023.
- [10] EudraLex Volume 4. (2023, July 19). Public Health. https://health. ec.europa.eu/medicinal-products/eudralex/eudralex-volume-4\_en# annexes, ultima consultazione: 11-Giu-2023.
- [11] Piattaforma EZ-fill®- Stevanato Group. https://www. stevanatogroup.com/it/offerta/packaging-primario-in-vetro/ piattaforma-ez-fill/ , ultima consultazione 08-Set-2023.
- [12] I nostri Brand Stevanato Group. https://www.stevanatogroup.com/it/ il-gruppo/i-nostri-brand/ , ultima consultazione 08-Set-2023.
- [13] SG in Numeri Stevanato Group. https://www.stevanatogroup.com/it/ il-gruppo/sg-in-numeri/ , ultima consultazione 08-Set-2023.
- [14] Infor LN simplifies & automates discrete manufacturing. Infor. https:// www.infor.com/solutions/erp/ln , ultima consultazione 08-Set-2023.
- [15] Pragma 4U. (2023, May 8). PRAGMA4U is the software for Workflow Management. PRAGMA 4U. https://pragma4u.it/?lang=en , ultima consultazione 08-Set-2023.
- [16] Wikipedia. (2023). Microsoft SQL Server. Wikipedia. https://it. wikipedia.org/wiki/Microsoft\_SQL\_Server , ultima consultazione 08- Set-2023.
- [17] Decisyon. (2023, June 26). Decisyon Low-code development platform and solutions for digital transformation. https://www.decisyon.com/ , ultima consultazione 08-Set-2023.
- [18] LabWare, Inc. LabWare Automazione di Laboratorio per il Laboratorio Moderno. https://www.labware.com/it/ , ultima consultazione 08-Set-2023.
- [19] Wikipedia. (2023). Microsoft SQL Server. Wikipedia. https://it. wikipedia.org/wiki/Microsoft\_SQL\_Server, ultima consultazione: 08- Set-2023.
- [20] Wikipedia. (2023). MySQL. Wikipedia. https://it.wikipedia.org/wiki/ MySQL, ultima consultazione: 08-Set-2023.
- [21] Devart. DBForge Studio for MySQL Database Management Tool. Devart Software. https://www.devart.com/dbforge/mysql/studio/, ultima consultazione: 08-Set-2023.
- [22] Wikipedia. (2023). PHP. Wikipedia. https://it.wikipedia.org/wiki/ PHP, ultima consultazione: 08-Set-2023.
- [23] Visual Studio Code Code editing. Redefined. (2021, November 3). https: //code.visualstudio.com/, ultima consultazione: 08-Set-2023.
- [24] PHP: Introduction manual. https://www.php.net/manual/en/intro. pdo.php, ultima consultazione: 08-Set-2023.
- [25] Wikipedia. (2023). Git (software). Wikipedia. https://it.wikipedia.org/ wiki/Git\_(software), ultima consultazione: 08-Set-2023.
- [26] Wood, C. (2011). In-Process control testing. In Separation science and technology (pp. 397–427). https://www.sciencedirect.com/ science/article/abs/pii/B9780123756800000103, ultima consultazione: 08-Set-2023.
- [27] Wikipedia. (2023). Kanban. Wikipedia. https://it.wikipedia.org/wiki/ Kanban, ultima consultazione: 08-Set-2023.
- [28] Wikipedia. (2023). FMEA. Wikipedia. https://it.wikipedia.org/wiki/ FMEA, ultima consultazione: 08-Set-2023.
- [29] Wikipedia. (2023). Codice QR. Wikipedia. https://it.wikipedia.org/ wiki/Codice\_QR, ultima consultazione: 08-Set-2023.
- [30] Wikipedia. (2023). Data Matrix. Wikipedia. https://it.wikipedia.org/ wiki/Data\_Matrix, ultima consultazione: 08-Set-2023.